# Một tài liệu ngắn gọn giới thiệu về IATEX  $2\varepsilon$

hay  $\cancel{B}TEX \, \mathcal{Z}_{\epsilon}$  trong [115](#page-137-0) phút

Biên soạn: Tobias Oetiker Hubert Partl, Irene Hyna và Elisabeth Schlegl

Dịch bởi: Nguyễn Tân Khoa Phiên bản 4.00, Ngày 07 tháng 06 năm 2005

Bản quyền ©2000-2005 thuộc về Oetiker và những người đóng góp cho tài liệu LShort. "All rights reserved".

Đây là một tài liệu miễn phí. Bạn hoàn toàn có thể phân phối lại cho những người sử dụng khác hoặc có thể chỉnh sửa cho phù hợp. Tuy nhiên bạn phải tuân theo những yêu cầu trong giấy phép bản quyền GNU (General Public License của Free Software Foundation; phiên bản 2 hay các phiên bản khác – theo ý kiến riêng của bạn).

Tài liệu này được phát hành với hy vọng rằng nó sẽ trở nên hữu ích, nhưng nó KHÔNG KÈM THEO BẤT KỲ SỰ BẢO ĐẢM NÀO, ngay cả những đảm bảo ngầm hiểu về việc thương mại hoá hay phải phù hợp với một đích cụ thể nào đó (vấn đề này bạn có thể tham khảo giấy phép GNU General Public License để biết thêm chi tiết).

Thông thường, bạn sẽ nhận được một bản sao của giấy phép GNU General Public License kèm theo tài liệu này; nếu chưa có, bạn có thể gửi thư đến Free Software Foundation, Inc., 675 Mass Ave, Cambridge, MA 02139, USA. để có một bản sao.

# <span id="page-2-0"></span>Cám ơn!

Phần lớn nội dung của tài liệu này được lấy từ bản giới thiệu về IATEX 2.09 bằng tiếng Đức của:

Hubert Partl [<partl@mail.boku.ac.at>](mailto:partl@mail.boku.ac.at) Zentraler Informatikdienst der Universität für Bodenkultur Wien Irene Hyna [<Irene.Hyna@bmwf.ac.at>](mailto:Irene.Hyna@bmwf.ac.at) Bundesministerium für Wissenschaft und Forschung Wien Elisabeth Schlegl [<noemail>](mailto:no email) in Graz

Nếu bạn quan tâm đến tài liệu bằng tiếng Đức, bạn có thể tải về bản cập nhật của Jörg Knappen tại CTAN:/tex-archive/info/lshort/german.

Trong thời gian thực hiện tài liệu này, tôi đã tham vấn ý kiến của một số người có chuyên môn về LATEX ở nhóm tin comp.text.tex và đã nhận được nhiều sự hưởng ứng và đóng góp ý kiến của mọi người. Chính nhờ vào sự nhiệt tình giúp đỡ trong việc chỉnh sửa lỗi, đưa ra các ý kiến đề nghị cũng tài liệu tham khảo của mọi người tôi mới có thể hoàn tất tài liệu này. Tôi chân thành cám ơn mọi người. Tất cả các lỗi trong tài liệu này là của tôi !!! (tôi là người soạn thảo mà). Nếu bạn tìm thấy một từ nào đó viết sai lỗi chính tả thì có lẽ rằng một trong những người bạn sau đã bỏ xót nó!

Rosemary Bailey, Marc Bevand, Friedemann Brauer, Jan Busa, Markus Brühwiler, Pietro Braione, David Carlisle, José Carlos Santos, Mike Chapman, Pierre Chardaire, Christopher Chin, Carl Cerecke, Chris McCormack, Wim van Dam, Jan Dittberner, Michael John Downes, Matthias Dreier, David Dureisseix, Elliot, Hans Ehrbar, Daniel Flipo, David Frey, Hans Fugal, Robin Fairbairns, Jörg Fischer, Erik Frisk, Mic Milic Frederickx, Frank, Kasper B. Graversen, Arlo Griffiths, Alexandre Guimond, Cyril Goutte, Greg Gamble, Neil Hammond, Rasmus Borup Hansen, Joseph Hilferty, Björn Hvittfeldt, Martien Hulsen, Werner Icking, Jakob, Eric Jacoboni, Alan Jeffrey, Byron Jones, David Jones, Johannes-Maria Kaltenbach, Michael Koundouros, Andrzej Kawalec, Alain Kessi, Christian Kern, Jörg Knappen, Kjetil Kjernsmo, Maik Lehradt, Rémi Letot, Johan Lundberg, Alexander Mai, Martin Maechler, Aleksandar S Milosevic, Henrik Mitsch, Claus Malten, Kevin Van Maren, Lenimar Nunes de Andrade, Demerson Andre Polli, Maksym Polyakov Hubert Partl, John Refling, Mike Ressler, Brian Ripley, Young U. Ryu, Bernd Rosenlecher, Chris Rowley, Risto Saarelma, Hanspeter Schmid, Craig Schlenter, Baron Schwartz, Christopher Sawtell, Geoffrey Swindale, Boris Tobotras, Josef Tkadlec, Scott Veirs, Didier Verna, Fabian Wernli, Carl-Gustav Werner, David Woodhouse, Chris York, Fritz Zaucker, Rick Zaccone, and Mikhail Zotov.

# <span id="page-4-0"></span>Lời mở đầu

LATEX [\[1\]](#page-126-0) là một hệ thống soạn thảo rất phù hợp với việc tạo ra các tài liệu khoa học và toán học với chất lượng bản in rất cao. Đồng thời, nó cũng rất phù hợp với các công việc soạn thảo các tài liệu khác từ thư từ cho đến những cuốn sách hoàn chỉnh. LATEX sử dụng TEX [\[2\]](#page-126-1) làm bộ máy định dạng.

Tài liệu ngắn gọn này sẽ giới thiệu về L<sup>A</sup>TEX  $2\epsilon$  và nó sẽ giới thiệu hầu hết các ứng dụng của LATEX. Bạn có thể tham khảo thêm [\[1,](#page-126-0) [3\]](#page-126-2) để biết thêm chi tiết về hệ thống L<sup>AT</sup>FX.

Tài liệu này được chia làm 7 chương (6 chương được dịch từ tài liệu gốc và 1 chương hướng dẫn sử dụng LATEX để soạn thảo tài liệu tiếng Việt):

- Chương 1 giới thiệu cấu trúc cơ bản của các tài liệu được soạn thảo bằng LATEX2ε. Ngoài ra, chương này cũng giới thiệu sơ lược về lịch sử phát triển của LATEX. Kết thúc chương, bạn sẽ hiểu được cơ chế làm việc của LATEX. Đây sẽ là nền tảng quan trọng mà từ đó bạn có thể kết hợp với các kiến thức ở các chương sau để có được một cái nhìn sâu hơn về L<sup>AT</sup>FX.
- Chương 2 đi sâu vào việc soạn thảo các tài liệu. Bạn sẽ được giới thiệu về những lệnh cơ bản, phổ biến cùng với những môi trường định dạng trong LATEX. Sau khi kết thúc chương, bạn sẽ có thể tự soạn thảo một số kiểu tài liệu đơn giản.
- Chương 3 hướng dẫn cách soạn thảo các công thức bằng LAT<sub>EX</sub>. Chúng tôi sẽ cung cấp cho các bạn rất nhiều ví dụ minh hoạ cách sử dụng sức mạnh này của LATEX. Chương này sẽ được kết thúc bằng một bảng liệt kê tất cả các kí hiệu toán học được hỗ trợ trong LATEX.
- Chương 4 nói về việc tạo chỉ mục, danh mục tài liệu tham khảo và thêm hình ảnh dạng EPS vào tài liệu. Chương này cũng nói về việc tạo một tài liệu dạng PDF với pdfLATEX, giới thiệu một số gói mở rộng hữu dụng như XY-pic, pdfscreen, . . . .
- Chương 5 hướng dẫn tạo các tập tin hình ảnh với LATEX. Bên cạnh việc sử dụng các công cụ vẽ hình bên ngoài để thiết kế hình ảnh rồi thêm vào tài liệu, bạn có thể mô tả hình ảnh và LATEX sẽ trực tiếp vẽ cho bạn.
- Chương 6 nói về những "nguy hiểm tìm ẩn" của việc thay đổi định dạng chuẩn của LATEX. Bạn sẽ biết được những thay đổi không nên làm vì nó sẽ khiến cho LATEX xuất ra tài liệu kết quả không đẹp.

Chương 7 hướng dẫn cài đặt và sử dụng gói VnTeX để soạn thảo tài liệu bằng tiếng Việt với L<sup>AT</sup>FX.

Bạn nên đọc tài liệu theo thứ tự các chương bởi vì tài liệu này không quá dài. Hãy tìm hiểu thật kỹ các ví dụ bởi lẽ chúng chứa đựng rất nhiều thông tin và sẽ được sử dụng xuyên suốt trong toàn bộ tài liệu.

LATEX có thể được sử dụng gần như trên mọi hệ thống máy tính, mọi hệ điều hành, từ máy PC, Mac đến các hệ thống máy tính lớn như UNIX và VMS. Tại các mạng máy tính trong các trường đại học, bạn có thể thấy rằng LATEX đã được cài đặt sẵn. Thông tin hướng dẫn cách thức truy cập và sử dụng được cung cấp trong phần Local Guide [\[4\]](#page-126-3). Nếu bạn gặp khó khăn trong việc sử dụng thì hãy liên hệ với người đã đưa cho bạn quyển sách này! Việc hướng dẫn cài đặt và cấu hình LATEX không thuộc vào phạm vi giới thiệu ngắn gọn của tài liệu. Ở đây, chúng tôi chỉ tập trung giới thiệu những kiến thức cơ bản để soạn thảo tài liệu bằng LATEX.

Nếu bạn có nhu cầu liên quan đến LAT<sub>EX</sub>, hãy tham khảo thêm tài liệu ở trang web của Comprehensive TEX Archive Network (CTAN). Trang chủ được đặt tại http://www.ctan.org. Bạn có thể tải về tất cả các gói dữ liệu thông qua các chương trình FTP ở địa chỉ ftp://www.ctan.org hay rất nhiều địa chỉ liên kết phụ khác trên thế giới như ftp://ctan.tug.org (US), ftp://ftp.dante.de (Germany), ftp://ftp.tex.ac.uk (UK). Nếu bạn không ở các nước trên thì hãy lựa chọn địa chỉ nào gần bạn nhất.

Bạn sẽ thấy những phần cần tham khảo thêm ở CTAN trong suốt tài liệu này, đặc biệt là các tham chiếu đến phần mềm và tài liệu bạn có thể tải về. Thay vì phải viết toàn bộ địa chỉ URL, chúng tôi sẽ chỉ viết CTAN: sau đó là vị trí trong cây thư mục ở CTAN.

Nếu bạn muốn sử dụng LATEXtrên máy tính cá nhân, hãy xem qua những thông tin ở địa chỉ CTAN:/tex-archive/systems.

Nếu bạn thấy rằng tài liệu này cần được bổ sung, thay đổi thì hãy liên hệ với chúng tôi.

Tobias Oetiker [<oetiker@ee.ethz.ch>](mailto:oetiker@ee.ethz.ch)

Department of Information Technology and Electrical Engineering, Swiss Federal Institute of Technology

Tài liệu hiện thời đang có ở địa chỉ: CTAN:/tex-archive/info/lshort

# Mục lục

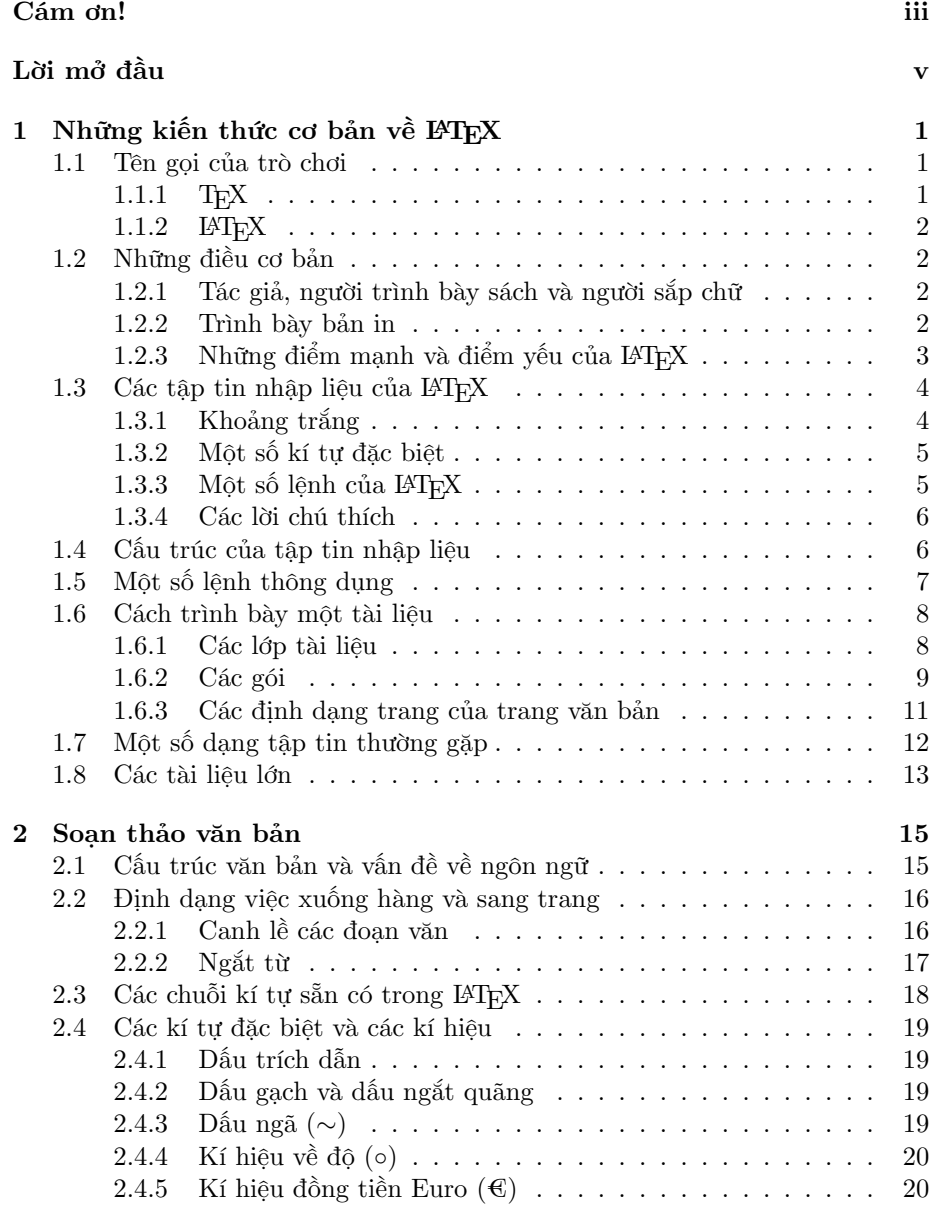

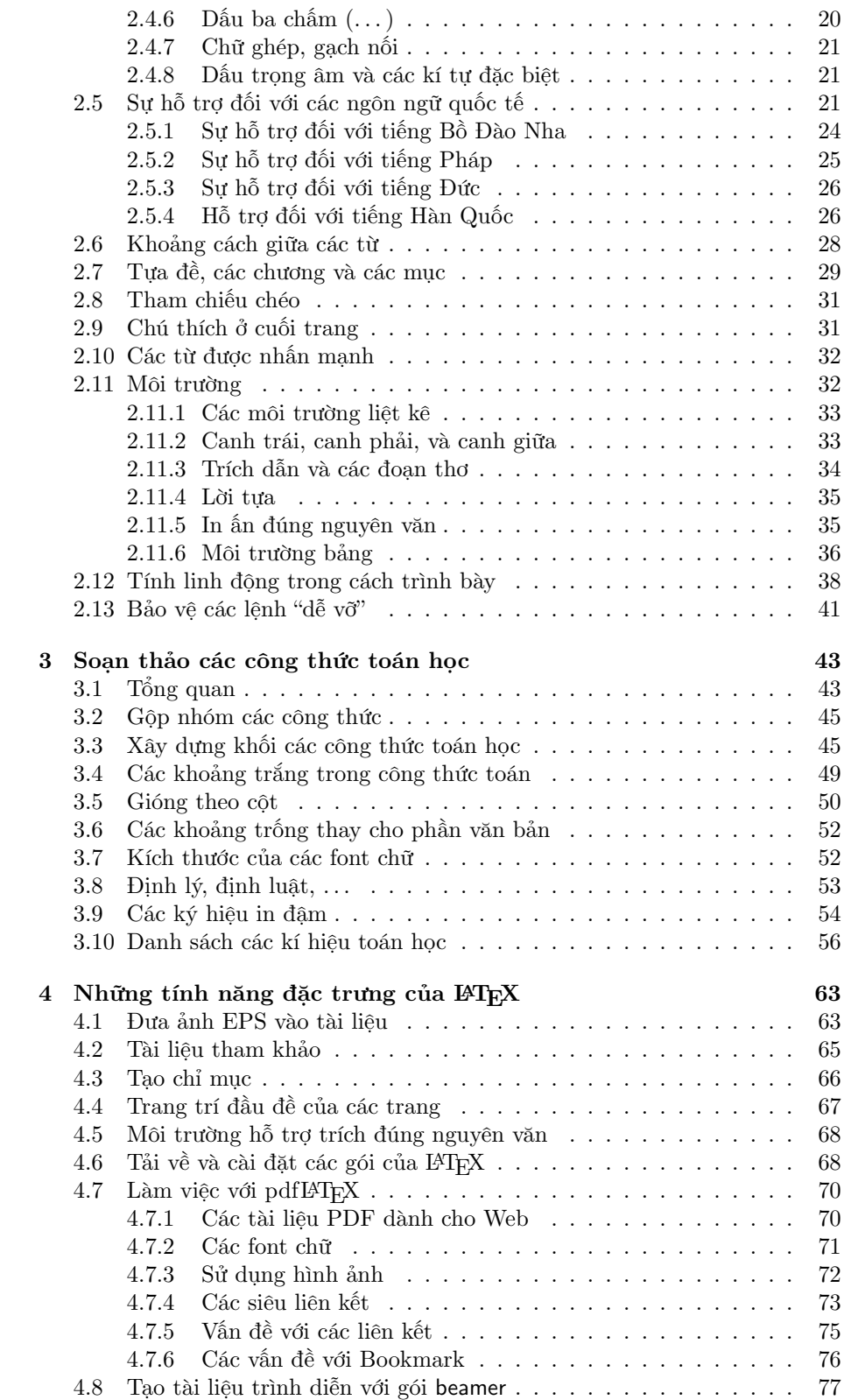

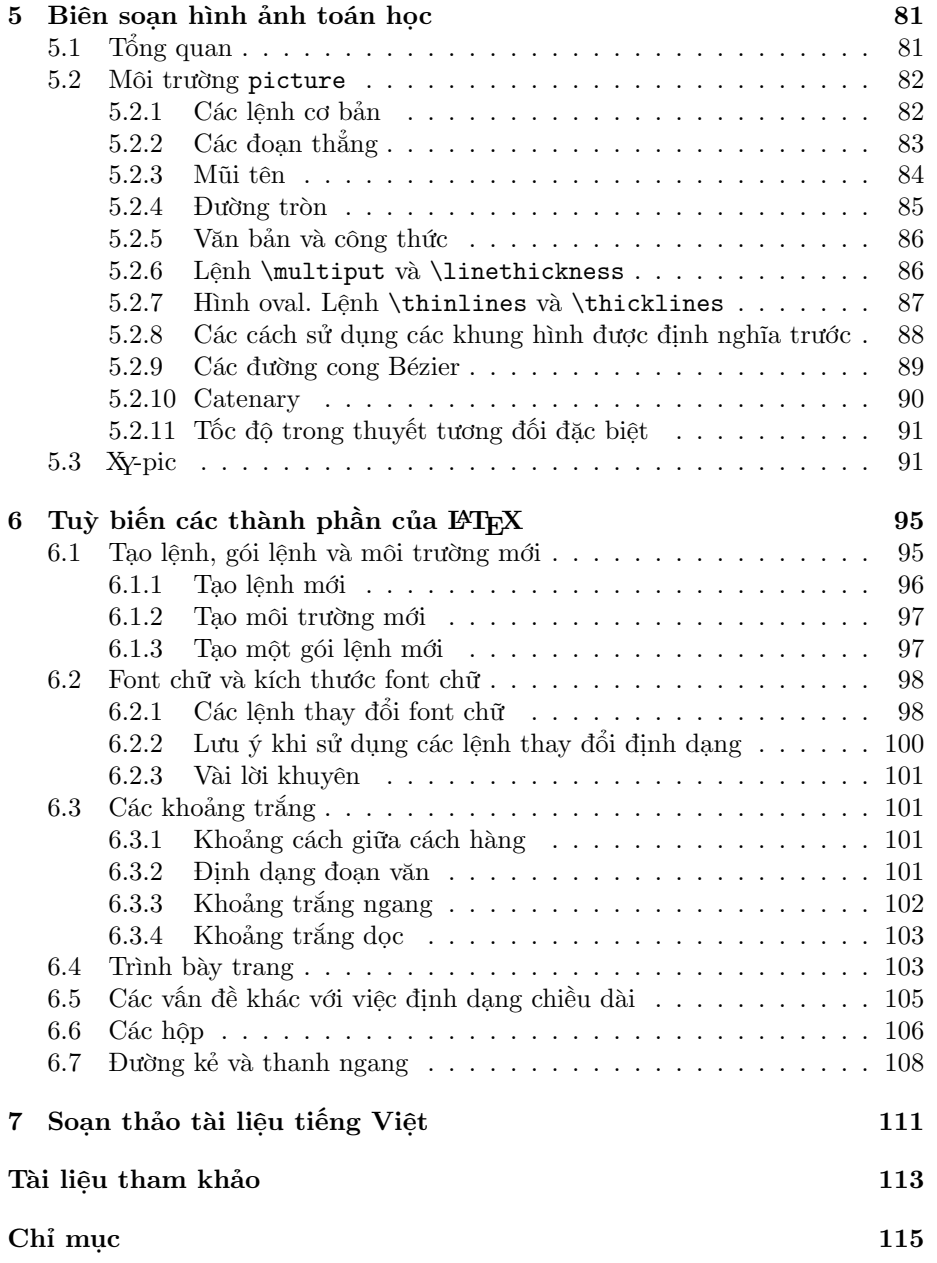

# Danh sách hình vẽ

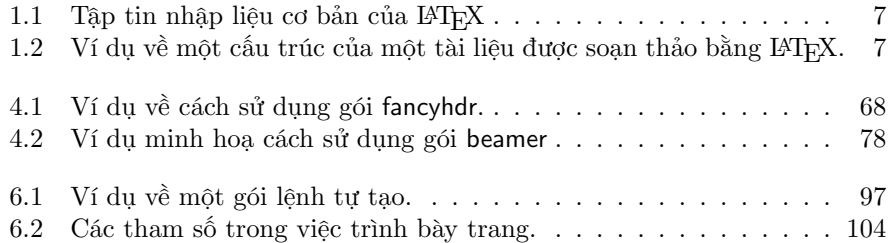

# Danh sách bảng

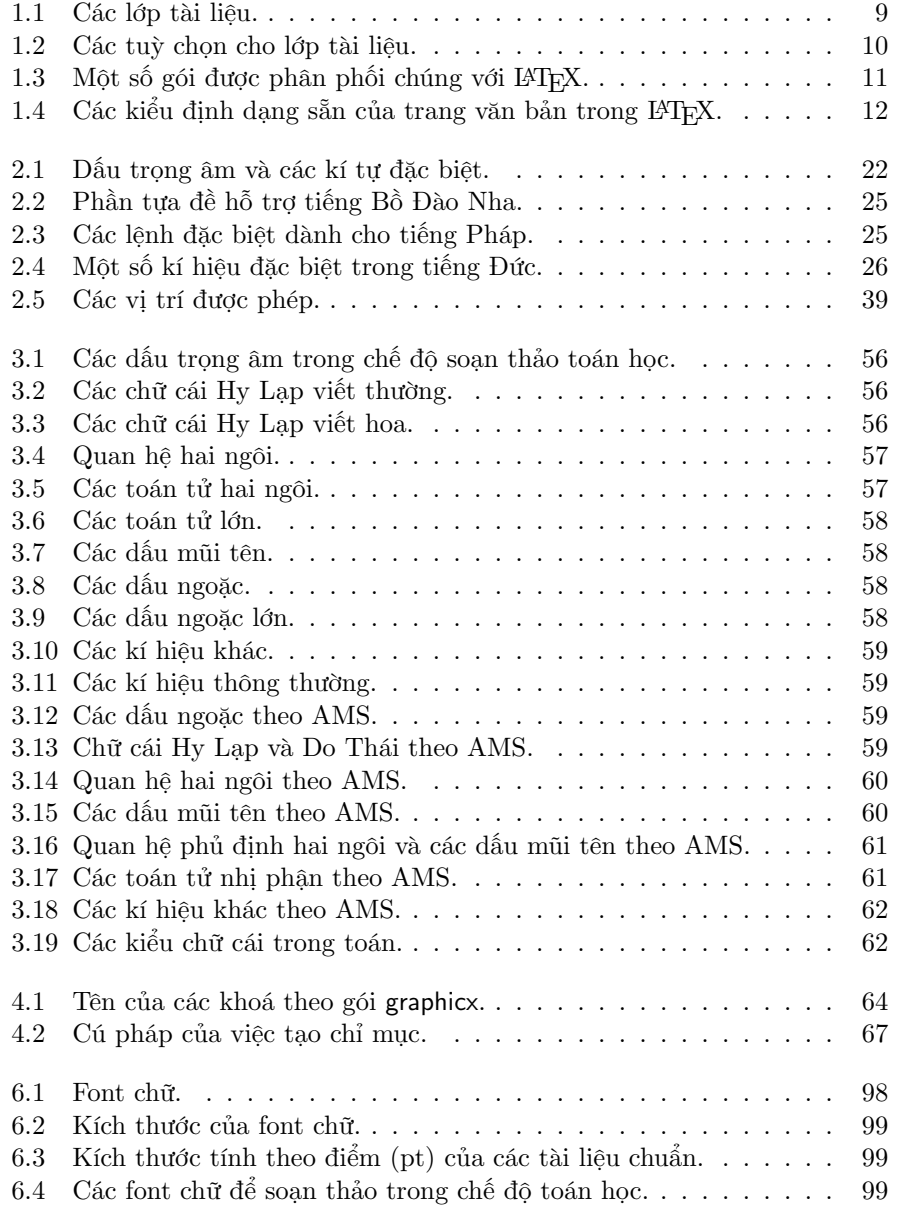

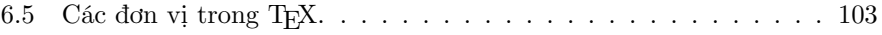

# <span id="page-14-0"></span>Chương 1

# Những kiến thức cơ bản về **LAT<sub>F</sub>X**

Phần đầu tiên của chương sẽ giới thiệu một cách ngắn gọn sự ra đời và quá trình phát triển của LATEX  $2\varepsilon$ . Phần hai sẽ tập trung vào các cấu trúc cơ bản của một tài liệu soạn thảo bằng LATEX. Sau khi kết thúc chương này, các bạn sẽ có được những kiến thức căn bản về cách thức làm việc của LATEX và điều này sẽ là một nền tảng quan trọng để bạn có thể hiểu kĩ những chương sau.

### <span id="page-14-1"></span>1.1 Tên gọi của trò chơi

#### <span id="page-14-2"></span>1.1.1 TFX

TEX là một chương trình được thiết kế bởi Donald E. Knuth [\[2\]](#page-126-1). TEX được thiết kế nhằm phục vụ cho việc soạn thảo các văn bản thông thường và các công thức toán học. Knuth bắt đầu thiết kế công cụ sắp chữ TEX vào năm 1977 để khám phá tìm lực của các thiết bị in ấn điện tử khi mà nó bắt đầu xâm nhập vào công nghệ in ấn lúc bấy giờ. Ông hy vọng rằng sẽ tránh được xu hướng làm giảm chất lượng bản in, điều mà các tài liệu của ông đã bị ảnh hưởng. TEX như chúng ta thấy ngày nay được phát hành vào năm 1982 cùng với một số nâng cấp được bổ sung vào năm 1989 để hỗ trợ tốt hơn cho các kí tự 8-bit và đa ngôn ngữ. TEX đã được cải tiến và trở nên cực kỳ ổn định, có thể chạy trên các hệ thống máy tính khác nhau và gần như là không có lỗi. Các phiên bản của TEX đang dần tiến đến số π và phiên bản hiện nay là 3.141592.

 $\rm TEX$  được phát âm là "Tech", với "ch" như trong từ "Ach" $^1$  $^1$  trong tiếng Đức hay từ "Loch" trong tiếgn Scotland. "ch" bắt nguồn từ bảng chữ cái của tiếng Hy Lạp, trong đó X là chữ "ch" hay "chi". Ngoài ra T<sub>E</sub>X còn là âm đầu tiên

<span id="page-14-3"></span> $^{1}$ Trong tiếng Đức có hai cách phát âm đối với chữ "ch". Một trong hai cách này là âm "ch" trong chữ "Pech" và cách đọc này có vẻ phù hợp. Khi được hỏi vè điều này, Knuth đã trả lời trong Wikipedia tiếng Đức như sau: Tôi không bực mình khi mọi người phát âm TFX theo cách riêng của họ . . . và ở Đức nhiều người phát âm chữ X bởi âm ch nhẹ vì nó theo sao nguyên âm e chứ không phải ch mạnh khi nó theo sau nguyên âm a. Ở Nga, 'tex' là một từ rất thông dụng và được phát âm là 'tyekh'. Tuy nhiên cách phát âm chính xác nhất là ở Hy Lạp vì họ dùng âm ch mạnh trong từ ach hay Loch.

của từ texnologia (technology) trong tiếng Hy Lạp. Trong môi trường văn bản thông thường, TEX được viết là TeX.

#### <span id="page-15-0"></span> $1.1.2$  LAT<sub>E</sub>X

LATEX là một gói các tập lệnh cho phép tác giả có thể soạn thảo và in ấn tài liệu của mình với chất lượng bản in cao nhất thông qua việc sử dụng các kiểu trình bày chuyên nghiệp đã được định nghĩa trước. Ban đầu, LATEX được thiết kế bởi Leslie Lamport [\[1\]](#page-126-0). LATEX sử dụng bộ máy định dạng TEX để làm hạt nhân cơ bản phục vụ cho việc định dạng tài liệu. Ngày nay, LATEX được duy trì và phát triển bởi một nhóm những người yêu thích và nghiên cứu về TEX, đứng đầu là Frank Mittlebach.

LATEX được phát âm là "Lay-tech" hay là "Lah-tech". LATEX trong môi trường văn bản thông thường được viết là LaTeX. L<sup>A</sup>T<sub>E</sub>X<sub>2 $\varepsilon$ </sub> được phát âm là "Lay-tech two e" và viết là LaTeX2e.

## <span id="page-15-1"></span>1.2 Những điều cơ bản

#### <span id="page-15-2"></span>1.2.1 Tác giả, người trình bày sách và người sắp chữ

Trước khi một tác phẩm được in ấn, tác giả sẽ gửi bản viết tay của mình đến nhà xuất bản. Sau đó, người trình bày sách sẽ quyết định việc trình bày tài liệu (độ rộng của cột, font chữ, khoảng cách giữa các tiêu đề, . . . ). Người trình bày sách sẽ ghi lại những chỉ dẫn định dạng của mình lên bản viết tay và đưa cho người thợ sắp chữ, và người thợ này sẽ sắp chữ cho quyển sách theo những định dạng được chỉ dẫn trên bản viết tay.

Người trình bày sách phải cố gắng để tìm hiểu xem tác giả đã nghĩ gì khi viết bản viết thảo để có thể quyết định được những hình thức định dạng phù hợp cho: tiêu đề, trích dẫn, ví dụ, công thức, . . . . Đây là công việc phải dựa nhiều vào kinh nghiệm và nội dung của bản thảo.

Trong môi trường LATEX, LATEX đóng vai trò là người trình bày sách và sử dụng T<sub>EX</sub> như là một người thơ sắp chữ. Tuy nhiên, L<sup>A</sup>T<sub>E</sub>X "chỉ" là một chương trình máy tính do đó nó phải được hướng dẫn bởi người soạn thảo. Người soạn thảo sẽ cung cấp thêm thông tin để mô tả cấu trúc logic của tác phẩm và thông tin này sẽ được viết vào văn bản dưới hình thức là các "lệnh của LATEX."

Đây chính là một trong những điểm khác biệt lớn đối với các chương trình soạn thảo WYSIWYG<sup>[2](#page-15-4)</sup> như là: MS Word, hay Corel WordPerfect. Với các chương trình trên thì người soạn văn bản sẽ tương tác trực tiếp với chương trình và họ sẽ thấy ngay kết quả của việc đinh dạng. Khi này, văn bản trên màn hình sẽ phản ánh đúng với bản in.

Khi sử dụng LATEX, bạn không nhìn thấy bản in ngay khi soạn thảo. Tuy nhiên, sau khi biên dịch bạn có thể xem và sửa đổi nội dung trước khi thực hiện thao tác in ấn.

#### <span id="page-15-3"></span>1.2.2 Trình bày bản in

Việc thiết kế bản in là một công việc thủ công. Những người soạn văn bản không có khiếu trình bày thường mắc phải một số lỗi định dạng nghiêm trọng vì quan

<span id="page-15-4"></span><sup>2</sup>What you see is what you get.

điểm: "Nếu một tài liệu trông sắc sảo thì nó đã được thiết kế tốt." Tuy nhiên các tài liệu được in ấn là để đọc chứ không phải để trưng bày trong một phòng triển lãm nghệ thuật. Do đó, tính rõ ràng, dễ đọc, dễ hiểu phải được đặt lên hàng đầu. Ví dụ:

- Kích thước của font chữ và việc đánh số tiêu đề phải được chọn một cách hợp lý nhằm làm cho cấu trúc của các chương, mục trở nên rõ ràng đối với người đọc.
- Chiều dài của dòng văn bản phải đủ ngắn để không làm mỏi mắt người đọc; đồng thời, nó phải đủ dài để có thể nằm vừa vặn trong trang giấy. Điều này mới nghe qua ta thấy có vẻ mâu thuẫn nhưng đây chính là một yếu tố rất quan trọng quyết định đến tính rõ ràng và đẹp mắt của tài liệu.

Với các hệ soạn thảo WYSIWYG, tác giả thường tạo ra các tài liệu sắc sảo, trông đẹp mắt nhưng lại không đảm bảo được tính thống nhất trong định dạng các thành phần của tài liệu. LATEX ngăn chặn những lỗi như thế bằng cách yêu cầu người soạn thảo phải định nghĩa cấu trúc logic của tài liệu. Sau đó, chính LATEX sẽ lựa chọn cách trình bày tốt nhất.

## <span id="page-16-0"></span>1.2.3 Những điểm mạnh và điểm yếu của LATEX

Khi những người sử dụng các phầm mềm  $WYSIWYG$  và những người sử dụng LaTeX gặp nhau, họ thường tranh luận về "những điểm mạnh / điểm yếu của LATEX đối với các chương trình soạn thảo thông thường" và ngược lại. Cách tốt nhất mà bạn nên làm là đứng giữa và lắng nghe. Tuy nhiên, đôi lúc bạn sẽ không thể nào đứng ngoài được!

Dưới đây là một số điểm mạnh của IATEX:

- Các mô hình trình bày bản in chuyên nghiệp đã có sẵn và điều này sẽ giúp cho tài liệu do bạn soạn thảo trông thật chuyên nghiệp.
- Việc soạn thảo các công thức toán học, kỹ thuật được hỗ trợ đến tối đa.
- Người sử dụng chỉ cần học một số lệnh dễ nhớ để xác định cấu trúc logic của tài liệu. Người dùng gần như không bao giờ cần phải suy nghĩ nhiều đến việc trình bày bản in vì công cụ sắp chữ TEX đã làm việc này một cách tự động.
- Ngay cả những cấu trúc phức tạp như chú thích, tham chiếu, biểu bảng, mục lục, . . . cũng được tạo một cách dễ dàng.
- Bạn có thể sử dụng rất nhiều gói thêm vào (add-on package) miễn phí nhằm bổ sung những tính năng mà LATEX không hỗ trợ một cách trực tiếp. Ví dụ: các gói thêm vào có thể hỗ trợ việc đưa hình ảnh POSTSCRIPT hay hỗ trợ việc lập nên các danh mục sách tham khảo theo đúng chuẩn. Bạn có thể tham khảo thêm thông tin về các gói cộng thêm trong tài liệu The *EXTEX Companion* [\[3\]](#page-126-2).
- LATEX khuyến khích người soạn thảo viết những tài liệu có cấu trúc rõ ràng bởi vì đây là cơ chế làm việc của LATEX.

• T<sub>EX</sub>, công cụ định dạng của L<sup>AT</sup>EX<sub>2ε</sub>, có tính khả chuyển rất cao và hoàn toàn miễn phí. Do đó, chương trình này sẽ chạy được trên hầu hết các hệ thống phần cứng, hệ điều hành khác nhau.

LATEX cũng có nhiều điểm chưa thuận lợi cho người sử dụng. Bạn có thể liệt kê ra những điểm bất lợi này khi bắt đầu sử dụng LAT<sub>E</sub>X. Ở đây, tôi xin liệt kê ra một vài điểm như sau:

- LATEX không phục vụ tốt cho những kẻ đánh mất lương tri.
- Mặc dù, đối với một kiểu trình bày văn bản định sẵn, các tham số đình dạng đều có thể thay đổi nhưng việc thiết kế một kiểu trình bày mới hoàn toàn là rất khó khăn và tốn nhiều thời gian.[3](#page-17-2)
- Biên soạn những tài liệu không có cấu trúc, hoặc lộn xộn ... là rất khó khăn
- Trong những bước làm việc đầu tiên bạn có thể dùng chuột nhưng khi sử dụng quen thì con chuột sẽ không phục vụ gì nhiều cho khái nhiệm đánh dấu logic (Logical Markup).

# <span id="page-17-0"></span>1.3 Các tập tin nhập liệu của  $\angle$ FFX

Dữ liệu đưa vào cho LATEX là văn bản thông thường được lưu dưới dạng kí tự ASCII. Bạn có thể soạn thảo tập tin này bằng một chương trình soạn thảo văn bản thông thường như Notepad, vim, gvim, ... Tập tin này sẽ chứa phần văn bản cũng như các lệnh định dạng của LATEX.

### <span id="page-17-1"></span>1.3.1 Khoảng trắng

Các kí tự: khoảng trắng hay tab được xem như nhau và được gọi là kí tự "khoảng trắng". Nhiều kí tự khoảng trắng liên tiếp cũng chỉ được xem là một khoảng trắng. Các khoảng trắng ở vị trí bắt đầu một hàng thì được bỏ qua. Ngoài ra kí tự xuống hàng đơn được xem là một khoảng trắng.

Một hàng trắng giữa hai hàng văn bản sẽ xác định việc kết thúc một đoạn văn. Nhiều hàng trắng được xem là một hàng trắng.

Từ đây trở đi, các ví dụ sẽ được trình bày như sau: bên trái sẽ là phần dữ liệu được nhập vào và bên phải sẽ là kết quả được xuất ra tương ứng (phần kết quả được xuất ra được đóng khung).

```
Œy l mt v d cho thy
rng nhiu khong
trng cng
ch Øc xem l
mt khong trng.
                                         Đây là một ví dụ cho thấy rằng nhiều khoảng
                                         trắng cũng chỉ được xem là một khoảng trắng.
                                         Đồng thời một hàng trắng sẽ bắt đầu một đoạn
                                         mới.
```
Œng thi mt hng trng s bt Øu mt Øon mi.

<span id="page-17-2"></span><sup>3</sup>Một số tin đồn cho rằng đây sẽ là một trong những điểm yếu được khắc phục tronog phiên bản LATEX3

#### <span id="page-18-0"></span>1.3.2 Một số kí tự đặc biệt

Những kí tự sau là các kí tự được dành riêng hay có một ý nghĩa đặc biệt trong LATEX hoặc là nó không có mặt trong bất kỳ bộ font chữ nào. Khi bạn nhập chúng vào một cách trực tiếp thì thông thường chúng sẽ không được in ra và đôi khi nó cũng khiến cho LATEX làm một số việc mà bạn đã không dự đoán trước hoặc chúng cũng có thể khiến cho LATEX báo lỗi.

# \$ % ^ & \_ { } ~ |

Bạn sẽ thấy rằng các kí tự này sẽ được sử dụng rất nhiều trong tài liệu. Để sử dụng các kí hiệu trên trong tài liệu, bạn cần phải thêm vào một tiền tố phía trước là dấu gạch chéo (\).

 $\forall$  \\$ \% \^{} \& \\_ \{ \} \~{} \{ \} \\_ \{ \} \\\_

Các kí hiệu khác có thể được in ra trong các công thức toán hay các dấu trọng âm với các chỉ thị lệnh. Dấu gạch chéo  $(\rangle)$  không thể được nhập vào bằng cách thêm vào trước nó một dấu gạch chéo (\\) như các trường hợp trên. Khi bạn nhập vào \\ thì IATEX sẽ hiểu rằng bạn muốn xuống hàng $^4$  $^4$ .

#### <span id="page-18-1"></span>1.3.3 Một số lệnh của PTFX

Các lệnh của LATEX cần phải được nhập vào theo đúng chữ hoa và chữ thường. Nó có thể có hai dạng thức như sau:

- Chúng có thể bắt đầu bằng dấu \ và tiếp theo là tên lệnh (chỉ gồm các kí tự). Các tên lệnh thường được kết thúc bằng một khoảng trắng, một số hay một 'kí hiệu'.
- Chúng gồm có một dấu vạch chéo ngược (\) và chỉ đúng một 'kí hiệu'.

LATEX bỏ qua khoảng trắng sau các lệnh. Nếu bạn muốn có khoảng trắng sau các lệnh thì bạn nên nhập thêm vào {} và một khoảng trắng hay một lệnh khoảng trắng đặc biệt sau tên lệnh. Việc nhập vào {} sẽ ngăn cản L<sup>A</sup>TEX xoá mất các kí tự khoảng trắng sau tên lệnh.

```
Knuth phn loi ngi
s dng \TeX{} thnh
\TeX{}nicians
v \TeX
 eperts.
```
Knuth phân loại người sử dụng TEX thành TEXnicians và TEXeperts.

Rõ ràng trong ví dụ trên, khi sử dụng lệnh \TeX mà không thêm vào { } thì chữ các khoảng trắng giữa từ 'experts' và \TeX bị bỏ qua và do đó chúng được viết liền nhau thành TEXexperts.

Một số lệnh cần có tham số. Các tham số này sẽ được ghi ở giữa dấu ngoặc { } ở phía sau tên lệnh. Một số lệnh có yêu cầu tham số; tuy nhiên, các tham số này là tuỳ chọn, khi này nó được nhập vào trong dấu ngoặc vuông [ ].

<span id="page-18-2"></span><sup>&</sup>lt;sup>4</sup>Bạn nên nhập vào \$\backslash\$. Chỉ thị lệnh này sẽ in ra dấu '\'.

Bn c th \textsl{da} vo ti! Bạn có thể dựa vào tôi!

Vui lng bt Øu mt hng mi!\newline C<sub>m</sub> n!

Vui lòng bắt đầu một hàng mới! Cám ơn!

#### <span id="page-19-0"></span>1.3.4 Các lời chú thích

Khi mà L<sup>A</sup>T<sub>EX</sub> gặp một kí tư % thì nó sẽ bỏ qua phần còn lại của hàng đang được xử lý. Ngoài ra, các kí tự xuống hàng và các khoảng trắng ở đầu hàng tiếp theo sẽ được bỏ qua.

Bạn có thể sử dụng kí tự này để thực hiện việc ghi chú vào tập tin soạn thảo mà không lo lắng việc in chúng ra cùng với bản in hoàn chỉnh.

```
N qu l % Øn gin
% tt hn <---
mt v d khng Øin,
        v ngha
```
Nó quả là một ví dụ khùng điên, vô nghĩa

Ngoài ra, kí tự % còn có thể được sử dụng để chia các hàng dữ liệu nhập vào quá dài khi mà các kí tự khoảng trắng hay là xuống hàng không được phép xuất hiện.

Với các lời bình dài, bạn có thể sử dụng môi trường được cung cấp bởi gói verbatim là comment. Gói này được đưa vào sử dụng thông qua lệnh sau: \usepackage{verbatim}

```
Œy l mt v d khc
\begin{comment}
cng Øn gin nhng hu dng
\end{comment}
minh ho cch Øa li bnh
vo ti liu.
```
Đây là một ví dụ khác minh hoạ cách đưa lời bình vào tài liệu.

Bạn cần chú ý rằng môi trường ghi chú này không làm việc trong những môi trường phức tạp như là các môi trường chứa các công thức toán học.

## <span id="page-19-1"></span>1.4 Cấu trúc của tập tin nhập liệu

Khi mà L<sup>A</sup>TEX<sup>2</sup> $\varepsilon$  xử lý một tập tin dữ liệu vào, nó sẽ đòi hỏi dữ liệu vào phải có một cấu trúc nhất định. Mỗi tập tin dữ liệu vào phải được bắt đầu bởi lệnh:

\documentclass{...}

Lệnh này sẽ xác định kiểu của tài liệu mà bạn muốn soạn thảo. Tiếp đến, bạn có thể thêm vào các lệnh khác để định dạng cấu trúc của toàn bộ tài liệu. Ngoài ra, bạn có thể sử dụng các gói khác để thêm vào các tính năng mở rộng không có sẵn trong LATEX. Các gói lệnh đó có thể được đưa vào bằng cách sử dung lênh

#### \usepackage{...}

Khi việc khai báo định dạng của tài liệu đã hoàn tất<sup>[5](#page-20-3)</sup>, bạn có thể bắt đầu soạn phần thân của tài liệu với lệnh

#### \begin{document}

Bây giờ thì bạn bắt đầu soạn thảo phần văn bản kết hợp với các lệnh định dạng hữu ích của LATEX. Khi hoàn tất việc soạn thảo, bạn sẽ thêm vào lệnh

#### \end{document}

Lệnh này sẽ yêu cầu LATEX kết thúc phiên làm việc. Nội dung còn lại trong tài liệu sẽ bị bỏ qua.

Hình [1.1](#page-20-1) minh hoạ cấu trúc cơ bản của một tập tin nhập liệu được soạn thảo theo LATEX. Một ví dụ về tập tin nhập liệu phức tạp hơn sẽ được cung cấp ở hình [1.2](#page-20-2)

# <span id="page-20-0"></span>1.5 Một số lệnh thông dụng

Tôi dám cược rằng bạn đang cố gắng thử làm việc dựa trên đoạn dữ liệu vào ngắn gọn ở trang [7.](#page-20-1) Dưới đây là một số hướng dẫn: bản thân của LATEX không phải là

\documentclass{article} \begin{document} Nhỏ gọn nhưng có nhiều ý nghĩa \end{document}

<span id="page-20-1"></span>Hình 1.1: Tập tin nhập liệu cơ bản của LATFX

```
\documentclass[a4paper,11pt]{article}
% Tựa đề của tài liệu
\author{H.~Partl}
\title{Minimalism}
\begin{document}
% Tạo tựa đề
\maketitle
% Tạo bảng mục lục
\tableofcontents
\section{Vài điều thú vị}
Một tài liệu thú vị??!!
\section{Tạm biệt các bạn}
\ldots{} đây là phần kết thúc.
\end{document}
```
<span id="page-20-2"></span>Hình 1.2: Ví dụ về một cấu trúc của một tài liệu được soạn thảo bằng LATFX.

<span id="page-20-3"></span><sup>&</sup>lt;sup>5</sup>Vùng dữ liệu nằm giữa \documentclass và \begin{document} được gọi là vùng lời tựa (tiếng Anh là preamble).

một chương trình có giao diện thân thiện với người dùng (GUI - Graphic User Interfaces) với các nút nhấn dùng để định dạng văn bản. L<sup>AT</sup>EX là một phần mềm xử lý tập tin dữ liệu vào của bạn. Một vài phiên bản cài đặt của LATEX có giao diện đồ họa thân thiện và bạn có thể nhấn chuột để biên dịch. Tuy nhiên, đối với dân chuyên nghiệp thì nghệ thuật nằm ở cách mà bạn dùng hàng lệnh để dịch một tập tin dữ liệu vào thông qua các hàng lệnh. Chú ý: chúng tôi giả sử rằng một phiên bản chạy được của LATEX đã có trên máy của bạn.

- 1. Soạn thảo tập tin dữ liệu vào của bạn bằng một chương trình soạn thảo đơn giản thông thường. Trên hệ thống máy UNIX thì các phần mềm soạn thảo thông thường đều có khả năng thực hiện thao tác này. Trên hệ thống Windows thì ban có thể sử dụng Notepad hay các chương trình khác và xác định dạng lưu trữ là Plain text. Ngoài ra, bạn cần lưu ý rằng phần mở rộng của tập tin là .tex.
- 2. Chạy LATEX với tập tin dữ liệu vào của bạn. Nếu chương trình thực hiện thành công thì nó sẽ xuất ra một tập tin có phần mở rộng là .dvi. Trong một số tình huống, bạn cần phải chạy LATEX nhiều lần để có thể có được bảng mục lục và một số tham chiếu bên trong văn bản. Khi mà tập tin dữ liệu vào của bạn có lỗi thì LATEX sẽ báo cho bạn biết và ngừng thao tác xử lý tập tin này. Khi này, hãy nhấn Ctrl-D để trở về dòng lệnh bình thường.

latex thu01.tex

3. Bây giờ bạn có thể xem tập tin DVI. Có nhiều cách để thực hiện tác vụ này. Bạn có thể xem trên màn hình với lệnh

xdvi thu01.dvi &

Lưu ý: lệnh trên được thực thi trên nền hệ điều hành Unix, trong chế độ đồ hoạ X11. Nếu bạn làm việc trên nền hệ điều hành Windows bạn có thể sử dụng chương trình tương tự là yap (yet another previewer).

Ngoài ra, bạn có thể chuyển tập tin dạng DVI sang dạng PostScript để in ấn hay xem với chương trình Ghostscript.

```
dvips -Pcmz thu01.dvi -o thu01.ps
```
Nếu hệ thống LATEX trên máy bạn đã được cài đặt chương trình dvipdf thì bạn có thể chuyển tập tin từ dạng DVI trực tiếp sang dạng PDF.

dvipdf thu01.dvi

## <span id="page-21-0"></span>1.6 Cách trình bày một tài liệu

#### <span id="page-21-1"></span>1.6.1 Các lớp tài liệu

Thông tin đầu tiên mà LATEX cần biết khi xử lý một tập tin dữ liệu vào là kiểu tài liệu mà người soạn thảo muốn tạo ra. Kiểu tài liệu sẽ được xác định với lệnh

 $\dot{\text{down}}$ chọn] $\{\hat{d}$ 

Ở đây, lớp cho biết kiểu tài liệu cần biên soạn. Bảng [1.1](#page-22-1) liệt kê các kiểu tài liệu được định nghĩa sẵn. Bên cạnh các kiểu tài liệu chuẩn, LATEXcòn cho phép thêm vào các gói mở rộng nhằm hỗ trợ cho việc tạo ra các kiểu tài liệu khác như: thư từ, các trang trình diễn, . . . . Tham số tuỳ chọn sẽ tuỳ biến định dạng của các kiểu tài liệu. Các tham số trong mục tuỳ chọn phải được cách nhau bởi dấu phẩy. Bạn có thể xem thêm bảng [1.2](#page-23-0) để biết thêm các tham số thông dụng.

Ví dụ: một tập tin nguồn của LAT<sub>EX</sub> có thể được bắt đầu với

#### \documentclass[11pt,twoside,a4paper]{article}

Lệnh này sẽ báo cho L<sup>AT</sup>EX biết rằng bạn cần tạo một tài liệu kiểu article với cỡ chữ là 11 điểm, được in hai mặt trên khổ giấy A4.

#### <span id="page-22-0"></span>1.6.2 Các gói

Trong quá trình soạn thảo tài liệu, bạn sẽ nhận thấy rằng có một số công việc mà L<sup>A</sup>TEX không thể giải quyết được. Ví dụ, chỉ với L<sup>A</sup>TEX thì ban không thể kết hợp các hình ảnh vào tài liệu được, hay đơn giản hơn là bạn không thể đưa màu sắc vào tài liệu. Khi này, để có thể mở rộng khả năng của LATEX, bạn sẽ cần thêm vào một số công cụ bổ sung (chúng được gọi là các gói). Để sử dụng các gói bổ sung này, ta cần phải sử dụng lệnh:

 $\texttt{\textbackslash}$ usepackage[tuỳ chọn]{tên gói}

tuỳ chọn là một danh sách các từ khoá nhằm kích hoạt các tính năng của gói. Với các phiên bản LATEX chuẩn, bạn có thể tìm thấy rất nhiều các gói cơ bản. Ngoài ra, bạn có thể tìm thấy các gói khác được phân phối riêng lẻ. Bạn có thể vào các trang web có liên quan để biết thêm thông tin về cách cài đặt và sử

<span id="page-22-1"></span>Bảng 1.1: Các lớp tài liệu.

- article phù hợp khi soạn các bài báo trong các tạp chí khoa học, các văn bản trình diễn, các báo cáo ngắn, chương trình hoạt động, thư mời, . . .
- report phù hợp khi soạn các báo cáo gồm nhiều chương, các quyển sách nhỏ, luận văn,. . .

book phù hợp khi soạn sách.

slides dùng để thiết kế các trang trình diễn. Kiểu tài liệu này này sử dụng các kí tự s[a](#page-22-2)ns serif cỡ lớn. Bạn có thể sử dụng một kiểu tài liệu khác là FoilT $\rm EX^a$ .

<span id="page-22-2"></span><sup>a</sup>CTAN:/tex-archive/macros/latex/contrib/supported/foiltex

<span id="page-23-0"></span>Bảng 1.2: Các tuỳ chọn cho lớp tài liệu.

- 10pt, 11pt, 12pt Chỉnh kích thước font chữ trong cả tài liệu. Nếu không có tuỳ chọn nào được thiết lập thì cỡ chữ mặc đinh được chọn là 10pt.
- a4paper, letterpaper, ... Xác định cỡ giấy. Cỡ giấy mặc đinh là letterpaper. Ngoài ra, còn có các kiểu giấy khác như: a5paper, b5paper, executivepaper và legalpaper.
- fleqn các công thức được hiển thị ở bên trái thay vì ở chính giữa.
- leqno đánh số các công thức ở bên trái thay vì ở bên phải.
- titlepage, notitlepage xác định việc tạo một trang trắng ngay sau tựa đề của tài liệu hay không. Theo mặc định, lớp article không bắt đầu một trang trắng ngay sau phần tựa đề. Ngược lại, đối với lớp report và book thì ngược lại.

onecolumn, twocolumn Tài liệu được chia làm 1 hay 2 cột.

- twoside, oneside Xác định xem tài liệu sẽ được xuất ra dạng hai hay một mặt. Lớp article và report được thiết lập là các tài liệu một mặt. Ngược lại, lớp book là dạng tài liệu hai mặt. Những tuỳ chọn này chỉ nhằm xác định dạng thức của tài liệu mà thôi. Tuỳ chọn twoside sẽ không thực hiện việc in tài liệu ra dạng hai mặt.
- landscape Thay đổi cách trình bày từ kiểu trang dọc sang trang ngang.
- openright, openany Các chương sẽ bắt đầu ở các trang bên tay phải hay ở trang trống kế tiếp. Tuỳ chọn này không làm việc đối với lớp article bởi vì đối với lớp này thì không có khái niệm về chương. Theo mặc định, lớp report sẽ bắt đầu các chương ở trong kế tiếp và lớp book bắt đầu các chương ở trang phía tay phải.

dụng các gói. Bạn có thể tìm hiểu thêm thông tin chi tiết về mã nguồn, cách thiết kế trong quyển The  $\cancel{B}T_F X$  Companion [\[3\]](#page-126-2).

<span id="page-24-1"></span>Bảng 1.3: Một số gói được phân phối chúng với IATFX.

- doc Cung cấp tài liệu về các chương trình của LATEX. Chúng được mô tả trong tập tin doc.dt $x^a$  $x^a$
- exscale Cung cấp các phiên bản có thể thay đổi kích thước của các font chữ về toán.

Thông tin được mô tả trong tập tin ltexscale.dtx.

fontenc Xác định cách mã hoá font chữ mà L<sup>AT</sup>FX nên dùng. Thông tin được mô tả trong tập tin ltoutenc.dtx.

ifthen Cung cấp các lệnh thao tác trên các biểu mẫu 'if  $\dots$  then do... hay là do....' Thông tin được mô tả trong tập tin ifthen.dtx và The PIFX Companion [\[3\]](#page-126-2).

- latexsym để truy cập đến các kí hiệu trong các font chữ của L<sup>A</sup>T<sub>E</sub>X. Bạn nên sử dụng gói latexsym. Thông tin được mô tả trong tập tin latexsym.dtx và trong The  $\cancel{B T_F X}$  Companion [\[3\]](#page-126-2).
- makeidx Cung cấp các lệnh để tạo chỉ mục. Thông tin được mô tả trong mục [4.3](#page-79-0) và trong The P<sup>H</sup>FX Companion [\[3\]](#page-126-2).
- syntonly Biên dịch tài liệu mà không tiến hành sắp chữ. Gói này cho phép kiểm tra lỗi cú pháp khi soạn thảo mà không biên dịch cho nên việc kiểm tra diễn ra rất nhanh.
- inputenc Hỗ trợ việc nhập liệu theo các bảng mã như ASCII, ISO Latin-1, ISO Latin-2, 437/850 IBM, Apple Macintosh, Next, ANSI-Windows hay do người dùng định nghĩa. Thông tin được mô tả trong inputenc.dtx.

#### <span id="page-24-0"></span>1.6.3 Các định dạng trang của trang văn bản

LATEX hỗ trợ ba kiểu định dạng sẵn cho phần tiêu đề / phần chân (header/footer) của các trang văn bản. Câu lệnh điều khiển:

#### $\verb|\pagestyle{\text-align:}kic@u{\textcolor{white}|}$

Tham số kiểu xác định kiểu định dạng được sử dụng. Bảng [1.4](#page-25-1) liệt kê tất cả các kiểu định dạng được định nghĩa sẵn của trang văn bản.

<span id="page-24-2"></span><sup>&</sup>lt;sup>a</sup> tập tin này có trên máy của bạn và bạn có thể dịch nó sang dạng DVI vào một thư mục bất kỳ bằng cách đánh lệnh latex doc.dtx Với các tập tin được đề cập khác bạn cũng có thể thao tác tương tự.

<span id="page-25-1"></span>Bảng 1.4: Các kiểu định dạng sẵn của trang văn bản trong IATEX.

- plain đánh và xuất số trang ở giữa phần chân ở cuối trang văn bản. Đây là kiểu định dạng mặc định.
- headings xuất tiêu đề của chương hiện tại và số thứ tự của trang văn bản ở vùng tiêu đề của trang; đồng thời, phần chân của trang được để trống.

empty đặt cả phần tiêu đề và phân chân của trang là rỗng.

Bạn cũng có thể đặt định dạng cho riêng từng trang với lệnh sau:

\thispagestyle{style}

Bạn có thể tham khảo thêm chi tiết về việc trình bày tiêu đề và phần chân của trang văn bản theo ý riêng trong tài liệu The LATEX Companion [\[3\]](#page-126-2) hay trong mục [4.4](#page-80-0) ở trang [67.](#page-80-0)

# <span id="page-25-0"></span>1.7 Một số dạng tập tin thường gặp

Khi làm việc với LATEX, có đôi lúc bạn sẽ cảm thấy mình bị lạc giữa một mê cung các tập tin với các phần đuôi mở rộng khác nhau. Dưới đây là danh sách liệt kê các kiểu tập tin mà bạn có thể gặp phải khi làm việc với TEX. Lưu ý rằng đây chỉ là một bảng tóm tắt các dạng tập tin thông dụng mà bạn có thể gặp trong khi làm việc với LATEX.

- .tex Tập tin nhập liệu của LATEX hay TEX. Nó có thể được biên dịch với lệnh: latex.
- .sty Gói lệnh thêm vào cho LATEX. Nó là một tập tin riêng lẽ và bạn có thể kết hợp nó vào tập tin tài liệu của bạn bằng cách sử dụng lệnh: \usepackage.
- .dtx Tài liệu về TEX. Tập tin này là dạng được cung cấp với các tập tin định dạng. Nếu bạn dịch một tập tin .DTX thì bạn sẽ có được tài liệu về các tập lệnh trong gói chứa trong tập tin .DTX.
- .ins Các tập tin cài đặt đi kèm với các tập tin có phần mở rộng là .DTX. Nếu bạn tải về một gói cộng thêm của LATEX từ trên mạng, thông thường thì bạn sẽ có được một tập tin .dtx và một tập tin .ins. Chạy LATEX đối với tập tin .ins sẽ được kết quả là tập tin .dtx.
- .cls Tập tin lưu các lớp định nghĩa việc định dạng tài liệu của bản. Chúng được sử dụng bởi lệnh: \documentclass.
- .fd Tập tin mô tả font chữ giúp LATEX có thông tin về các font chữ mới.

Dưới đây là một số tập tin được tạo ra khi bạn sử dụng LATEX để biên dịch tập tin dữ liệu vào:

- .dvi Tập tin này mô tả dữ liệu độc lập với thiết bị. Nó chứa đựng kết quả chính của quá trình biên dịch của LATEX. Bạn có thể xem nội dung của nó bằng các chương trình xem tập tin DVI như YAP, dvips, ....
- .log Lưu các thông tin chi tiết về quá trình biên dịch cuối cùng.
- .toc Lưu tiêu đề của tất cả các mục. Nó sẽ được đọc trong lần biên dịch tiếp theo và được sử dụng để tạo bảng mục lục.
- .lof Tương tự như tập tin .toc nhưng nó lưu thông tin về danh sách các hình ảnh.
- .lot Tương tự như hai tập tin trên nhưng nó lưu thông tin về các bảng trong tài liệu.
- .aux Tập tin này chuyển các thông tin biên dịch từ tập tin này đến tập tin khác. Các tập tin .aux này sẽ được dùng để lưu thông tin về các tham chiếu chéo.
- .idx Nếu tài liệu của bạn có trang về chỉ mục thì tập tin này sẽ lưu tất cả các từ khoá. Bạn có thể biện dịch tập tin này với lệnh: makeindex. Tham khảo thêm chương [4.3](#page-79-0) ở trang [66](#page-79-0) để biết thêm chi tiết.
- .ind Chứa thông tin đã được dịch từ tập tin .idx. Bạn có thể đính kèm tập tin này vào tài liệu của bạn cho lần biên dịch tiếp theo.
- .ilg Tập tin này lưu trữ thông tin về những gì mà lệnh makeindex đã tiến hành..

### <span id="page-26-0"></span>1.8 Các tài liệu lớn

Thông thường, khi làm việc với các tài liệu lớn, ta thường chia tài liệu ra làm nhiều phần nhỏ hơn để việc quản lý tài liệu được thuận tiện, dễ dàng hơn. L<sup>AT</sup>FX cung cấp cho bạn hai lệnh hỗ trợ cho việc này.

\include{filename}

Bạn có thể sử dụng lệnh này ở trong phần thân của tài liệu để chèn vào nội dung của một tập tin khác có tên là *filename.tex*. Lưu ý rằng L<sup>AT</sup>FX sẽ không bắt đầu một trang mới trước khi xử lý các dữ liệu trong tập tin dữ liệu vào nhập từ tập tin filename.tex

Lệnh thứ hai có thể sử dụng trong phần tựa đề. Nó cho phép bạn hướng dẫn LATEX chỉ đưa vào một số tập tin.

\includeonly{filename,filename,...}

Sau khi lệnh này được thực thi ở phần tựa đề của tài liệu, thì chỉ có các lệnh \include ứng với các tập tin trong danh sách tham số của lệnh \includeonly mới có tác dụng. Lưu ý rằng không có khoảng trắng giữa tên các tập tin trong phần danh sách tham số và các tập tin phải được cách ra bởi dấu phẩy.

Lệnh \include tiến hành sắp chữ dữ liệu từ nhập tin ở một trang mới. Việc sử dụng lệnh \includeonly là rất hữu ích bởi vì các chỉ thị kết thúc trang sẽ không bị di chuyển ngay cả khi một số tập tin đưa vào bị bỏ qua. Nếu không thích việc sắp chữ này thì bạn có thể chèn tập tin vào trực tiếp thông qua lệnh:

\input{filename}

Lệnh này chỉ đơn thuần là kèm tập tin được chỉ đinh vào tài liệu hiện thời của bạn mà không kèm theo điều kiện gì cả.

Nhằm giúp cho LATEX có thể kiểm tra tài liệu của bạn một cách nhanh chóng hơn, bạn có thể sử dụng gói syntonly. Gói này cho phép IATEX lướt qua tài liệu của bạn và chỉ kiểm tra một số cú pháp và các lệnh nhưng không xuất ra kết quả (tập tin DVI). Khi sử dụng gói này, LATEX sẽ chạy rất nhanh và bạn sẽ tiết kiệm được rất nhiều thời gian. Cách sử dụng gói này rất đơn giản:

\usepackage{syntonly} \syntaxonly

Khi mà bạn muốn tạo ra các trang kết quả thật sự, bạn chỉ việc loại bỏ gói syntonly ra khỏi tài liệu.

# <span id="page-28-0"></span>Chương 2

# Soạn thảo văn bản

Sau khi đọc xong chương vừa qua, bạn đã có những kiến thức cơ bản về cấu trúc của một tài liệu được soạn thảo với LATEX2 $\varepsilon$ . Trong chương này, bạn sẽ được cung cấp thêm các thông tin khác để có thể soạn thảo những tài liệu thực sự bằng LATEX.

# <span id="page-28-1"></span>2.1 Cấu trúc văn bản và vấn đề về ngôn ngữ

By Hanspeter Schmid [<hanspi@schmid-werren.ch>](mailto:hanspi@schmid-werren.ch)

Điều quan trọng khi soạn thảo một tài liệu (trừ các tài liệu hiện đại DAAC [1](#page-28-2) ) là khả năng truyền đạt những ý tưởng, thông tin, kiến thức đến độc giả. Độc giả sẽ dễ tiếp thu hơn khi nội dung được soạn thảo và trình bày một cách có hệ thống. Ngoài ra, điều này còn được phản ánh thông qua nghệ thuật in ấn bởi vì bản in sẽ phản ánh cấu trúc logic của ý tưởng và ý nghĩa của các thành phần bên trong.

LATEX khác với các hệ soạn thảo văn bản khác ở điểm bạn chỉ cần cung cấp cho nó cấu trúc logic và ý nghĩa của các thành phần của văn bản. Sau đó, mô hình của bản in sẽ được thiết kế một cách tự động sao cho phù hợp với các yêu cầu định dạng trong phần "tuỳ chọn" ở đầu tài liệu hay trong các tập tin kèm theo.

Đơn vị quan trọng nhất trong LATEX (cũng như trong in ấn) là đoạn văn. Chúng ta gọi đó là các "văn bản đơn vị" bởi vì một đoạn văn bản sẽ phản ánh những ý nghĩ liền lạc hay một ý tưởng cụ thể. Những mục sau sẽ giúp cho bạn biết được các cách thức để thực hiện các công việc như: yêu cầu L<sup>AT</sup>FX xuống hàng với lệnh \\, hay ngắt đoạn bằng cách nhập vào một hàng trắng. Việc quyết định khi nào kết thúc một đoạn văn là rất quan trọng bởi vì các đoạn văn sẽ có nhiệm vụ chuyển tải những ý tưởng, ý nghĩ. Khi mà một ý nghĩ vẫn còn tiếp tục mà ta lại viết nó ở một đoạn văn khác thì sẽ không hợp lí. Ngược lại, ta nên bắt đầu một đoạn văn mới khi ta bắt đầu một dòng suy nghĩ mới.

Trên thực tế, hầu hết mọi người chưa đánh giá đúng mức vai trò của việc đặt các dấu cách đoạn một cách hợp lý khi soạn thảo tài liệu. Hơn nữa, nhiều người còn không biết được ý nghĩa của việc cách đoạn các đoạn văn; hay cụ thể là nói về việc ngắt đoạn trong LATEX mà không hiểu rõ về nó. Bên cạnh đó, việc

<span id="page-28-2"></span><sup>1</sup>Different At All Cost, một bản dịch của Swiss UVA (Um's Verrecken Anders).

soạn thảo các công thức Toán học nằm trên cùng một hàng với phần văn bản cũng dễ dẫn đến một số lỗi rất thông dụng. Đây là một số ví dụ: bạn hãy tự kiểm tra xem tại sao có lúc thì các hàng trống (ngắt đoạn) được sử dụng trước và sau một phương trình và đôi lúc lại không. (Đừng lo nếu bạn không hiểu hết các lệnh trong các ví dụ dưới đây! Các lệnh này sẽ được giải thích chi tiết trong chương phía sau.)

```
% Thí dụ 1
\ldots khi mà Albert Einstein giới thiệu phương trình:
\begin{equation}
  e = m \cdot c \cdot c^2 \; ;\end{equation}
thì vào thời điểm đó, nó là phương trình được biết đến nhiều nhất
và đồng thời cũng ít người hiểu được nó nhất.
% Thí dụ 2
\ldots theo luật Kirchoff về cường độ dòng điện thì:
\begin{equation}
  \sum_{k=1}^{n} I_k = 0 \; ; \; .\end{equation}
Hiệu điện thế theo luật Kirchoff có công thức là \ldots
% Thí dụ 3
\ldots có nhiều lợi điểm.
\begin{equation}
  I_D = I_F - I_R\end{equation}
là hạt nhân của rất nhiều mẫu transistor khác nhau. \ldots
```
Đơn vị nhỏ hơn của văn bản là câu. Trong văn bản tiếng Anh, sau dấu chấm câu sẽ là một khoảng trắng lớn. Khoảng trắng này sẽ lớn hơn khoảng trắng đi sau một chữ viết tắt. LATEX sẽ cố gắng đoán xem bạn muốn đặt khoảng trắng lớn hay nhỏ trong câu. Nếu LATEX không làm đúng, bạn cần phải hướng dẫn cho nó. Điều này sẽ được đề cập đến ở phần tiếp theo.

Cấu trúc của một văn bản còn có thể chia nhỏ thành các phần của câu. Hầu hết các ngôn ngữ đều có quy tắc ngữ pháp phức tạp riêng. Bạn cần tham khảo thêm tài liệu về cấu trúc ngữ pháp của tiếng Việt để có thể đặt dấu cho đúng.

Cuối cùng, bên cạnh việc sắp xếp các đoạn văn một cách hợp lý, bạn cần phải sắp xếp chúng theo cấp bậc có thứ tự như: phần, chương, mục, mục con, . . . .

## <span id="page-29-0"></span>2.2 Định dạng việc xuống hàng và sang trang

#### <span id="page-29-1"></span>2.2.1 Canh lề các đoạn văn

Sách, tài liệu, ... thường được sắp chữ với các hàng có độ dài bằng nhau. Do đó, LATEX sẽ tự động chèn vào một cách tối ưu các khoảng trắng và kí tự xuống hàng cho cả đoạn văn. Khi cần, LATEX cũng sẽ ngắt các từ quá dài, không nằm

gọn trên một hàng. Ngoài ra, việc đinh dạng các đoạn văn vẫn còn phụ thuộc vào kiểu tài liệu mà ta muốn tạo. Thông thường thì hàng đầu tiên của đoạn văn sẽ thục vào và sẽ không có thêm khoảng trắng giữa câc đoạn văn. Tham khảo thêm mục [6.3.2](#page-114-3) để biết thêm chi tiết.

Trong một số tình huống đặc biệt, ban cần phải yêu cầu L<sup>A</sup>T<sub>EX</sub> thực hiện việc xuống hàng ngay bằng lệnh sau:

#### \\ hay \newline

Lệnh sau sẽ bắt đầu một hàng mới chứ không phải bắt đầu một đoạn mới:

 $\setminus\setminus\ast$ 

Lệnh sau sẽ cho phép ngắt trang sau khi xuống hàng:

\newpage

Các lệnh sau:

 $\line \theta[k][n], \nabla[k][n], \pabla[k][n]$  và \nopagebreak[n]

sẽ thực hiện theo thứ tự tương ứng các công việc như: xuống hàng, không xuống hàng, sang trang, không sang trang. Ngoài ra, chúng còn cho phép người soạn thảo tác động đến việc xuống hàng và sang trang với tham số kèm theo. Số n ở đây có thể lấy các giá trị từ 1 đến 4. Khi  $n = 4$  thì IATFX sẽ tư động bỏ qua lệnh này nếu kết quả không đẹp mắt. Lưu ý: bạn không nên nhầm lẫn giữa việc "ngắt" trang với việc "tạo mới" một trang. Ngay cả khi bạn sử dụng lệnh "ngắt hàng" hay "ngắt trang" thì LATEX vẫn cố gắng thực hiện việc cân bằng biên phải cũng như chiều dài của trang. Nếu bạn thực sự muốn chuyển sang một hàng mới thì hãy sử dụng lệnh tương ứng (hãy đoán xem nên dùng lệnh nào trong các lệnh ở trên).

LATEX luôn cố gắng thực hiện việc xuống hàng một cách hợp lý. Nếu nó không thể tìm thấy cách tốt nhất để ngắt hàng theo chuẩn thì nó sẽ giữ nguyên phần văn bản đó (do đó, phần văn bản này sẽ nằm lấn sang lề phải). Khi này, LATEX sẽ thông báo khi biên dịch là có phần văn bản nằm lấn ra biên ("overfull box").[2](#page-30-1) Bạn có thể hướng dẫn LATEX "linh động" xử lý tình huống thông qua lệnh \sloppy. Lệnh này ngăn cản việc tạo ra các dòng quá dài bằng cách tăng khoảng cách giữa các từ – ngay cả khi mà nó làm cho kết quả xuất ra không mấy đẹp mắt. Khi này, cảnh báo lỗi ("underfull hbox") sẽ xuất hiện. Trong đa số các tình huống thì kết quả trông sẽ không mấy đẹp mắt. Bạn có thể trở lại với cách định dạng ban đầu nhờ vào lệnh \fussy.

### <span id="page-30-0"></span>2.2.2 Ngắt từ

LATEX sẽ tự động ngắt từ khi cần thiết. Nếu LATEX thực hiện việc này không được như ý của bạn thì bạn có thể sử dụng lệnh sau để yêu cầu LATEX giải quyết

<span id="page-30-1"></span> $^{2}$ Mặc dù LAT<sub>E</sub>X đưa ra thông báo lỗi nhưng bạn khó có thể nhìn thấy được phần dư ra này. Nếu ban sử dụng tham số tuỳ chọn là draft trong lệnh \documentclass thì các hàng này sẽ được đánh dấu bởi một hàng đen ở biên phải.

trường hợp đặc biệt đó.

 $\hbox{\tt\h{danh}}$  sách các từ}

Lệnh này sẽ làm cho các từ trong danh sách bị ngắt quãng tại các điểm được đánh dấu bởi "-". Tham số của lệnh này chỉ nên chứa các kí tự thông thường hay các dấu được LATEX xem như kí tự thông thường. Các gợi ý hướng dẫn cho việc ngắt quãng các từ đối với các ngôn ngữ khác nhau sẽ được lưu lại khi lệnh này được thực hiện. Điều này có nghĩa là nếu bạn đặt lệnh này vào phần tựa đề thì tài liệu của bạn sẽ bị ảnh hưởng bởi cách ngắt quãng từ của tiếng Anh. Nếu bạn sử dụng lệnh này sau phần \begin{document}; đồng thời, bạn sử một gói hỗ trợ ngôn ngữ của bạn như là babel thì các hướng dẫn về việc ngắt quãng từ sẽ được kích hoạt thông qua gói babel.

Ví dụ dưới đây sẽ ngắt quãng từ "hyphenation" cũng như là từ "Hyphenation"; đồng thời, nó sẽ ngăn không cho từ "FORTRAN", "Fortran" và "fortran" bị ngắt quãng. Lưu ý rằng không có một kí tự đặc biệt nào được phép có mặt trong danh sách tham số.

Ví dụ:

```
\hyphenation{FORTRAN Hy-phen-a-tion}
```
Lệnh \- đặt một cách tuỳ ý dấu cách vào một từ. Đây cũng chính là điểm ngắt quãng duy nhất của từ. Lệnh này đặc biệt hữu dụng đối với những từ có kí tự đặc biệt (ví dụ như các kí tự về dấu trọng âm) bởi vì LATEX không tự động ngắt quãng các từ có kí hiệu đặc biệt.

```
I think this is: su\-per\-cal\-%
i\-frag\-i\-lis\-tic\-ex\-pi\-%
al\-i\-do\-cious
```
I think this is: supercalifragilisticexpialidocious

Nhiều từ có thể được giữ trên cùng một hàng với lệnh:

\mbox{đoạn văn bản}

Lệnh này cho phép các tham số luôn được giữ trên cùng một hàng.

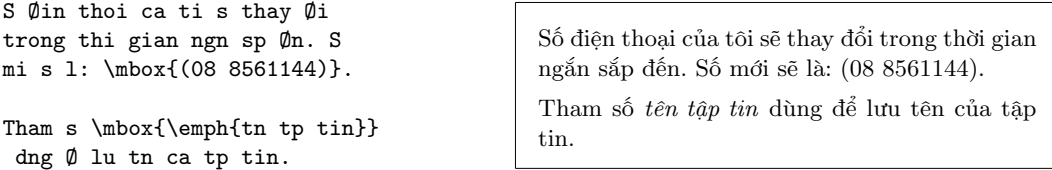

Lệnh \fbox có tính năng tương tự như lệnh \mbox những có thêm đặc điểm là có một hộp vẽ xung quanh phần văn bản.

# <span id="page-31-0"></span>2.3 Các chuỗi kí tư sẵn có trong LAT<sub>EX</sub>

Trong một số ví dụ ở các trang trước, bạn đã làm quen với một vài lệnh cơ bản của LATEX phục vụ cho việc soạn thảo những chuỗi đặc biệt.

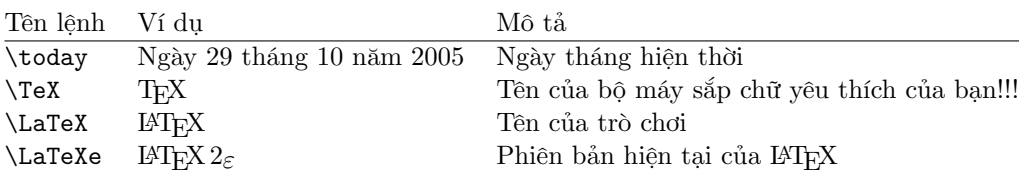

## <span id="page-32-0"></span>2.4 Các kí tự đặc biệt và các kí hiệu

### <span id="page-32-1"></span>2.4.1 Dấu trích dẫn

Bạn không nên sử dụng " làm dấu trích dẫn . Trong in ấn, người ta thường dùng dấu mở ngoặc và đóng ngoặc đặc biệt. Trong LATEX, bạn nên sử dụng hai dấu ' (dấu huyền) làm dấu mở ngoặc và hai dấu ' (dấu lược) làm dấu đóng ngoặc. Đối với móc đơn thì sử dụng mỗi một kí tự tương ứng.

```
''Vui lng nhn phm 'x'
```
**Vui 11g min pim 'x'** (Vui lòng nhấn phím 'x' để kết thúc."

Bạn có thể thấy rằng qui tắc nhập liệu này không đẹp mắt trong quá soạn thảo nhưng kết quả của bản in là rất ấn tượng. Ngoài ra bạn cần chú ý rằng kí hiệu đóng mở ngoặc có thể khác đi tuỳ thuộc vào font chữ đang sử dụng.

#### <span id="page-32-2"></span>2.4.2 Dấu gạch và dấu ngắt quãng

LATEX cung cấp bốn kiểu dấu gạch. Bạn có thể sử dụng ba trong số đó với số các dấu gạch liên tiếp khác nhau. Dấu gạch thứ tư không phải là một dấu gạch bình thường. Nó là dấu trừ trong toán học .

```
daughter-in-law, X-rated\\
pages 13--67\\ yes---or no?
\\ $0$, $1$
v $-1$
```
daughter-in-law, X-rated pages 13–67 yes—or no? 0, 1 và −1

Tên của các dấu gạch này là: '-' hyphen, '–' en-dash, '—' em-dash và '−' dấu trừ.

### <span id="page-32-3"></span>2.4.3 Dấu ngã (∼)

Kí tự này thường được thấy trên các địa chỉ web. Để tạo ra kí tự này trong LATEX, ban có thể sử dụng lệnh \~ tuy nhiên kết quả ˜ không hoàn toàn là điều ta muốn. Bạn nên soạn thảo như sau:

http://www.rich.edu/\~{}bush \\ http://www.clever.edu/\$\sim\$demo http://www.rich.edu/˜bush http://www.clever.edu/∼demo

### <span id="page-33-0"></span>2.4.4 Kí hiệu về độ  $(\circ)$

Ví dụ dưới đây minh hoạ cho việc in ra một kí hiệu về độ trong LATEX:

```
Nhit \emptyset hin nay 1 $-30\,
^{\circ}\mathrm{C}\. Ti sp
b Øng
bng Øy.
```
Nhiệt độ hiện nay là −30 ◦C. Tôi sắp bị đóng băng đây.

### <span id="page-33-1"></span>2.4.5 Kí hiệu đồng tiền Euro (€)

Ngày nay, khi soạn thảo tài liệu có liên quan đến tiền tệ, bạn sẽ cần sử dụng đến kí hiệu của đồng Euro. Hiện nay, có nhiều font chữ có kí hiệu này. Bạn có thể sử dụng gói textcomp để đưa vào kí hiệu của đồng Euro như sau:

\usepackage{textcomp}

dùng lệnh sau:

\texteuro

để in ra kí hiệu này.

Nếu font chữ của bạn không hỗ trợ kí hiệu này hay bạn không thích kí hiệu Euro của font chữ trên, bạn có thể sử dụng một trong cách sau:

Cách 1: dùng gói eurosym. Gói này cung cấp kí hiệu chính thức của đồng euro.

\usepackage[official]{eurosym}

Nếu bạn muốn kí hiệu đồng Euro phù hợp với font chữ của bạn thì bạn có thể thay thế tuỳ chọn là gen thay cho tuỳ chọn official

Cách 2: dùng gói marvosym. Gói này cung cấp nhiều kí hiệu khác nhau trong đó có kí hiệu đồng Euro

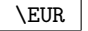

Cc lnh: \texteuro{}, \euro{} v \euro{1000} trng khc nhau.<br>
V \euro{1000} trng khc nhau.<br>
Các lệnh:  $\mathcal{C}, \mathcal{C}$  và  $\mathcal{C}1000$  trông khác nhau.

## <span id="page-33-2"></span> $2.4.6$  Dấu ba chấm  $(\dots)$

Trên các máy đánh chữ, dấu phẩy hay dấu chấm có cùng một kích thước với các kí tự khác. Trong in ấn sách, các kí tự này chỉ chiếm một khoảng nhỏ và được đặt rất sát kí tự trước nó. Do đó, bạn không thể nhập vào 'dấu ba chấm'

bằng cách nhập 3 dấu chấm liên tiếp nhau. Thay vào đó, ta có một lệnh thực hiện việc này:

\ldots

Khng phi nhp nh th ny ... m nn nhp nh th ny:\\ New York, Tokyo, Budapest, \ldots

Không phải nhập như thế này ... mà nên nhập như thế này: New York, Tokyo, Budapest, . . .

#### <span id="page-34-0"></span>2.4.7 Chữ ghép, gạch nối

Một số các tổ hợp các kí tự được sắp chữ không chỉ bằng cách lần lượt đưa vào từng kí tự mà phải sử dụng các kí tự đặc biệt.

ff fi fl ffi... thay vì ff fi fl ffi...

Các tổ hợp kí tự này được gọi là chữ ghép và có thể ngăn chặn bằng cách chèn vào \mbox{} giữa hai kí tự cần xử lý. Điều này có thể cần thiết đối với các từ được xây dựng từ hai từ khác.

\Large Not shelfful\\ but shelf\mbox{}ful

Not shelfful but shelfful

#### <span id="page-34-1"></span>2.4.8 Dấu trọng âm và các kí tự đặc biệt

LATEX hỗ trợ việc sử dụng dấu trọng âm và các kí tự đặc biệt của các ngôn ngữ khác nhau. Bảng [2.1](#page-35-0) liệt kê tất cả các dấu trọng âm được áp dụng đối với chữ o. Tương tự, bạn cũng có thể ghép các dấu trọng âm này với các kí tự khác.

Để đặt một dấu trọng âm phía trên chữ i hay j, dấu chấm ở phía trên của nó phải được bỏ đi. Điều này được thực hiện bằng lệnh \i và \j.

```
H\hat{\cdot}otel, na\hat{\cdot}i ve, \hat{\cdot}el\hat{\cdot}eve,\hat{\cdot}sm\o rrebr\o d, !'Se\~norita!,\\
Sch\"onbrunner Schlo\ss{}
Stra\ss e
```
Hôtel, naïve, élève, smørrebrød, !'Señorita!, Schönbrunner Schloß Straße

# <span id="page-34-2"></span>2.5 Sự hỗ trợ đối với các ngôn ngữ quốc tế

Khi bạn soạn thảo một tài liệu bằng một ngôn ngữ khác với Tiếng Anh, bạn cần phải cấu hình lại LATEX cho phù hợp:

- 1. Các chuỗi được tạo một cách tự động<sup>[3](#page-35-1)</sup> phải được chuyển sang ngôn ngữ đã chọn. Đối với một số ngôn ngữ, những sự thay đổi này có thể được thực hiện thông qua việc sử dụng gói babel thiết kế bởi Johannes Braams.
- 2. LATEX cần biết các qui luật về ngắt quãng từ đối với một ngôn ngữ mới. Việc đưa các luật này vào LATEX là tương đối phức tạp. Nó đòi hỏi phải xây dựng lại tập tin đinh dạng với các mẫu ngắt quãng từ ngữ sẵn có. Bạn có thể tham khảo thêm Local Guide [\[4\]](#page-126-3) để biết thêm chi tiết.
- 3. Đặc trưng về cách thiết kế bản in của từng ngôn ngữ. Ví dụ, trong tiếng Pháp, trước các dấu hai chầm (:) thường có khoảng trắng.

Nếu hệ thống của bạn đã được cấu hình phù hợp, bạn có thể kích hoạt gói babel bằng cách thêm vào lệnh:

\usepackage[ $nq\hat{o}n$   $nq\hat{u}$ ]{babel}

ở sau lệnh \documentclass. Một danh sách các ngôn ngữ được xây dựng cho hệ thống LATEX của ban sẽ được liệt kê mỗi khi trình biên dịch chạy. Babel sẽ tư động kích hoạt các quy luật ngắt quãng từ tương ứng. Nếu định dạng LATEX của bạn không hỗ trợ việc ngắt quãng từ ngữ, babel vẫn hoạt động nhưng tắt chế độ ngắt từ đi. Điều này sẽ dẫn đến những ảnh hưởng xấu đến kết quả xuất ra của tài liệu.

Babel cũng xác định một số lệnh mới cho một số ngôn ngữ để đơn giản hoá việc nhập các kí tự đặc biệt. Ví dụ như trong tiếng Đức có nhiều hiện tượng biến âm như (äöü) nên ta sẽ có các lệnh tương ứng để xuất ra các kí tự này. Với babel, ban có thể nhập vào ö bằng cách đánh "o thay vì  $\Upsilon$ "o.

<span id="page-35-1"></span> $3$ Mục lục, Danh sách các hình minh họa, ...

|                                                   |                                                                                                    | $\delta$ \'o $\delta$ \'o $\delta$ \^o $\delta$ \^o |       |              |
|---------------------------------------------------|----------------------------------------------------------------------------------------------------|-----------------------------------------------------|-------|--------------|
| ŏ\uo ŏ\vo ő\Ho<br>$\phi$ \do o \bo $\hat{0}$ \too |                                                                                                    |                                                     |       | $Q \cap C$ 0 |
| $\aa$ \aa $\AA$ \AA                               |                                                                                                    | $\alpha$ \oe $\alpha$ \OE $\alpha$ \ae $\alpha$ \AE |       |              |
| $1 \nightharpoonup i$                             | $j \lambda j$ $\qquad$ $\qquad$ | $\emptyset$ \0 $\emptyset$ \0 $\}$ \1 $L$ \L        | $?$ ? |              |

<span id="page-35-0"></span>Bảng 2.1: Dấu trong âm và các kí tư đặc biệt.
Nếu bạn sử dụng gói babel với nhiều ngôn ngữ khác nhau

\usepackage[ $ng\hat{m}$  ngữ  $A$ , ngôn ngữ  $B$ ]{babel}

bạn phải sử dụng lệnh

\selectlanguage{ngôn ngữA}

để chọn cụ thể một ngôn ngữ.

Hầu hết các máy tính hiện đại đều cho phép bạn nhập vào các kí tự đặc biệt từ bàn phím. LATEX có thể điều khiển các kí tự này thông qua gói inputenc:

 $\{\text{usage}[\text{bång}\text{ mã}]\{\text{inputenc}\}$ 

Khi sử dụng gói này, bạn nên quan tâm đến khả năng người khác không thể xem được những tập tin của bạn trên máy của họ do sự khác biệt về bảng mã. Ví dụ như trong tiếng Đức thì biến âm ä là tương ứng với kí tự 132 trong hệ điều hành OS/2 nhưng trên các hệ thống Unix sử dụng bảng mã ISO-LATIN 1 là 228, trong khi đó với bẳng mã cp1251 của hệ điều hành Windows thì kí tự này không tồn tại. Do đó, bạn nên sử dụng tính năng này một cách cẩn thận. Các bảng mã sau có thể được sử dụng tuỳ thuộc vào các hệ thống mà bạn làm  $\mathrm{vi}\mathrm{\hat{e}}\mathrm{c}^4$  $\mathrm{vi}\mathrm{\hat{e}}\mathrm{c}^4$ :

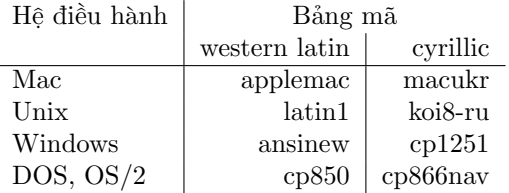

Trong trường hợp bạn cần phải soạn thảo một tài liệu đa ngôn ngữ và gặp vấn đề với bảng mã, bạn nên chuyển sang sử dụng bảng mã unicode bằng cách sử dụng gói ucs.

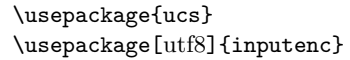

giúp bạn soạn thảo tài liệu theo bảng mã utf8.

"Font encoding" là một vấn đề khác. Nó định nghĩa vị trí của từng kí tự trong font chữ. Các bảng mã khác nhau có thể được ánh xạ vào một bản "font encoding". "Font encoding" được quản lý thông qua gói fontenc:

\usepackage[ $encoding$ ]{fontenc}

với encoding là là bảng mã của font chữ. Bạn có thể nạp cùng một lúc nhiều bản mã khác nhau.

<span id="page-36-0"></span> ${}^4\mathrm{D}$  biết thêm thông tin về các bảng mã dành cho ngôn ngữ Latin và hay ngôn ngữ họ Cyrillic, bạn có thể đọc tài liệu của hai gói tương ứng là inputenc.dtx and cyinpenc.dtx. Xem thêm mục ?? để biết cách tạo tài liệu hướng dẫn của các gói.

"Font encoding" mặc định của LATEX là OT1, đây là "encoding" của font chữ Computer Modern TEX. Font chữ này chỉ có 128 kí tự 7-bit. Khi cần đến các kí tự có dấu TEX sẽ tự động kết hợp kí tự thông thường và kí tự dấu lại với nhau. Mặc dù kết quả trông đẹp mắt khi in ấn nhưng cách làm này khiến cho việc ngắt từ tự động không thể thực hiện. Bên cạnh đó các kí tự Hy Lạp hay Cyrillic hay một số kí tự latin đặc biệt không thể tạo được chỉ bằng cách kết hợp kí tự thông thường và kí tự dấu.

Để giải quyết vấn đề này, một số font 8-bit chữ giống font chữ CM đã ra đời. Các font chữ Extended Cork (EC) trong "encoding" T1 chứa các kí tự thông thường, dấu chấm câu, ... cho hầu hết các ngôn ngữ có gốc Latin ở Châu Âu. Các font chữ LH có các kí tự cần thiết để soạn các tài liệu bằng các ngôn ngữ sử dụng "Cyrillic script". Vì số kí tự Cyrillic là rất nhiều nên các font này được chia thành bốn "encoding" —T2A, T2B, T2C và X2.<sup>[5](#page-37-0)</sup> Các font chữ CG chứ các kí tự tronng LGR "encoding" và dùng để soạn các văn bản tiếng Hy Lạp.

Thông qua việc sử dụng các font chữ này, bạn có thể sử dụng tính năng ngắt từ như khi soạn thảo tài liệu tiếng Anh.

### 2.5.1 Sự hỗ trợ đối với tiếng Bồ Đào Nha

Để kích hoạt tính năng ngắt quãng từ những và thay đổi các chuỗi gốc sang tiếng Bồ Đào Nha, với lệnh:

#### \usepackage[portuguese]{babel}

Nếu như bạn đang ở Brazil, bạn có thể thay thế ngôn ngữ bằng brazilian.

Trong tiếng Bồ Đào Nha, có rất nhiều dấu trọng âm nên bạn cần thêm vào gói sau

\usepackage[latin1]{inputenc}

để có thể nhập liệu

\usepackage[T1]{fontenc}

và lệnh trên để tính năng ngắt quãng từ được thực hiện đúng.

Xem bảng [2.2](#page-38-0) để biết thêm chi tiết về những gì cần thêm vào phần tựa đề của tài liệu để sử dụng tính năng hỗ trợ cho Tiếng Bồ Đào Nha. Lưu ý rằng chúng ta sẽ sử dụng việc mã hoá dữ liệu vào dạng latin1. Do đó, nó sẽ không làm việc trên nền tảng Mac hay DOS. Để sử dụng tính năng này, bạn chỉ cần sử dụng cách mã hoá phù hợp với hệ thống của bạn.

<span id="page-37-0"></span> ${}^{5}$ Bạn có thể tham khảo thêm tài liệu về danh sách các ngôn ngữ được hỗ trợ trong [?].

Bảng 2.2: Phần tựa đề hỗ trợ tiếng Bồ Đào Nha.

```
\usepackage[portuges]{babel}
\usepackage[latin1]{inputenc}
\usepackage[T1]{fontenc}
```
## 2.5.2 Sự hỗ trợ đối với tiếng Pháp

Để có thể sử dụng được tính năng hỗ trợ tiếng Pháp trong LATEX, bạn có thể sử dụng lệnh sau:

\usepackage[frenchb]{babel}

Lưu ý rằng, vì lý do phát triển, tên của gói babel dành cho tiếng Pháp là frenchb hay francais chứ không phải là french.

Tính năng này kích hoạt tính năng ngắt quãng từ trong tiếng Pháp khi bạn đã cấu hình đúng cho hệ thống LATEX. Nó cũng sẽ tự động thay đổi các chuỗi tự động thành tiếng Pháp (như là: Mục lục, Tài liệu tham khảo, . . . ). Đồng thời, một tập hợp các lệnh mới cũng sẽ có hiệu lực nhằm hỗ trợ cho việc soạn thảo các tài liệu bằng tiếng Pháp. Tham khảo thêm mục [2.3](#page-38-1) để biết thêm chi tiết .

| \og guillemets \fg{}                          | « guillemets »                                 |
|-----------------------------------------------|------------------------------------------------|
| $M\uparrow m$ , $D\uparrow m$ , $D\uparrow m$ | $Mme$ , $Dr$                                   |
| $1\ier{\}, 1\ier{\}, 1\ieres{\}$              | $1^{\text{er}}, 1^{\text{re}}, 1^{\text{res}}$ |
| $2\times$ 4\iemes{}                           | $2^e$ $4^{es}$                                 |
| N <sub>0</sub> 1, N <sub>0</sub> 2            | $N^{\rm o}$ 1, $n^{\rm o}$ 2                   |
| $20^{\circ}$ degres C, 45 degres              | 20 °C, 45 °                                    |
| \bsc{M. Durand}                               | M. DURAND                                      |
| \nombre{1234,56789}                           | 1 234,567 89                                   |

<span id="page-38-1"></span>Bảng 2.3: Các lệnh đặc biệt dành cho tiếng Pháp.

Ngoài ra, bạn sẽ thấy rằng cách trình bày các danh sách sẽ thay đổi khi ta chuyển sang tiếng Pháp. Để biết thêm chi tiết về cách làm việc của tuỳ chọn frenchb của gói babel để có thể tuỳ biến tính năng của nó, bạn có thể chạy chương trình dịch của LATEX để dịch tập tin frenchb.dtx và đọc tập tin kết quả frenchb.dvi.

## 2.5.3 Sự hỗ trợ đối với tiếng Đức

Để có thể sử dụng tính năng hỗ trợ này, bạn có thể sử dụng lệnh sau:

\usepackage[german]{babel}

Lệnh trên sẽ kích hoạt tính năng ngắt quãng từ đối với tiếng Đức sau khi bạn đã cấu hình hệ thống LATEX một cách hợp lý. Ngoài ra, nó cũng tự động thay đổi các chuỗi tự động sang tiếng Đức. Bên cạnh đó, tập hợp các lệnh hỗ trợ cho việc soạn thảo văn bản bằng tiếng Đức cũng sẽ được kích hoạt. Hãy tham khảo thêm [2.4](#page-39-0) để biết thêm chi tiết. Đối với gói inputenc, tất cả các tính năng này sẽ bị tắt đi nhưng văn bản của bạn vẫn cố định với một bảng mã cụ thể.

<span id="page-39-0"></span>Bảng 2.4: Một số kí hiệu đặc biệt trong tiếng Đức.

| "a             | ä       | "s                                   | ß            |
|----------------|---------|--------------------------------------|--------------|
| $\blacksquare$ | , 2     | $\blacksquare$                       | 44           |
| "< $or \t1qq$  | 《       | "> or $\frac{\text{trqq}}{\text{q}}$ |              |
| \flq           | $\,<\,$ | \frq                                 | $\mathbf{I}$ |
| \dq            | ,,      |                                      |              |
|                |         |                                      |              |

Trong các tài liệu bằng tiếng Đức, bạn thường gặp các kí hiệu trích dẫn trong tiếng Pháp («đây là một ví dụ»). Khi sắp chữ cho một tài liệu bằng tiếng Đức, đôi lúc ta thấy rằng không có sự thống nhất về việc này. Đôi khi dấu trích dẫn trông như: »ví dụ«. Nhưng đối với những người Switzerland nói tiếng Đức thì dấu trích dẫn trông giống như trong tiếng Pháp: «trích dẫn ».

Một vấn đề lớn xuất phát từ việc sử dụng lệnh \flq: nếu bạn sử dụng các font chữ OT1 (theo mặc định) thì dấu trích dẫn sẽ trông giống như kí hiệu toán "«" và nó sẽ gây ra một số vấn đề. Do đó, để sử dụng dấu trích dẫn như trên thì bạn nên thêm vào lệnh sau: \usepackage[T1]{fontenc}.

## 2.5.4 Hỗ trợ đối với tiếng Hàn quốc $^{6}$  $^{6}$  $^{6}$

Để sử dụng tính năng này, bạn cần giải quyết 3 vấn đề sau:

1. Bạn phải có khả năng soạn thảo tập tin dữ liệu vào bằng tiếng Hàn. Và tập tin dữ liệu này phải đơn thuần là một tập tin văn bản. Tuy nhiên bởi vì tiếng Hàn sử dụng các kí tự riêng không có trong bảng mã US-ASCII cho nên các kí tự sẽ trông rất lạ đối với các chương trình soạn thảo với bảng mã ASCII thông thường. Hai bảng mã được sử dụng rỗng rãi nhất trong việc soạn thảo tiếng Hàn là EUC-KR và phần mở rộng của nó để

<span id="page-39-1"></span><sup>6</sup>Phần này được đưa vào do có rất nhiều câu hỏi xung quanh việc soạn thảo bằng tiếng Hàn Quốc trong LATEX. Mục này được soạn thảo bởi Karnes KIM thay mặt cho nhóm dịch tài liệu này sang tiếng Hàn. Ngoài ra, nó cũng được dịch sang tiếng Anh bởi SHIN Jungshik và tóm tắt lại bởi Tobi Oetiker

tương thích với bảng mã sử dụng bởi MS-Windows bằng tiếng Hàn là CP949/Windows-949/UHC. Với các bảng mã này thì các kí tự trong bảng mã US-ASCII sẽ đại diện cho kí tự ASCII thông thường tương tự như các bảng mã tương thích khác như ISO-8859-x, EUC-JP, Shift JIS và Big5. Mặt khác, các âm tiết Hangul, Hanjas (Các kí tư Trung Quốc sử dụng trong tiếng Hàn), Hangul Jamos, Hirakanas, Katakanas, các kí hiệu hy lạp kirin và các kí hiệu, kí tự khác trong KS X 1001 sẽ được đại diện bởi hai quãng tám liên tiếp. Phần đầu tiên lưu tập MSB của nó. Đến giữa những năm 1990, người ta đã mất rất nhiều công sức trong việc xây dựng một môi trường hỗ trợ tiếng Hàn đối với các hệ điều hành không phải bằng tiếng Hàn. Bạn có thể xem thêm ở địa chỉ <http://jshin.net/faq> để lướt qua các thông tin về làm thế nào để sử dụng tiếng Hàn trong các hệ điều hành không phải bằng tiếng Hàn trong những năm 1990. Ngày nay, cả ba hệ điều hành chính (Mac OS, Unix, Windows) đều hỗ trợ tương đối tốt cho các ngôn ngữ khác nhau trên thế giới. Do đó, việc soạn thảo một tài liệu bằng tiếng Hàn không còn quá khó khăn ngay cả khi trên một máy tính không chạy hệ điều hành tiếng Hàn.

2. TEX và LATEX được thiết kết cho các hệ thống chữ viết không vượt quá 256 kí tự trong bảng chữ cái. Do đó, để chúng có thể làm việc với các ngôn ngữ có nhiều kí tự hơn như tiếng Hàn Quốc[7](#page-40-0) , tiếng Trung Quốc. Do đó, một cơ chế mới đã được xây dựng. Nó chia các font chữ CJK với hàng ngàn hay hàng vạn các tổ hợp thành các font chữ nhỏ hơn với 256 kí tự. Đối với tiếng Hàn, có 3 gói đang được sử dụng rộng rãi là: HIAT<sub>E</sub>X viết bởi UN Koaunghi, hLATEXp viết bởi CHA-Jaechoon và CJK package viết bởi Werner Lemberg.<sup>[8](#page-40-1)</sup> HLAT<sub>E</sub>Xvà hLAT<sub>E</sub>Xp hỗ trợ tối đa cho tiếng Hàn. Cả hai đều có thể xử lý các tập tin được soạn thảo với bảng mã EUC-KR. HI4TFX có thể xử lý luôn cả tập tin dữ liệu vào với bảng mã CP949/Windows-949/UHC. Bạn cũng có thể dùng nó để soạn thảo các tài liệu đa ngôn ngữ (đặc biệt là tiếng Trung Quốc, Nhật và Hàn Quốc).

Gói CJK có thể xử lý dữ liệu được soạn thảo bằng bảng mã UTF-8 cũng như một số bảng mã khác như EUC-KR và CP949/Windows-949/UHC.

<span id="page-40-0"></span><sup>7</sup>Korean Hangul là một bảng chữ cái với 14 phụ âm và 10 nguyên âm cơ bản (Jamos). Không giống như hệ thống chữ viết Latin hay Cyrillic, các kí tự riêng lẽ phải được sắp xếp trong các hình chữ nhật cùng kích thước như các kí tự tiếng Trung Quốc, mỗi ô sẽ đại điện cho một âm tiết. Một tập hợp vô hạn các âm tiết có thể được tạo từ tập hữu hạn các âm tiết và phụ âm này. Chuẩn chính tả mới trong tiếng Hàn (cả Nam lẫn Bắc Hàn) đặt ra một số giới hạn về việc lập nên các nhóm này. Do đó chỉ có một số hữu hạn các âm tiết đúng ngữ pháp là tồn tại. Bảng mã tiếng Hàn định nghĩa mã cho từng âm tiết này (KS X 1001:1998 và KS X 1002:1998). Do đó, bảng chữ cái tiếng Hàn sẽ được xử lý như trong tiếng Nhật và Trung Quốc với hệ thống chữ viết gồm hàng vạn các kí tự tượng hình và kí tự tốc ký. ISO 10466/Unicode đề nghị cả hai cách của việc hiển thị tiếng Hàn dùng cho tiếng Hàn hiện đại bằng cách dùng bảng mã Conjoining Hangul Jamos (bảng chữ cái có tại <http://www.unicode.org/charts/PDF/U1100.pdf>) để biết thêm về mở rộng cho tất cả các âm tiết đúng chính tả trong tiếng hang hiện đại ([http:](http://www.unicode.org/charts/PDF/UAC00.pdf) [//www.unicode.org/charts/PDF/UAC00.pdf](http://www.unicode.org/charts/PDF/UAC00.pdf)). Một trong những vấn đề làm nản lòng nhât khi soạn thảo một văn bản bằng tiếng Hàn với LATEX hay các hệ soạn thảo khác là việc hỗ trợ Middle Korean và tiếng Hàn trong tương lai—các âm tiết có thể được biểu diễn bằng cách kết hợp Jamos trong unicode. Người ta hy vọng rằng trong tương lai, bộ máy định dạng TEX như  $\Omega$  và  $\Lambda$  sẽ giải quyết được được vấn đề này để các nhà ngôn ngữ học và lịch sử học sẽ rời bỏ việc sử dụng MS Word (hiện nay MS Word hỗ trợ khá tốt cho Middle Korean).

<span id="page-40-1"></span> ${}^{8}{\rm B}$ ạn có thể download các gói trên ở địa chỉ

CTAN:/tex-archive/language/korean/HLaTeX/

CTAN://tex-archive/language/korean/CJK/ và http://knot.kaist.ac.kr/htex/

Bạn cũng có thể dùng nó để soạn thảo các tài liệu đa ngôn ngữ (đặc biệt là tiếng Trung Quốc, Nhật và Hàn Quốc). Tuy nhiên, gói CJK này không đi kèm với bất kỳ font chữ Hàn nào.

3. Mục đích cuối cùng của việc sử dụng các chương trình soạn thảo như T<sub>E</sub>X và LATEX là để có được một tài liệu có "thẩm mỹ". Do đó, việc có những font chữ đẹp là một yếu tố rất quan trọng. HIAT<sub>EX</sub> cung cấp những font UHC POSTSCRIPT với 10 họ font khác nhau và các font chữ Minhwabu<sup>[9](#page-41-0)</sup> (TrueType) với 5 họ font khác nhau. Gói CJK làm việc với một tập hợp font chữ được sử dụng bởi phiên bản cũ hơn của HLATEX và có thể sử dụng các font TrueType của Bitstream.

Để sử dụng gói HIATEX, bạn hãy khai báo như sau trong phần tựa đề của tài liệu:

#### \usepackage{hangul}

Lệnh này sẽ kích hoạt tính năng soạn thảo tiếng Hàn. Các tiêu đề của chương, mục, mục con, mục lục, . . . sẽ được dịch sang tiếng Hàn và định dạng của tài liệu cũng sẽ thay đổi theo quy ước mẫu tài liệu bằng tiếng Hàn.

Các gói trên cũng cung cấp tính năng "lựa chọn một mẫu nhỏ". Trong tiếng Hàn, có rất nhiều cặp tiền tố tương đương về mặt ngữ pháp nhưng khác nhau về hình thức. Cặp tiền tố nào đúng sẽ tuỳ thuộc vào âm tiết đứng trước kết thúc bởi một nguyên âm hay phụ âm. (Điều này phức tạp hơn nhưng ta có thể nói nôm na như thế cho dễ hiểu.) Người dân Hàn Quốc sẽ không gặp khó khăn trong việc lựa chọn cặp tiền tố nào cho thích hợp nhưng TEX sẽ không xác định được việc sử dụng cặp nào để sử dụng làm tham chiếu và các chuỗi mặc định sẽ thay đổi trong khi soạn thảo. HLATEX đã giải phóng được người dùng khỏi vấn đề này bằng một cơ chế làm việc hoạt động khá tốt (nhưng vẫn có lỗi).

Khi bạn không cần một số tính năng đặc biệt của soạn thảo tiếng Hàn, để đơn giản hoá, bạn có thể dùng lệnh sau để kích hoạt tính năng soạn thảo bằng tiếng Hàn:

#### \usepackage{hfont}

Để biết thêm chi tiết về việc soạn thảo tiếng Hàn với HLATEX, ban có thể tham khảo thêm ở  $H\cancel{B}T_F X$  Guide. Hãy tham khảo thêm thông tin ở trang web người Hàn Quốc dùng TeX tại địa chỉ <http://www.ktug.or.kr/>. Đồng thời bạn cũng có thể tìm thấy tài liệu này bằng tiếng Hàn.

## 2.6 Khoảng cách giữa các từ

Để biên phải của một tài liệu được canh thẳng cột, L<sup>AT</sup>EX sẽ chèn khoảng trắng vào giữa các từ. LAT<sub>EX</sub> sẽ chèn nhiều khoảng trắng hơn vào cuối câu, và điều này sẽ làm cho văn bản dễ đọc hơn. LATEX qui định rằng một câu sẽ kết thúc với dấu chấm câu, dấu hỏi hay dấu chấm cảm. Nếu một dấu chấm câu theo sau một chữ viết hoá thì nó không được xem là kết thúc của một câu bởi vì các dấu chấm đứng sau các chữ viết hoa thường xuất hiện ở các từ viết tắt.

<span id="page-41-0"></span><sup>9</sup>Bộ Văn Hoá Hàn Quốc

Tất cả các trường hợp ngoại lệ đối với qui tắt này phải được xác định cụ thể bởi người soạn thảo. Một dấu gạch chéo đứng trước một khoảng trắng sẽ tạo ra một khoảng trắng nở rộng. Một dấu '~' sẽ tạo ra một khoảng trắng không thể nở rộng và ngăn không cho xuống hàng. Lệnh \@ đứng trước một dấu chấm câu sẽ xác định rằng dấu chấm này kết thúc một câu ngay cả khi nó theo sau một chữ cái viết hoa.

```
Mr. "Smith was happy to see
her\setminus cf. "Fig. "5\setminusI like NEWWORLD\@.
What about you?
```
Mr. Smith was happy to see her cf. Fig. 5 I like NEWWORLD. What about you?

Khoảng trắng thêm vào sau dấu chấm câu có thể bị bỏ qua với lệnh sau:

#### \frenchspacing

Lệnh này sẽ yêu cầu LATEX không chèn thêm khoảng trắng vào sau dấu chấm. Điều này rất phổ biến trong các ngôn ngữ khác với tiếng Anh, trừ phần mục lục tài liệu tham khảo. Nếu bạn sử dụng lệnh \frenchspacing thì không cần sử dụng lệnh \@.

# 2.7 Tựa đề, các chương và các mục

Nhằm giúp cho người đọc dễ dàng tìm ra những phần cần thiết trong tài liệu, bạn nên chia nhỏ tài liệu thành các chương, mục và mục con. LATEX hỗ trợ các lệnh đặc biệt dùng tựa đề của các mục làm đối số. Việc sử dụng chúng theo thứ tự như thế nào sẽ tuỳ thuộc vào bạn.

Các lệnh sau sẵn có dành cho lớp tài liệu dạng article:

```
\section{...}
\subsection{...}
\subsubsection{...}
\paragraph{...}
\subparagraph{...}
```
Nếu bạn muốn chia tài liệu của mình thành các phần mà không ảnh hưởng đến việc đánh số chương, mục bạn có thể sử dụng lệnh sau:

#### \part{...}

Khi làm việc với lớp tài liệu report hay book, lệnh chia cấu trúc lớn nhất là

#### \chapter{...}

Trong lớp tài liệu dạng article không có khái niệm chương. Bạn có thể xem các tài liệu dạng article như các chương của một quyển sách.

Khoảng cách giữa các đoạn, việc đánh số và kích thước font chữ của tiêu đề của các đoạn sẽ được LATEX quyết định một cách tự động.

Hai lệnh chia đoạn sau tương đối đặc biệt:

- Lệnh \part không ảnh hưởng đến việc đánh số thứ tự các chương.
- Lệnh \appendix không có tham số. Lệnh này chỉ thay đổi việc đánh số chương từ số sang chữ.[10](#page-43-0)

LATEX sẽ tạo ra bảng mục lục bằng cách trích lấy phần tựa đề của các mục và vị trí trang của chúng ở lần biên dịch cuối cùng. Lệnh

#### \tableofcontents

sẽ hiển thị nội dung của bảng mục lục tại vị trí nó được chèn vào. Một tài liệu cần phải được biên dịch hai lần để LATEX có thể xây dựng được bảng mục lục. Đôi khi LATEX sẽ yêu cầu bạn biên dịch lần thứ ba để có được một bảng mục lục thật chính xác.

Tất cả các lệnh chia đoạn được liệt kê ở trên cũng có thể được viết dưới dạng có dấu \* ở phía sau. Khi này, tựa đề của các mục sẽ không được hiển thị và không được đưa vào bảng mục lục. Ví dụ như khi bạn không muốn hiển thị tựa đề của mục \section{Trợ giúp} vào bảng mục lục, bạn có thể chia đoạn với lệnh \section\*{Trợ giúp}.

Thông thường tựa đề của các mục sẽ được đưa vào ở bảng mục lục. Đôi khi điều này không thực hiện được do tựa đề quá dài. Khi này, ta có thể yêu cầu LATEX đưa vào phần mục lục một tựa đề thay thế ngắn hơn.

\chapter[Tựa đề cho bảng mục lục]{Đây là một tựa đề dài và chán ngắt, không thú vị chút nào}

Tựa đề của tài liệu sẽ được tạo ra bởi lệnh

#### \maketitle

Phần tựa đề của tài liệu phải được xác định bởi một trong số các lệnh sau:

\title{...}, \author{...} và có thể thêm và tuỳ chọn về ngày tháng với lệnh \date{...}

trước khi gọi lệnh \maketitle. Tham số \author có thể được cung cấp với nhiều tên cách nhau bởi lệnh \and.

Bạn có thể tham khảo thêm ví dụ về các lệnh trên ởhình [1.2](#page-20-0) ở trang [7.](#page-20-0)

Bên cạnh các lệnh chia đoạn được giới thiệu ở trên, LATEX  $2\varepsilon$  giới thiệu thêm 3 lệnh để sử dụng với tài liệu là book. Chúng sẽ rất hữu ích cho việc chia đoạn ấn phẩm của bạn. Các lệnh này dùng để thay đổi tựa đề của các chương và việc đánh số trang sẽ làm việc theo yêu cầu của bạn:

\frontmatter phải là lệnh đầu tiên ngay sau lệnh \begin{document}. Khi này các trang sẽ được đánh số theo số La Mã và các mục sẽ không được đánh số. Thông thường, bạn nên sử dụng lệnh chia đoạn với dấu \* phía sau (như là \chapter\*{Lời tựa}) đối với lời tựa nhằm khiến cho L<sup>AT</sup>FX không liệt kê chúng.

<span id="page-43-0"></span> $10$ Đối với lớp tài liệu dạng report thì nó thay đổi cách đánh số các mục.

- \mainmatter nằm ngay phía trước chương đầu tiên của quyển sách. Các trang sẽ được đánh số theo số Ả Rập và khởi động lại bộ đếm số trang.
- \appendix đánh dấu việc bắt đầu các phụ lục. Sau khi lệnh này được gọi, các chương sẽ được đánh số bằng các kí tự.
- \backmatter xuất hiện ngay trước phần cuối cùng của tài liệu như mục lục tài liệu tham khảo và bảng chỉ mục. Trong các tài liệu chuẩn, bạn sẽ không thấy được tác dụng của nó một cách cụ thể.

# <span id="page-44-1"></span>2.8 Tham chiếu chéo

Trong các quyển sách, bảng báo cáo, bài báo, ta thường thấy rất nhiều tham chiếu chéo đến hình ảnh, biểu bảng và các đoạn văn bản đặc biệt. LATFX cung cấp các lệnh sau hỗ trợ cho việc tạo tham chiếu chéo:

\label{tên nhãn}, \ref{tên nhãn} và \pageref{tên nhãn}

với tên nhãn là một tên gọi được chỉ định bởi người soạn thảo. LATEX thay thế \ref bởi số thứ tự của các mục, mục nhỏ, hình, biểu bảng hay các định lý tương ứng với lệnh \label. Lệnh \pageref sẽ in ra số thứ tự của trang xuất hiện lệnh \label tương ứng.[11](#page-44-0) Đối với tựa đề của các mục thì số thứ tự của lần biên dịch trước sẽ được sử dụng.

```
Mt tham chiu Øn mc con
\label{sec:con} trng nh: ''xem
mc~\ref{sec:con}
trang~\pageref{sec:con}.''
```
Một tham chiếu đến mục con trông như: "xem mục [2.8](#page-44-1) ở trang [31.](#page-44-1)"

## 2.9 Chú thích ở cuối trang

Việc thêm vào chú thích ở cuối trang được thực hiện với lệnh:

\footnote{nội dung cần chú thích}

khi này, một lời chú thích sẽ được in ra ở cuối trang. Những lời chú thích phải được đặt [12](#page-44-2) sau một từ hay một câu mà chúng tham chiếu đến. Các lời chú thích đối với một câu hay một đoạn của câu nên được đặt sau dấu chấm hay dấu phẩy.[13](#page-44-3)

<span id="page-44-0"></span> $11C$ ác lệnh này không biết đến đối tượng chúng tham chiếu đến. Lệnh **\label** chỉ lưu lại số hiệu của việc đánh số cuối cùng.

<span id="page-44-3"></span><span id="page-44-2"></span><sup>12</sup>"đặt" là một trong những từ thông dụng trong tiếng Việt.

<sup>13</sup>Lưu ý rằng những lời ghi chú cuối trang sẽ khiến cho người đọc mất đi sự chú ý đối với phần văn bản đang đọc. Hầu hết chúng ta đều tò mò nên hay đọc phần chú thích phía dưới trước. Do đó, đôi khi ta có thể thêm vào những thông tin ở các phần chú thích ở cuối trang và điều này rất hiệu quả![14](#page-44-4)

<span id="page-44-4"></span> $14$ Thông tin không cần phải nằm ngay những vị trí mà nó hướng đến!!!.

```
Ngi dng \LaTeX{} rt hay s dng ch thch\footnote{Œy l mt ch thch}
```
<span id="page-45-0"></span>Người dùng L<sup>AT</sup>EX rất h[a](#page-45-0)y sử dụng chú thích<sup>a</sup>  ${}^a\mathrm{D} \hat{\mathrm{a}} \mathrm{y}$  là một chú thích

# 2.10 Các từ được nhấn mạnh

Nếu một văn bản được đánh bằng máy đánh chữ thì các từ quan trọng sẽ được nhấn mạnh bằng cách gạch dưới chúng.

 $\{\omega u\}$ 

Đối với các ấn bản của sách thì các từ sẽ được nhấn mạnh bằng cách thay đổi định dạng của chúng thành in nghiêng. L<sup>A</sup>T<sub>E</sub>X hỗ trợ việc này bằng cách cung cấp lệnh sau

\emph{nội dung}

để nhấn mạnh phần nội dung. Tuỳ thuộc vào ngữ cảnh, lệnh này sẽ tác động đến tham số theo các tương ứng:

```
\emph{Œ nhn mnh mt t
trong mt Øon vn bn Ø
Øc nhn mnh th \LaTeX{}
s s dng font ch
\emph{bnh thng}
Ø nhn mnh t y.}
```
Để nhấn mạnh một từ trong một đoạn văn bản đã được nhấn mạnh thì LATEX sẽ sử dụng font chữ bình thường để nhấn mạnh từ ấy.

bạn cần phân biệt việc yêu cầu LATEX nhấn mạnh một từ và yêu cầu LATEX sử dụng một font khác đối với từ đó:

```
\textit{Bn cng c th
 \emph{nhn mnh} vn bn
 khi m n Ø Øc chnh l
 in nghing,}
\textsf{trong font ch dng
 \emph{sans-serif},}
\texttt{hay kiu
 \emph{Ønh my}.}
```
Bạn cũng có thể nhấn mạnh văn bản khi mà nó đã được chỉnh là in nghiêng, trong font chữ dạng sans-serif, hay kiu đánh máy.

## 2.11 Môi trường

Để thuận tiện cho việc định dạng phần văn bản, LATEX đã định nghĩa sẵn một số môi trường hỗ trợ. Để sử dụng, bạn cần phải nhập vào như sau:

```
\begin{môi trường} văn bản \end{môi trường}
```
với môi trường là tên của môi trường cần sử dụng. Môi trường có thể đan xen vào nhau khi mà thứ tự đan xen là hợp lí.

\begin{aaa}...\begin{bbb}...\end{bbb}...\end{aaa}

Trong phần này, bạn sẽ được giải thích về tất các các môi trường quan trọng trong L<sup>AT</sup><sub>E</sub>X.

#### 2.11.1 Các môi trường liệt kê

Với LATEX, ta có các môi trường liệt kê sau:

- Môi trường itemize phù hợp với việc liệt kê những danh sách đơn giản.
- Môi trường enumerate được dùng để liệt kê các danh sách (các mục được đánh số một cách tự động).
- Môi trường description được dùng khi cần mô tả các mục trong danh sách.

#### \flushleft

\begin{enumerate} \item Bn c th kt hp mi trng cc danh sch theo mnh: \begin{itemize} \item Nhng Øi khi n trng khng Øp. \item[-] Vi mt du gch. \end{itemize} \item Do Ø, hy nh rng: \begin{description} \item[Nhng Øiu ng ngn] s tr nn hay khi chng nm trong mt danh sch \item[Nhng Øiu hay] c th Øc trnh by mt cch Øp mt thng qua cc danh sch. \end{description} \end{enumerate}

- 1. Bạn có thể kết hợp môi trường các danh sách theo ý mình:
	- Nhưng đôi khi nó trông không đẹp.
	- Với một dấu gạch.
- 2. Do đó, hãy nhớ rằng:
	- Những điều ngớ ngẩn sẽ trở nên hay khi chúng nằm trong một danh sách
	- Những điều hay có thể được trình bày một cách đẹp mắt thông qua các danh sách.

#### 2.11.2 Canh trái, canh phải, và canh giữa

Môi trường flushleft và flushright có tác dụng canh trái hay canh phải đoạn văn bản. Bên cạnh đó, môi trường center có tác dụng canh giữa đoạn văn. Nếu bạn không đưa ra các kí hiệu xuống hàng (\\) thì LATEX sẽ tự động làm điều đó cho bạn.

```
\begin{flushleft}
Œon vn bn ny Øc\\
canh tri. \LaTeX{} s khng
c gng lm
cho cc hng c cng chiu di.
\end{flushleft}
```
Đoạn văn bản này được canh trái. LATEX sẽ không cố gắng làm cho các hàng có cùng chiều dài.

\begin{flushright} Œon vn bn ny Øc\\ canh phi. \LaTeX{} s khng c gng lm cho cc hng c cng chiu di. \end{flushright}

Đoạn văn bản này được canh phải. LATEX sẽ không cố gắng làm cho các hàng có cùng chiều dài.

\begin{center} Nm tm \\ca tri Øt. \end{center}

Nằm ở tâm của trái đất.

## 2.11.3 Trích dẫn và các đoạn thơ

Môi trường quote rất hữu dụng khi soạn thảo các lời trích dẫn, các câu quan trọng hay các ví dụ.

Mt quy lut quan trng Ø kim sot chiu di ca mt hng l: \begin{quote} Bnh qun th mi hng c khng qu 66 k t. \end{quote} Œy chnh l l do v sao m cc gi ca \LaTeX{} c cc bin ln theo mc Ønh v Øy cng l l do ti sao cc bo li s dng cch in lm nhiu ct.

Một quy luật quan trọng để kiểm soát chiều dài của một hàng là:

> Bình quân thì mỗi hàng có không quá 66 kí tự.

Đây chính là lý do vì sao mà các gói của IATEX có các biên lớn theo mặc định và đây cũng là lý do tại sao các báo lại sử dụng cách in làm nhiều cột.

Có hai môi trường khác có tính năng tương tự là: quotation và verse. Môi trường quotation rất hữu ích đối với các trích dẫn dài khoảng vài đoạn văn bởi vì nó sẽ canh lề hàng đầu tiên của các đoạn. Ngoài ra, môi trường verse thích hợp với việc soạn các bài thơ khi mà việc xuống hàng đóng một vai trò quan trọng. Việc xuống hàng sẽ được thực hiện với lệnh \\ ở cuối hàng và một hàng trắng ở cuối các đoạn thơ.

Lng l \begin{flushleft} \begin{verse} Em Øm thi gian tri mi\\ Sao ngy c di bt tn\\ Sao Øm c mi mong lung\\ Œ em lc mt\\ Mt anh tht ri.\\ Tnh gic\\ Tri bng sng bn em\\ C Øn, lng  $1\backslash$ Em li Øm thi gian tri mi\\ Bao cuc tnh Øn ri Øi\\ Nh cn gi\\ Nhng c bao gi em khc Øc Øu\\ Phi chng nc mt Ø chn su tnh  $c \backslash \backslash$ Phi chng trong lng\\ Em ch khc v anh? \ldots \end{verse} \end{flushleft} \begin{flushright} Œon Th Ngc H \end{flushright}

Lặng lẽ Em đếm thời gian trôi mãi Sao ngày cứ dài bất tận Sao đêm cứ mãi mong lung Để em lạc mất Mất anh thật rồi. Tỉnh giấc Trời bừng sáng bên em Cô đơn, lặng lẽ Em lại đếm thời gian trôi mãi Bao cuộc tình đến rồi đi Như cơn gió Nhưng có bao giờ em khóc được đâu Phải chăng nước mắt đã chôn sâu tình cũ Phải chăng trong lòng Em chỉ khóc vì anh? ... Đoàn Thị Ngọc Hà

#### 2.11.4 Lời tựa

Các tài liệu khoa học thường bắt đầu với phần tóm tắt nội dung chính để giúp cho độc giả có được cái nhìn tổng quát. LATEX cung cấp môi trường abstract để thực hiện việc này. Thông thường môi trường này sẽ được sử dụng với kiểu lài liệu là bài báo (article).

\begin{abstract} Ni dung ca phn li ta. \end{abstract}

Nội dung của phần lời tựa.

## 2.11.5 In ấn đúng nguyên văn

Các văn bản được soạn thảo trong cặp lệnh \begin{verbatim} và \end{verbatim} sẽ được in ấn trực tiếp ra máy in giống như những gì bạn đã nhập vào (bao gồm cá việc xuống hàng, khoảng trắng mà không thông qua quá trình định dạng của LATEX).

Để thực hiện điều này bên trong một đoạn văn thì ta sử dụng lệnh sau:

\verb+nội dung+

Lệnh + là một ví dụ về kí tư giới hạn. Bạn có thể sử dụng các kí tư bất kỳ trừ các chữ cái, dấu \* hay khoảng trắng. Có rất nhiều ví dụ của LATEX trong sách

này được soạn với lệnh này.

```
Lnh \verb|\ldots| \ldots
\begin{verbatim}
10 PRINT "HELLO WORLD ";
20 GOTO 10
\end{verbatim}
                                                                 Lệnh \ldots ...
                                                                 10 PRINT "HELLO WORLD ";
                                                                 20 GOTO 10
\begin{verbatim*}
phin bn c du *
 pha sau ca mi trng
\ei{verbatim} nhn
mnh khong trng gia
cc t trong vn bn.
\end{verbatim*}
                                                                 \text{phi\_bn} \text{c} \text{d} \text{u} \text{u}^*\n  <sub>\bigcup</sub> pha<sub>\bigcup</sub> sau<sub>\bigcup</sub> ca<sub>\bigcup</sub> mi<sub>\bigcup</sub>trng\left\{ \text{verbatim} \right\}nhn
                                                                 mnh<sub>u</sub>khong<sub>u</sub>trng gia
                                                                 cc_Ut_Utrong vn bn.
```
Lệnh \verb cũng có thể được sử dụng tương tự như trên

 $\verb|\verb*|nh th ny : -) |$   $nh_{U}th_{UUUUUUU}ny_{UUUUUU}:-)$ 

Môi trường verbatim và lệnh \verb không được sử dụng làm tham số của các lệnh khác.

#### 2.11.6 Môi trường bảng

Môi trường tabular có thể được sử dụng để soạn thảo các bảng đẹp mắt với sự tuỳ biến các đường kẻ đứng và đường kẻ dọc. LATEX sẽ xác định chiều rộng của các cột một cách tự động.

Tham số table spec của lệnh

```
\begin{tabular}[pos]{table spec}
```
xác định định dạng của bảng.  $\boxed{1}$  xác định cột canh lề trái,  $\boxed{r}$  xác định cột canh lề phải và c xác định cột canh giữa; p{độ rộng } xác định cột có kích thước cho trước với nội dung được canh lề ở cả hai bên kèm theo các kí tự xuống hàng; kí hiệu | | xác định đường kẻ thẳng đứng.

Đối với các cột có nội dung quá dài so với chiều rộng của trang, LATEX sẽ không tự động bao bọc (wrap) nội dung bên trong cột. Tham số p{độ rộng} sẽ định độ rộng của cột và tự động bao bọc văn bản trong cột như đối với các đoạn văn bản thông thường.

Tham số pos xác định vị trí của bảng theo chiều dọc dựa vào đường kẻ bao quanh phần văn bản. Bạn có thể nhập vào các giá trị t, b và c để xác định việc sắp xếp bảng ở đầu, ở cuối hay ở giữa trang.

Trong môi trường tabular, lệnh & được dùng để ngăn cách các cột, lệnh \\ bắt đầu một hàng mới và lệnh \hline dùng để vẽ một hàng ngang. Bạn có thể thêm vào các đường kẻ nhỏ bằng các lệnh như  $\chi$ line $\{i - i\}$  với i và i là số cột mà đường kẻ đi qua.

\begin{tabular}{|r|l|} \hline 7C0 & c s 16 \\ 3700 & c s 8 \\ \cline{2-2} 11111000000 & c s 2 \\ \hline \hline 1984 & s thp phn \\ \hline \end{tabular}

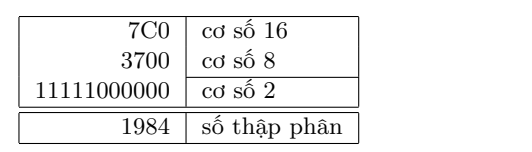

\begin{tabular}{|p{4.7cm}|} \hline Œon vn ny s Øc Øng khung li. Hy vng rng bn s thch tnh nng ny. \\ \hline \end{tabular}

Đoạn văn này sẽ được đóng khung lại. Hy vọng rằng bạn sẽ thích tính năng này.

Kí tự phân cách cột có thể được xác định với lệnh  $\mathcal{C} \ldots$  . Lệnh này sẽ xoá khoảng cách nội giữa các cột và thay vào đó là kí tự giữa dấu ngoặc do bạn chỉ định. Dưới đây là một ứng dụng phổ biến của lệnh này trong việc sắp thẳng hàng các số nguyên. Một ứng dụng khác của lệnh này là dùng để bỏ qua khoảng trắng ở đầu bản với tham số  $\left| \mathfrak{G} \right|$ .  $\left| \mathfrak{G} \right|$ 

\begin{tabular}{@{} l @{}} \hline khng c khong cch trn Øu  $\backslash\backslash$ hline \end{tabular}

không có khoảng cách trên đầu

\begin{tabular}{l} \hline c khong trng hai Øu\\ \hline \end{tabular}

có khoảng trắng ở hai đầu

Hiện nay, LATEX chưa hỗ trợ trực tiếp cho việc sắp thẳng hàng các cột lưu các số thập phân,[15](#page-50-0) nhưng chúng ta vẫn có thể sắp thẳng hàng bằng cách dùng 2 cột: một cột được canh lề bên phải gồm các số nguyên và một cột được canh lề bên trái chứa số thập phân. Lệnh \@{.} sẽ được dùng để thay đổi dấu phân cách giữa các cột thành dấu ".". Đừng quên thay thế các dấu chấm thập phân trong số liệu của bạn thành kí hiệu cách cột (&). Bạn có thể dùng thêm một cột để xuất tựa đề bằng cách sử dụng lệnh\multicolumn.

<span id="page-50-0"></span><sup>15</sup>nếu các gói "công cụ" đã được cài đặt trên máy của bạn thì hãy tham khảo thêm gói dcolumn.

```
\begin{tabular}{c r @{.} l}
Cc biu thc Øi vi s
$\pi$ & \multicolumn{2}{c}{Value}
\\ \hline $\pi$ & 3&1416
\\ $\pi^{\pi}$
& 36&46 \\
$(\pi^{\pi})^{\pi}$
& 80662&7
\setminus\end{tabular}
```
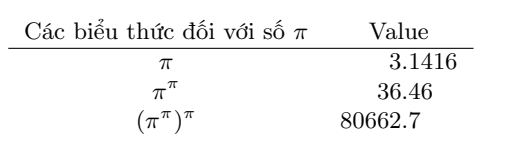

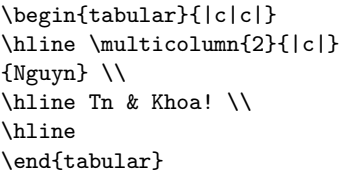

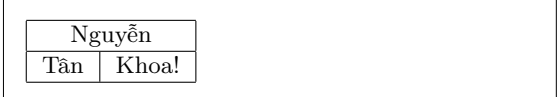

Nội dung soạn thảo với môi trường tabular luôn nằm gọn trên một trang văn bản. Nếu bạn muốn soạn thảo các bảng dài, bạn có thể tham khảo thêm các môi trường như supertabular và longtabular.

## 2.12 Tính linh động trong cách trình bày

Ngày nay, đa số ấn phẩm đều chứa rất nhiều hình ảnh và biểu bảng. Đây là các thành phần cần được xử lý đặc biệt bởi vì chúng không được phép bị phân tách ra ở các trang khác nhau. Một trong những biện pháp khắc phục là bắt đầu một trang mới mỗi khi gặp phải hình minh hoạ hay biểu bảng quá lớn để có thể trình bày gọn trong một trang. Giải pháp này sẽ làm cho một số trang của tài liệu gần như là rỗng hay có rất ít nội dung làm cho bản in trở nên không đẹp.

Một giải pháp khác cho vấn đề này là cho phép hình minh hoạ hay biểu bảng không nằm gọn trong trang hiện tại nằm trong trang kế tiếp trong khi phần nội dung của trang kế tiếp sẽ tiếp tục được trình bày trong trang hiện tại. LATFX cung cấp hai môi trường để thực hiện việc này, một dành cho các hình minh hoạ và một dành cho các biểu bảng. Để có thể sử dụng tốt hai môi trường trên, bạn cần hiểu được cơ chế làm việc bên trong của LATEX. Nếu bạn không nắm vững điều này thì đôi khi LATEX sẽ làm bạn thất vọng vì nó không bố trí biểu bảng hay hình minh hoạ đúng vị trí mà bạn mong muốn.

Trước tiên, ta hãy xem qua các lệnh được LATEX hỗ trợ để thực hiện công việc này:

Tất cả các dữ liệu trong môi trường figure hay table đều được xem là dữ liệu linh động. Cả hai môi trường này đều hỗ trợ một số tuỳ chọn về vị trí sắp đặt chúng trong tài liệu

#### $\begin{array}{c} [v_i \ tri] \end{array}$ hay  $\begin{array}{c} [v_i \ tri] \end{array}$

Tham số vị trí báo cho LATEX biết vị trí có thể trình bày nội dung. Tham số này được thiết lập bằng cách xây dựng một chuỗi định dạng từ các lệnh có sẵn. Xem bảng [2.5](#page-52-0) để biết thêm chi tiết.

<span id="page-52-0"></span>Bảng 2.5: Các vị trí được phép.

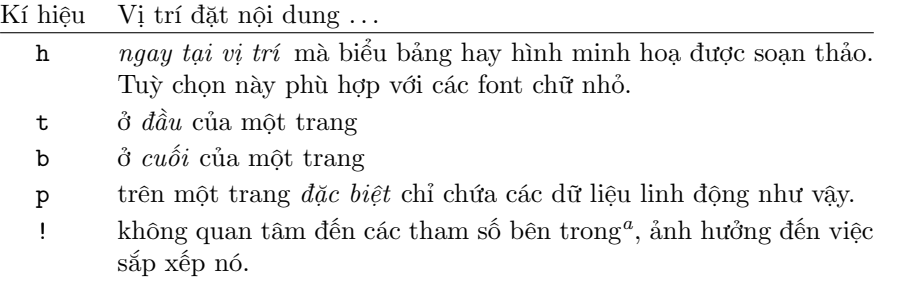

Lưu ý rằng pt và em là hai đơn vị của T<sub>E</sub>X. Bạn có thể đọc thêm ở bảng [6.5](#page-116-0) ở trang [103](#page-116-0) để biết thêm chi tiết.

<span id="page-52-1"></span><sup>a</sup>như là số biểu bảng hay hình minh họa linh động được phép có trên một trang.

Một biểu bảng có thể bắt đầu với hàng lệnh sau:

#### \begin{table}[!hbp]

Tham số vị trí [!hbp] cho yêu cầu LATEX đặt biểu bảng ngay tại vị trí hiện thời (h) hay trên một trang đặc biệt chỉ dành cho các dữ liệu linh động như biểu bảng này (p) hay ở cuối trang (b) thậm chí trong trường hợp nó trông không đẹp mắt (!). Việc bố trí theo mặc định sẽ là [tbp].

LATEX sẽ đặt các biểu bảng hay hình minh hoạ theo các tham số do ta cung cấp. Khi mà biểu bảng hay hình minh họa không thể được hiển thị ngay, nó sẽ được đưa vào hàng đợi<sup>[16](#page-52-2)</sup>. Khi một trang mới bắt đầu, L<sup>A</sup>T<sub>E</sub>X kiểm tra hàng đợi và cố gắng đưa biểu bảng hay hình minh hoạ phù hợp nhất vào. Nếu LATFX không thực hiện được thì biểu bảng hay hình minh hoạ trong hàng đợi ấy sẽ được xem như vừa mới xuất hiện trong văn bản[17](#page-52-3) (có nghĩa là nó sẽ bị đưa xuống cuối hàng đợi để chờ đợi được xử lý.) LATEX sẽ cố gắng để giữ đúng thứ tự xuất hiện của các biểu bảng và hình minh họa. Đây là lý do mà tại sao một hình minh hoạ hay biểu bảng bị đẩy xuống đến cuối tài liệu. Do đó:

Nếu LATEX không đặt các biểu bảng hay hình minh họa đúng vị trí bạn mong muốn thì lỗi gây ra là do một biểu bảng hay hình minh hoạ nào đó đã gây nghẽn hàng đợi.

LATEX cho phép việc định vị trí chỉ với một tham số nhưng điều này sẽ gây ra các vấn đề bởi vì nếu L<sup>A</sup>T<sub>E</sub>X không thể đặt nó tại vị trí như yêu cầu thì nó sẽ gẫy nghẽn hàng đợi, ảnh hưởng đến các thành phần khác trong hàng đợi này. Cụ thể, bạn không nên sử dụng tham số [h]—tham số này hoạt động không tốt và do đó, trong các phiên bản gần đây của LATEX, tham số này tự động được thay đổi bởi tham số [ht].

Chúng tôi đã giải thích cho các bạn về một số những khó khăn hay gặp; tuy nhiên, vẫn còn một số điều cần lưu ý khi sử dụng hai mội trường này.

<span id="page-52-2"></span><sup>16</sup>Đây là hàng đợi dạng FIFO—'first in first out'

<span id="page-52-3"></span><sup>&</sup>lt;sup>17</sup>trừ trường hợp ta sử dụng tham số là 'h' và tham số này sẽ không thực hiện được

Lệnh

\caption{tiêu đề }

định tiêu đề cho biểu bảng hay hình minh hoạ. Việc đánh số thứ tự vào chuỗi "Hình" hay "Bảng" sẽ được L<sup>AT</sup>EX tự động thực hiện.

Hai lệnh sau

\listoffigures và \listoftables

làm việc tương tự như lệnh \tableofcontents. Lệnh này cho phép xuất ra danh sách các hình ảnh minh hoạ hay biểu bảng. Các danh sách này sẽ hiển thị cả phần tựa đề. Do đó, nếu bạn đặt các tựa đề quá dài thì bạn nên cung cấp thêm một tựa đề tuỳ chọn ngắn hơn đề LATEX có thể thay thế nó vào trong danh sách. Để làm điều này, bạn chỉ cần đưa thêm tựa đề được thu gọn vào trong dấu ngoặc vuông.

```
\caption[Ngắn gọn]{Đây là một tựa đề dài ơi là dài, dài ...}
```
Với các lệnh như \label và \ref, bạn có thể tham chiếu đến một biểu bảng hay một hình minh hoạ.

Dưới đây là một ví dụ về việc vẽ một hình vuông và chèn nó vào tài liệu. Bạn có thể sử dụng nó nếu bạn muốn dành khoảng trống cho các hình ảnh sắp được thêm vào tài liệu.

```
Hình~\ref{white} là một ví dụ về ảnh.
\begin{figure}[!hbp]
\makebox[\textwidth]{\framebox[5cm]{\rule{0pt}{5cm}}}
\caption{Hình có kích thước 5x5~cm.} \label{white}
\end{figure}
```
Trong ví dụ trên, L<sup>A</sup>T<sub>E</sub>X sẽ *cố gắng* ! đặt một hình ngay tại vị trí này<sup>[18](#page-53-0)</sup>. Nếu LATEX không thực hiện thành công thì nó sẽ cố gắng đặt hình này ở cuối trang. Nếu LATEX vẫn không thực hiện được thì nó sẽ cố gắng đặt hình này ở một trang nào phù hợp. Nếu trang này không thoả các việc dặt hình này, L<sup>A</sup>TFX sẽ bắt đầu một trang mới và lại tiến hành lại các thao tác trên.

Trong một số tình huống thì ban cần sử dụng lệnh sau

\clearpage hay là lệnh \cleardoublepage

nhằm yêu cầu LATEX phải xuất ra ngay tất cả các biểu bảng hay hình minh hoạ trong hàng đợi và bắt đầu một trang mới. Lệnh \cleardoublepage sẽ tạo thêm một trang mới bên phải.

Bạn sẽ học cách để đưa các hình ảnh PostScript vào tài liệu được soạn  $b$ ởi L<sup>A</sup>T<sub>E</sub>X<sub>2ε</sub> ở phần sau.

<span id="page-53-0"></span><sup>18</sup>giả sử như hàng đợi đang rỗng

# 2.13 Bảo vệ các lệnh "dễ vỡ"

Văn bản làm tham số cho các lệnh như \caption hay \section có thể xuất hiện nhiều lần trong tài liệu (e.g trong phần mục lục cũng như trong phần nội dung văn bản). Một số lệnh sẽ gây ra lỗi khi được sử dụng làm tham số cho các lệnh giống như \section. Các lệnh này gọi là các lệnh 'dễ vỡ'—ví dụ như lệnh \footnote hay \phantom. Các lệnh 'dễ vỡ' này cần phải được bảo vệ (tất cả chúng ta đều cần được bảo vệ?). Bạn có thể bảo vệ chúng bằng cách đặt lệnh \protect trước các lệnh này.

Lệnh \protect chỉ có hiệu lực đối với lệnh ngay bên phải của nó. Việc lạm dụng lệnh \protect cũng không gây ảnh hưởng gì.

\section{Tôi là một người ân cần \protect\footnote{và bảo vệ phần chú thích cuối trang}}

# Chương 3

# Soạn thảo các công thức toán học

Bây giờ bạn đã sẵn sàng! Trong chương này bạn sẽ bị "hút hồn" với tính năng "siêu việt" của TEX: soạn thảo tài liệu Toán học. Tuy nhiên, chương này chỉ cung cấp cho bạn những kiến thức cơ bản nhất. Đối với một số người dùng thì những kiến thức ở đây sẽ không đủ để soạn thảo các công thức toán phức tạp nhưng đừng nản chí bởi vì bạn có thể tham khảo thêm trong  $\mathcal{A} _{\mathcal{M}}$ S-L $\mathsf{T}_{\mathsf{E}} \mathsf{X}^1$  $\mathsf{T}_{\mathsf{E}} \mathsf{X}^1$ .

# 3.1 Tổng quan

LATEX định nghĩa một chế độ đặc biệt để soạn thảo các công thức toán học. Các công thức toán này có thể được đưa vào ngay trong môi trường văn bản hay ta có thể tách rời chúng khỏi các đoạn văn. Phần nội dung toán học trong đoạn văn có thể được soạn thảo ở giữa dấu \( và \) hay \$ và \$, hay \begin{math} và \end{math}.

Cng \$a\$ bnh phng vi \$b\$ bnh phng Øc \$c\$ bnh phng. Ta c th vit di dng cng thc 1:  $c^{2} = a^{2}+b^{2}+b^{2}$ 

Cộng a bình phương với b bình phương được c bình phương. Ta có thể viết dưới dạng công thức là:  $c^2 = a^2 + b^2$ 

\TeX{} Øc pht m l \(\tau\epsilon\chi\).\\[6pt] 100~m\$^{3}\$ nc.\\[6pt] Tnh yu xut pht t \begin{math} \heartsuit \end{math}.

T<sub>E</sub>X được phát âm là  $\tau \epsilon \chi$ .

 $100 \text{ m}^3$  nước.

Tình yêu xuất phát từ  $\heartsuit$ .

<span id="page-56-0"></span> $^1\mathrm{The}$   $\emph{American Mathematical Society}$ đã đưa ra những gói mở rộng rất mạnh cho IATEX. Rất nhiều ví dụ trong phần này sử dụng đến các phần mở rộng đó. Tất cả các phần mở rộng này đều được cung cấp kèm với các phiên bản TEX. Ngoài ra bạn có thể tải về ở địa chỉ CTAN:/tex-archive/macros/latex/required/amslatex.

Nếu muốn biên soạn các công thức, phương trình lớn tách rời khỏi đoạn văn bản, bạn có thể biên soạn chúng trong cặp ngoặc \[ và \] hay giữa \begin{displaymath} và \end{displaymath} mà không phải ngắt đoạn văn đang soạn thảo ra làm nhiều phần.

Cng \$a\$ bnh phng vi \$b\$ bnh phng Øc \$c\$ bnh phng. Ta c th vit li di dng cng thc l: \begin{displaymath} c^{2}=a^{2}+b^{2} \end{displaymath} Hay ta c th vit:  $\{c=a+b\}$ 

Cộng  $a$  bình phương với  $b$  bình phương được  $c$ bình phương. Ta có thể viết lại dưới dạng công thức là:  $c^2 = a^2 + b^2$ Hay ta có thể viết:  $c = a + b$ 

Môi trường equation sẽ giúp bạn đánh số các phương trình. Bên cạnh đó bạn có thể đánh dấu phương trình với lệnh \label và tham chiếu đến nó bằng lệnh \ref hay \eqref trong gói amslatex.

```
\begin{equation} \label{eq:eps}
\epsilon > 0
\end{equation}
T bt phng trnh (\ref{eq:eps}),
chng ta c th suy ra rng
\ldots Œng thi t
\eqref{eq:eps}
chng ta suy ra \ldots
```
<span id="page-57-0"></span>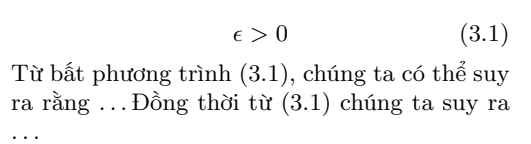

Bạn cần chú ý đến sự khác nhau về kết quả biên soạn của công thức trong chế độ soạn thảo toán học và trong chế độ hiển thị toán học (displaymath) .

```
$\lim_{n \to \infty}
\sum_{k=1}^n \frac{1}{k^2}= \frac{\pi^2}{6}
```

```
\begin{displaymath}
\lim_{n \to \infty}
\sum_{k=1}^n \frac{1}{k^2}= \frac{\pi^2}{6}\end{displaymath}
```

$$
\lim_{n \to \infty} \sum_{k=1}^{n} \frac{1}{k^2} = \frac{\pi^2}{6}
$$

$$
\lim_{n \to \infty} \sum_{k=1}^{n} \frac{1}{k^2} = \frac{\pi^2}{6}
$$

Bạn sẽ thấy rằng có nhiều sự khác biệt giữa chế độ soạn thảo toán học và chế độ soạn thảo văn bản. Dưới đây là một số thuộc tính cơ bản của môi trường toán học:

- 1. Các khoảng trắng và ký tự xuống hàng không có ý nghĩa quan trọng: hầu hết các khoảng trắng đều bắt nguồn từ logic của biểu thức toán học hay được xác định thông qua các lệnh như: \, , \quad hay \qquad.
- 2. Không được phép có các hàng trắng. Mỗi công thức sẽ nằm trên một đoạn văn.

3. Mỗi kí tự đều được xem là tên của biến. Nếu bạn muốn soạn thảo văn bản thông thường bên trong một công thức, bạn phải sử dụng lệnh \textrm{...} (xem thêm phần [3.7](#page-65-0) ở trang [52\)](#page-65-0).

```
\begin{equation}
\forall x \in \mathbb{R}:
\qquad x^{\f} \geq 0
\end{equation}
                                                               \forall x \in \mathbf{R}:
                                                                             x^2 > 0 (3.2)
```
\begin{equation}  $x^{\frown}$ {2} \geq 0\qquad \textrm{vi mi }x\in\mathbf{R} \end{equation}

 $x^2>0$ với mọi  $x \in \mathbf{R}$  (3.3)

Các nhà toán học thường đòi hỏi nghiêm ngặt về việc dùng đúng các kí hiệu. Do đó, việc sử dụng quy ước về việc 'in đậm', thông qua việc sử dụng \mathbb từ gói amsfonts hay amssymb là rất hữu ích.

```
\begin{displaymath}
x<sup>^{2}</sup> \geq 0\qquad \textrm{vi mi }
x\in\mathbb{R}
\end{displaymath}
```

```
x^2>0với mọi x \in \mathbb{R}
```
# 3.2 Gộp nhóm các công thức

Hầu hết các lệnh trong chế độ soạn thảo công thức toán học chỉ có tác dụng đối với kí tự kế tiếp do đó trong trường hợp bạn muốn nó có tác dụng đối với nhiều kí tự, bạn có thể nhóm chúng trong dấu ngoặc: {...}.

\begin{equation}  $a^x+y \neq a^{\{x+y\}}$ \end{equation}

 $a^x + y \neq a^{x+y}$ 

(3.4)

# 3.3 Xây dựng khối các công thức toán học

Mục này sẽ giới thiệu các công thức quan trọng được sử dụng để soạn thảo các công thức toán. Hãy tham khảo thêm mục [3.10](#page-69-0) ở trang [56](#page-69-0) để biết thêm chi tiết về danh mục các lệnh hỗ trợ soạn thảo công thức toán học.

Các chữ cái Hy lạp viết thường được nhập vào như sau: \alpha, \beta, \gamma, . . . , còn các chữ cái viết hoa thì được nhập như sau: \Gamma, \Delta, . . . <sup>[2](#page-58-0)</sup>

 $\lambda, \xi, \phi, \mu, \Phi, \Omega$   $\lambda, \xi, \pi, \mu, \Phi, \Omega$ 

<span id="page-58-0"></span><sup>&</sup>lt;sup>2</sup>Không có kí hiệu Alpha viết hoa trong LATEX  $2\epsilon$  bởi vì nó trông giống như chữ A ở dạng font roman. Khi việc định nghĩa các kí kiệu mới hoàn tất thì mọi việc sẽ thay đổi.

Số mũ và chỉ số được nhập vào bằng cách sử dụng các kí tự: ^ và \_.

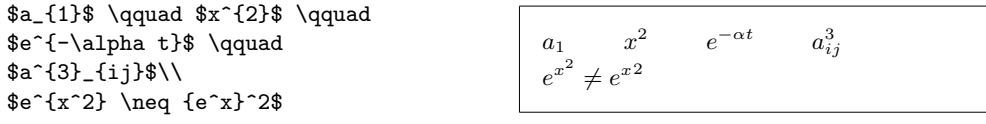

Dấu căn bậc hai được nhập vào thông qua lệnh \sqrt. Đối với dấu căn bậc n thì ta có thể nhập vào như sau:  $\sqrt{\sqrt{n}}$ . Kích thước của dấu căn sẽ được xác định bởi LATEX. Trong trường hợp bạn chỉ muốn hiển thị kí hiệu khai căn (không có đường kẻ trên đầu), bạn có thể sử dụng lệnh: \surd.

 $\sqrt{\sqrt{x}}$  \qquad  $\sqrt{x^{2}+\sqrt{y}}$  }\$ \qquad \$\sqrt[3]{2}\$\\[3pt]  $\{\sqrt{x^2 + y^2}\}\$ 

$$
\sqrt{x} \qquad \sqrt{x^2 + \sqrt{y}} \qquad \sqrt[3]{2}
$$

$$
\sqrt{x^2 + y^2}
$$

Lệnh \overline và \underline sẽ trực tiếp tạo ra các hàng ngang phía trên hay phía dưới công thức.

 $\sqrt[3]{\text{overline}}\{\text{a}+\text{b}\}\$  and a set of  $\frac{a+b}{a+b}$ 

Lệnh \overbrace và \underbrace sẽ tạo ra những dấu ngoặc dài nằm dưới hay nằm trên biểu thức toán học.

\$\underbrace{ a+b+\cdots+z }\_{26}\$

 $a+b+\cdots+z$  $\frac{26}{26}$ 

Để thêm các dấu mũ vào trong công thức toán như dấu mũi tên nhỏ hay dấu ngã, bạn cần sử dụng các lệnh trong bảng [3.1](#page-69-1) ở trang [56.](#page-69-1) Để thực hiện việc đưa vào các dấu mũ trên nhiều kí tự, bạn có thể sử dụng lệnh sau: \widetilde và \widehat. Dấu ' sẽ xuất ra dấu phẩy phía trên.

\begin{displaymath}  $y=x^{2}\qquad y'=2x\qquad y''=2$ \end{displaymath}

 $y = x^2$  $y' = 2x$  y  $y'' = 2$ 

Các vectors có thể được soạn thảo bằng cách đặt thêm một dấu mũi tên nhỏ ở phía trên của biến. Lệnh \vec sẽ đảm nhiệm việc này. Ngoài ra, lệnh \overrightarrow và \overleftarrow sẽ hỗ trợ bạn soạn thảo các vector từ một điểm A đến điểm B.

\begin{displaymath} \vec a\quad\overrightarrow{AB} \end{displaymath}

 $\vec{a}$   $\overrightarrow{AB}$ 

Thông thường thì bạn sẽ không soạn thảo một cách trực tiếp dấu chấm thay cho dấu nhân. Tuy nhiên, đôi khi ta cũng nên viết vào để tránh làm rối mắt người đọc. Khi này, bạn nên sử dụng lệnh \cdot.

```
\begin{displaymath}
v = {\sigma}_{1} \cdot {\sigma}_{2}{\tau}_{1} \cdot {\tau}_{2}\end{displaymath}
```
 $v = \sigma_1 \cdot \sigma_2 \tau_1 \cdot \tau_2$ 

Tên của các hàm như hàm log thường được soạn thảo ở dạng font thẳng đứng chứ không phải dạng in nghiêng như định dạng của các biến. LATEX cung cấp một số lệnh để soạn thảo các hàm phổ biến như:

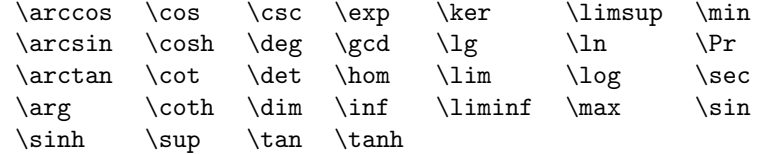

```
\[\lim_{x \rightarrow 0}
\frac{\sin x}{x}=1\}
```

```
\sin x\frac{1}{x} = 1
```
Để soạn thảo hàm đồng dư, ta có thể sử dụng hai lệnh \bmod để soạn thảo toán tử nhị phân "a mod b" và \pmod đối với các biểu thức như " $x \equiv a \pmod{b}$ ".

\$a\bmod b\$\\ \$x\equiv a \pmod{b}\$  $\boldsymbol{a}$  mod  $\boldsymbol{b}$  $x \equiv a \pmod{b}$ 

Để soạn thảo phân số, ta sử dụng lệnh sau: \frac{...}{...}.

Thông thường thì người ta thích nhập vào dạng 1/2 bởi vì nó sẽ trông đẹp hơn đối với tài liệu chỉ có một vài phân số.

```
$1\frac{1}{2}$~ting
\begin{displaymath}
\frac{ x^{2}}{ k+1 }\qquadx^{\f{ \frac{2}{k+1} }\qquadquad}x^{ 1/2 }
\end{displaymath}
```
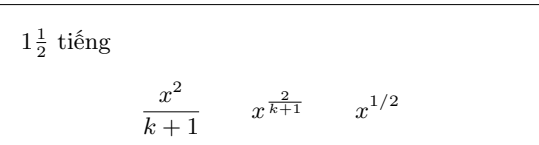

Để soạn thảo các hệ số của nhị thức hay các cấu trúc tương tự, bạn có thể sử dụng lệnh \binom trong gói amsmath.

```
\begin{displaymath}
\binom{n}{k}\qquad\mathrm{C}_n^k
\begin{displaymath}<br>\binom{n}{k}\qquad\mathrm{C}_n^k<br>\end{displaymath}
```
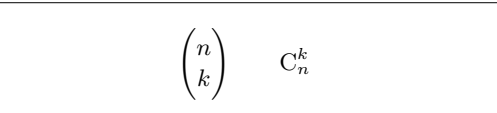

Đối với các quan hệ nhị phân thì việc sử dụng các kí hiệu chồng lên nhau tỏ ra rất hiệu quả. Lệnh \stackrel đặt tham số thứ nhất lên trên tham số thứ hai.

```
\begin{displaymath}
\int f N(x) \stackrel{\text{def}}{=} 1\end{displaymath}
```
 $\int f_N(x) \stackrel{!}{=} 1$ 

Bạn có thể dùng lệnh \int soạn thảo toán tử tích phân, lệnh \sum để soạn thảo toán tử tính tổng và lệnh \prod để soạn thảo toán tử tính tích. Cận trên và cận dưới sẽ được soạn thông qua lệnh ^ và \_ tương tự như việc soạn chỉ số trên/dưới.[3](#page-61-0)

\begin{displaymath}  $\sum_{i=1}^{n} \qquad \qquad$ \int\_{0}^{\frac{\pi}{2}} \qquad \prod\_\epsilon \end{displaymath}

$$
\sum_{i=1}^n \qquad \int_0^{\frac{\pi}{2}} \qquad \prod_{\epsilon}
$$

\begin{displaymath}  $\sum_{i=1}^{n} \qquad \qquad$  $\int_{0}^{\frac{\pi}{2}} \qquad$ \prod\_\epsilon \end{displaymath}

$$
\sum_{i=1}^{n} \int_{0}^{\frac{\pi}{2}} \prod_{\epsilon}
$$

Gói amsmath cũng cung cấp hai công cụ để tăng khả năng điều khiển việc nhập các biểu thức có hệ thống chỉ số phức tạp là \substack và môi trường subarray.

```
\begin{displaymath}
\sum_{\substack{0<i<n \\ 1<j<m}}
   P(i, j) =\sum_{\begin{subarray}{l} i\in I\\
         1 < j < m\end{subarray}} Q(i,j)
\end{displaymath}
```

$$
\sum_{\substack{0 < i < n \\ 1 < j < m}} P(i, j) = \sum_{\substack{i \in I \\ 1 < j < m}} Q(i, j)
$$

Ngoài ra, TEX còn cung cấp các dạng kí hiệu khác cho dấu ngoặc và các kí hiệu giới hạn khác như là:  $\vert \langle \Vert \cdot \Vert \cdot \rangle$ . Dấu ngoặc tròn hay ngoặc vuông có thể được nhập vào với các phím thích hợp. Đối với dấu ngoặc móc ({), ta sử dụng lệnh \{. Còn các kí hiệu giới hạn khác đều phải sử dụng lệnh (như là \updownarrow). Hãy tham khảo thêm bảng [3.8](#page-71-0) ở trang [58](#page-71-0) để biết thêm về danh sách các kí hiệu giới hạn có sẵn.

```
\begin{displaymath}
\{a,b,c\}\neq\{a,b,c\}\end{displaymath}
```
 $a, b, c \neq \{a, b, c\}$ 

Lệnh \left và \right sẽ tự động xác định kích thước của dấu ngoặc sao cho phù hợp với kích thước của biểu thức. Lưu ý rằng các lệnh \left và \right phải đi thành từng cặp (có nghĩa là sau khi mở ngoặc thì bạn phải đóng ngoặc cho phù hợp). Trong tình huống bạn không muốn dấu đóng ngoặc phía bên phải thì bạn có thể dùng lệnh \right. để đóng ngoặc nhưng không hiển thị kí hiệu đóng ngoặc.

<span id="page-61-0"></span><sup>3</sup>AMS-LATEX mở rộng việc soạn chỉ số trên nhiều hàng.

```
\begin{displaymath}
1 + \left( \frac{1}{ 1-x^{2} }
    \right) ^3
\end{displaymath}
```

$$
1+\left(\frac{1}{1-x^2}\right)^3
$$

Tuy nhiên, trong một số tình huống soạn thảo, bạn sẽ cần phải tự xác định kích thước của các dấu ngoặc. Điều này được thực hiện bởi các lệnh \big, \Big, \bigg và \Bigg như là một tiền tố của các lệnh soạn thảo dấu ngoặc.[4](#page-62-0)

```
\big\{\Big( (x+1) (x-1) \Big) ^{2} \$\big(\Big(\bigg(\Bigg($\quad
$\big\}\Big\}\bigg\}\Bigg\}$\quad
$\big\|\Big\|\bigg\|\Bigg\|$
```

```
((x+1)(x-1))^{2}\{(\begin{pmatrix} 1 & 1 \\ 1 & 1 \end{pmatrix})\}\frac{1}{2}\begin{array}{c} \hline \end{array}
```
Để thêm **dấu ba chấm** vào một công thức, ban có thể sử dụng nhiều lệnh khác nhau. Trong đó, lệnh \ldots sẽ xuất ra các dấu chấm nằm sát phía dưới của hàng; lệnh \cdots sẽ xuất chúng ra ở giữa hàng; lệnh \vdots sẽ xuất chúng theo chiều dọc và lệnh \ddots sẽ xuất chúng theo hướng đường chéo.. Hãy tham khảo thêm các ví dụ trong mục [3.5](#page-63-0) để biết thêm chi tiết.

```
\begin{displaymath}
x_{1}, \ldots, x_{n} \qquadx_{1}+ \cdot + \cdot + x_{n}\end{displaymath}
```

```
x_1, \ldots, x_n x_1 + \cdots + x_n
```
# 3.4 Các khoảng trắng trong công thức toán

Nếu việc tự động sắp xếp các khoảng trắng trong công thức của TEX không đáp ứng đúng yêu cầu định dạng của bạn, bạn có thể thay đổi chúng bằng cách thêm vào các lệnh xử lý khoảng trắng đặc biệt. Bảng dưới đây liệt kê thông tin về các lệnh qui định khoảng trắng trong công thức toán.

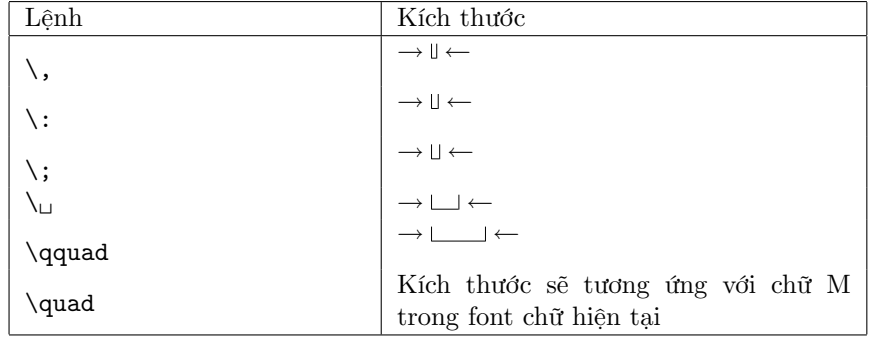

Lệnh \! sẽ tạo ra khoảng trắng rất phù hợp trước dấu '-' đối với các số âm.

<span id="page-62-0"></span> $^4\mathrm{C}$ ác lệnh này có thể hoạt động không như dự đỉnh khi mà các lệnh thay đổi kích thước khác như 11pt hay 12pt đã được gọi. Trong tình huống này, bạn có thể sử dụng gói lệnh exscale hay amsmath để khắc phục.

```
\newcommand{\ud}{\mathrm{d}}
\begin{displaymath}
\int\!\!\!\int_{D} g(x,y)
  \setminus, \ud x\setminus, \ud y\end{displaymath}
thay v
\begin{displaymath}
\int_{D} g(x,y) \ud x \ud y\end{displaymath}
```
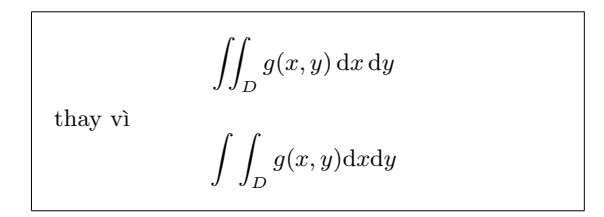

Lưu ý rằng kí tự 'd' trong công thức liên quan đến đạo hàm thì được định dạng ở kiểu roman.

AMS-LATEX còn cung cấp thêm một phương pháp khác để tinh chỉnh các khoảng cách giữa các kí hiệu tích phân là \iint, \iiint và \idotsint. Khi bạn sử dụng gói amsmath thì bạn có thể soạn thảo như sau:

```
\newcommand{\ud}{\mathrm{d}}
\begin{displaymath}
\int_{D} \, \ \ud x \, \, \ud y\end{displaymath}
```
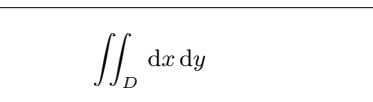

Bạn có thể tham khảo thêm tài liệu testmath.tex (được cung cấp chúng với gói amsmath do  $A_{\mathcal{M}}S$ -L<sup>A</sup>TEX cung cấp) hay chương 8 trong The L<sup>A</sup>TEX Companion [\[3\]](#page-126-0)để biết thêm chi tiết.

## <span id="page-63-0"></span>3.5 Gióng theo cột

Môi trường array sẽ cung cấp cho bạn khả năng soạn thảo các mảng. Môi trường này làm việc tương tự như môi trường bảng. Lệnh \\ được dùng để ngắt hàng.

```
\begin{displaymath}
\mathbf{X} =\left( \begin{array}{ccc}
x_{11} & x_{12} & \ldots \\
x_{21} & x_{22} & \ldots \\
\vdots & \vdots & \ddots
\end{array} \right)
\end{displaymath}
```
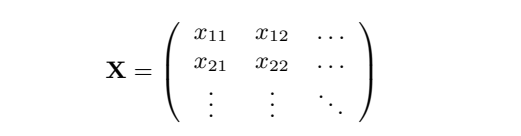

Môi trường này cũng có thể được dùng để soạn thảo các biểu thức chỉ gồm một dấu ngoặc lớn bên trái, không có dấu đóng ngoặc bên phải nhờ vào lệnh \right. .

```
\begin{displaymath}
y = \left\{ \begin{array}{c} \begin{cases} x = y \end{cases} \end{array} \right\}a & \textrm{nu $d>c$}\\
 b+x & \textrm{nu Øi chi vo
  bui sng}\\
 l & \textrm{c ngy}
  \end{array} \right.
\end{displaymath}
```
 $y =$  $\sqrt{ }$ J  $\mathcal{L}$  $a \qquad \text{m\'eu } d > c$  $b + x$  nếu đi chơi vào buổi sáng l cả ngày

Các lệnh vẽ hàng ngang, hàng dọc trong môi trường tabular cũng được sử dụng trong môi trường này.

```
\begin{displaymath}
\left(\begin{array}{c|c}
 1 & 2 \\
\hline
3 & 4
\end{array}\right)
\end{displaymath}
```
 $\left(1 \mid 2\right)$  $3 \mid 4$  $\lambda$ 

Đối với các công thức nhiều hàng (như là hệ phương trình), bạn có thể sử dụng môi trường eqarray và eqnarray\* thay cho môi trường equation. Trong môi trường eqarray thì mỗi hàng (tương ứng là một phương trình) đều được đánh số. Tuy nhiên, môi trường eqarray\* sẽ không đánh số các phương trình.

Môi trường eqnarray và eqnarray\* hoạt động tương tự như một bảng gồm 3 cột với định dạng là {rcl}, trong đó, cột ở giữa có thể được dùng để xuất dấu bằng "=". Lệnh \\ có tác dụng xuống hàng.

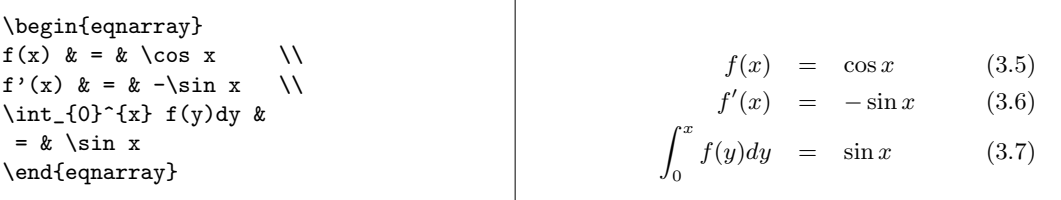

Nếu chú ý bạn sẽ thấy rằng khoảng cách của hai vế với dấu "=" là khá lớn. Ta có thể giảm khoảng cách này xuống với lệnh \setlength\arraycolsep{2pt}.

Các phương trình dài sẽ không được tự động chia ra làm các đoạn nhỏ. Người soạn thảo phải xác định vị trí xuống hàng và chúng phải được thụt vào bao nhiêu. Dưới đây là hai phương pháp để thực hiện điều này:

```
{\setlength\arraycolsep{2pt}
\begin{eqnarray}
\sin x & = & x -\frac{x^{3}}{3!}
     + \frac{x^{5}}{5!}-{}
                    \nonumber \\
& & {}-\frac{x^{7}}{7!}+{}\cdots
\end{eqnarray}}
```

```
\sin x = x - \frac{x^3}{3!} + \frac{x^5}{5!} --\frac{x^7}{7!} + \cdots (3.8)
```

```
\begin{eqnarray}
\left\{ \cos x = 1 \right\}-\frac{x^{2}}{2!} + {\}\nonumber\\
 & & {}+\frac{x^{4}}{4!}
      -\frac{x^{6}}{6!}+{}\cdots
\end{eqnarray}
                                                                   \cos x = 1 - \frac{x^2}{2!} ++\frac{x^4}{4!} - \frac{x^6}{6!} + \cdots (3.9)
```
Lệnh \nonumber yêu cầu LATEX không đánh số phương trình.

Với các phương pháp này, ta có thể soạn thảo các phương trình được gióng theo cột. Ngoài ra, gói amsmath cũng cung cấp một tập các lệnh hiệu quả để thực hiện việc này<sup>[5](#page-65-1)</sup>.

# 3.6 Các khoảng trống thay cho phần văn bản

Chúng ta không thể thấy phần nội dung là tham số của lệnh phantom tuy nhiên phần nội dung này vẫn được sắp chữ trong tài liệu. Chúng ta có thể dựa vào đây để có được một số thủ thuật soạn thảo rất thú vị.

Khi chúng ta soạn thảo các chỉ số trên và dưới với các lệnh như  $\hat{ }$  và \_, chúng ta có đã được kết quả rất đẹp mắt nhưng đôi khi chúng ta muốn bổ sung thêm một ít để có được kết quả tốt nhất. Lệnh \phantom là một lệnh rất hiệu quả trong việc cải thiện kết quả trình bày của các công thức. Lệnh này có chức năng là dành ra một số khoảng trắng theo yêu cầu.

```
\begin{displaymath}
{\f{}^{12}_{\phantom{i}\text{min}}\text{C}}\qquad \textrm{so vi} \qquad
{}^{12}_{6}\textrm{C}
\end{displaymath}
```
 $^{12}_{\,6}$ C so với  $^{12}_{6}C$ 

\begin{displaymath} \Gamma\_{ij}^{\phantom{ij}k} \qquad \textrm{so vi} \qquad  $\Gamma_{i,j}^{(k)}$ \end{displaymath}

```
\Gamma_{ii}^{\ \ k}so với
                                                      k
ij
```
# <span id="page-65-0"></span>3.7 Kích thước của các font chữ hỗ trợ soạn thảo tài liêu Toán học

Trong chế độ soạn thảo công thức toán học, TEX sẽ tự động chọn kích thước của font chữ tuỳ thuộc vào ngữ cảnh. Ví dụ như đối với các chỉ số trên hay chỉ số dưới thì LATEX sẽ tự động soạn thảo với kiểu chữ nhỏ hơn. Khi bạn muốn soạn thảo một phương trình ở kiểu chữ roman thì bạn không nên dùng lệnh \textrm bởi vì lệnh này sẽ làm cho cơ chế thay đổi kích thước font chữ một cách tự động cho phù hợp với ngữ cảnh của LATEX không làm việc bởi vì lênh textrm sẽ tạm thời chuyển môi trường toán học hiện tại sang môi trường soạn thảo văn bản. Bạn cần lưu ý rằng lệnh \mathrm sẽ chỉ làm việc tốt với những phần văn bản ngắn. Lệnh \mathrm sẽ không có tác dụng đối với các khoảng trắng và các kí tư có dấu.<sup>[6](#page-65-2)</sup>

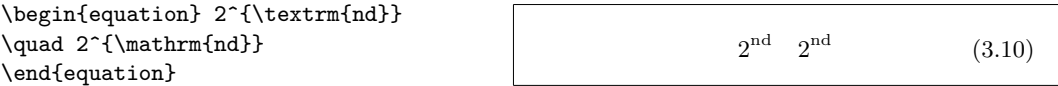

<span id="page-65-2"></span><span id="page-65-1"></span> $^{5}$ Hãy xem thêm thông tin chi tiết về các môi trường align, flalign, gather, multiline và split  ${}^{6}$ Gói amsmath của  $A_{\text{M}}$ S-LATEX cho phép lệnh \textrm làm việc với văn bản đã được thay đổi kích thước.

Đôi khi bạn cần yêu cầu LATEX thay đổi kích thước font chữ cho phù hợp. Trong chế độ soạn thảo tài liệu Toán học, bạn có thể sử dụng 4 lệnh sau:

```
\displaystyle (123), \textstyle (123), \scriptstyle (123) and
\scriptscriptstyle (123).
```
Việc thay đổi kiểu định dạng cũng sẽ ảnh hưởng đến cách hiển thị các kí hiệu giới hạn.

```
\begin{displaymath}
\mathfrak{arrow}\(X,Y)=\frac{\displaystyle
   \sum_{i=1}^n(x_i-\overline{\overline{x}})(y_i-\overline y)}
  {\displaystyle\biggl[
 \sum_{i=1}^n(x_i-\overline{\text{ine x}})^2\sum_{i=1}^n(y_i-\overline y)^2
\biggr]^{1/2}}
\end{displaymath}
```

$$
corr(X, Y) = \frac{\sum_{i=1}^{n} (x_i - \overline{x})(y_i - \overline{y})}{\left[\sum_{i=1}^{n} (x_i - \overline{x})^2 \sum_{i=1}^{n} (y_i - \overline{y})^2\right]^{1/2}}
$$

đây là một trong các ví dụ cần phải sử dụng các dấu ngoặc lớn thay cho các dấu ngoặc bình thường với lệnh \left[\right].

## $3.8$  Đinh lý, đinh luật, ...

Khi soạn thảo các tài liệu Toán học, bạn sẽ cần phải soạn thảo các "bổ đề", "định nghĩa", "tiên đề" và các cấu trúc tương tự. LATEX sẽ hỗ trợ bạn với lệnh sau:

```
\newtheorem{name}[counter]{text}[section]
```
Tham số name là một từ khoá ngắn để xác định "định lý". Tham số text sẽ cho phép ta xác định tên gọi của "định lý" (đây là tên của định lý trong bản in).

Các tham số trong dấu ngoặc vuông là tuỳ chọn. Chúng được sử dụng để xác định việc đánh số cho "định lý". Tham số counter sẽ giúp xác định tham số name của "định lý" đã được khai báo. Khi này "định lý" mới sẽ được đánh số theo cùng một chuỗi. Tham số section cho phép bạn xác định cách đánh số "định lý".

Sau khi gọi lệnh \newtheorem trong phần tựa đề của tài liệu, bạn có thể gọi tiếp các lệnh sau ở trong phần thân của tài liệu:

\begin{name}[text] Đây là một định lý rất thú vị \end{name}

Phần này chính là phần chi tiết của định lý. Dưới đây là một ví dụ cụ thể, nó sẽ giúp bạn hiểu được rõ hơn về môi trường định lý này.

```
% definitions for the document
% preamble
\newtheorem{law}{Law}
\newtheorem{jury}[law]{Jury}
%in the document
\begin{law} \label{law:box}
Xin cho cc bn!!!
\end{law}
\begin{jury}[Th 12]
C 1 ti Ø gp bn. Hy tham
kho thm
phn~\ref{law:box}\end{jury}
\begin{law}
Œng, Øng, Øng
\end{law}
```
<span id="page-67-0"></span>Law 1 Xin chào các bạn!!!

Jury 2 (Thứ 12) Có lẽ tôi đã gặp bạn. Hãu tham khảo thêm phần [1](#page-67-0)

Law 3 Đúng, đúng, đúng

Định lý "Jury" sử dụng chung bộ đếm như định lý "Law". Do đó, định lý này sẽ được đánh số theo như chuỗi đánh số của định lý trong hệ thống các định lý như "Law".

```
\flushleft
\newtheorem{mur}{Murphy}[section]
\begin{mur}
Nu c hai hay nhiu
cch hn Ø lm mt
Øiu g Ø v hn na mt
trong cc cch ny c
th gy ra cc thm ho
th s c mt ngi
no Ø sn lng lm n.
\end{mur}
```
Murphy 3.8.1 Nếu có hai hay nhiều cách hơn để làm một điều gì đó và hơn nữa một trong các cách này có thể gây ra các thảm hoạ thì sẽ có một người nào đó sẵn lòng làm nó.

Trong ví dụ trên, định lý "Murphy" sẽ được đánh số theo mục hiện tại. Ngoài cách chọn tham số là section như trên, ta có thể chọn các tham số khác như chapter hay subsection.

# 3.9 Các ký hiệu in đậm

Trong LATEX, việc soạn thảo các kí hiệu in đậm là tương đối khó khăn; có lẽ đây là chủ ý của LATEX bởi vì những người soạn thảo nghiệp dư rất dễ lạm dụng chức năng này. Lệnh thay đổi font chữ như \mathbf sẽ xuất ra các kí tự đậm; tuy nhiên lệnh này sẽ đổi kiểu font chữ sang dạng roman trong khi các kí hiệu toán học thường được viết nghiêng. Ngoài ra, ta còn có lệnh \boldmath nhưng lệnh này chỉ có tác dụng bên ngoài môi trường toán học. Nó cũng có tác dụng với các kí hiệu.

\begin{displaymath} \mu, M \qquad \mathbf{M} \qquad \mbox{\boldmath \$\mu, M\$} \end{displaymath}

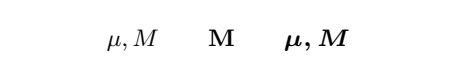

Nếu chú ý bạn sẽ thấy rằng dấu phẩy lại trở nên quá đậm và điều này là không cần thiết.

Gói amsbsy (có trong bộ amsmath) cũng như gói bm trong bộ công cụ sẽ hỗ trợ việc định dạng này với lệnh \boldsymbol.

\begin{displaymath} \mu, M \qquad \boldsymbol{\mu}, \boldsymbol{M}  $\verb+\end{display}$ 

 $\mu, M$   $\mu, M$ 

# <span id="page-69-0"></span>3.10 Danh sách các kí hiệu toán học

Các bảng sau đây trình bày tất cả các kí hiệu thông thường có thể sử dụng trong chế độ soạn thảo toán học.

Để sử dụng các kí hiệu được liệt kê ở bảng [3.12–](#page-72-0)[3.16](#page-74-0)[7](#page-69-2) , thì bạn cần phải đưa gói amssymb vào tài liệu ở phần tựa đề của tài liệu và các font chữ AMS dành cho toán học phải được cài sẵn trên máy. Nếu gói AMS và các font chữ chưa được cài đặt thì bạn có thể tải về ở địa chỉ CTAN:/tex-archive/macros/latex/required/amslatex. Bạn cũng có thể tải về một danh sách chi tiết hơn về các kí hiệu tại địa chỉ CTAN:info/symbols/comprehensive.

<span id="page-69-1"></span>Bảng 3.1: Các dấu trọng âm trong chế độ soạn thảo toán học.

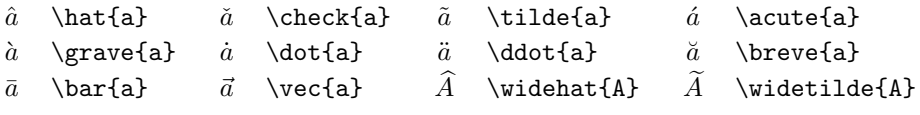

Bảng 3.2: Các chữ cái Hy Lạp viết thường.

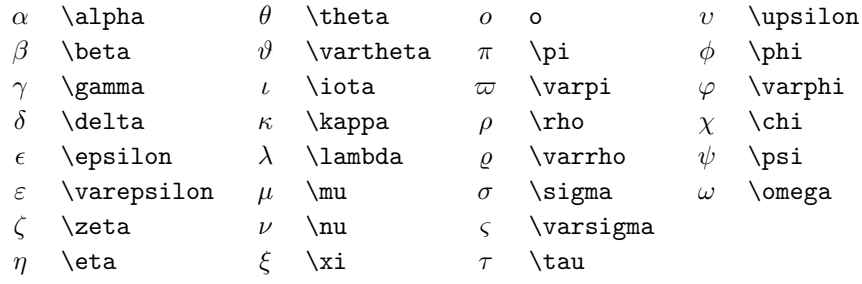

<span id="page-69-2"></span><sup>7</sup>các bảng sau được trích từ symbols.tex được soạn bởi David Carlisle và sau đó được thay đổi nhiều theo sự gợi ý của Josef Tkadlec.

Bảng 3.3: Các chữ cái Hy Lạp viết hoa.

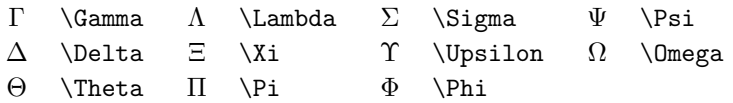

### Bảng 3.4: Quan hệ hai ngôi.

Bạn có thể có được các kí hiệu ngược lại tương ứng với các kí hiệu ở đây bằng cách thêm vào tiền tố \not trước lệnh tương ứng.

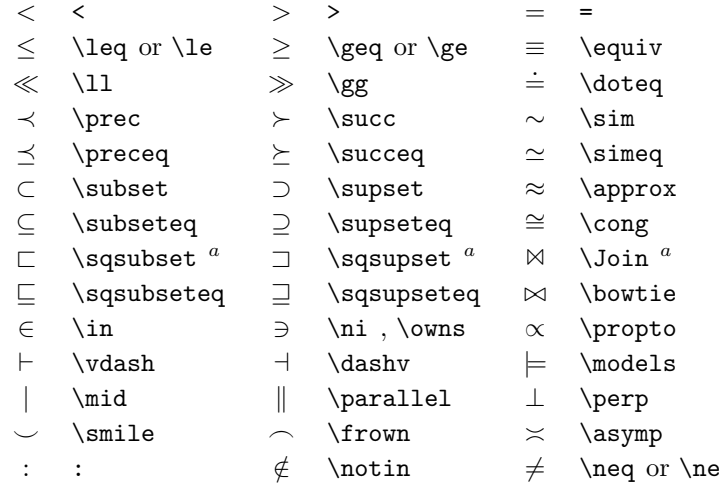

 $^a\mathrm{S}\vec{u}$ dụng gói latexsym để sử dụng các kí hiệu này

Bảng 3.5: Các toán tử hai ngôi.

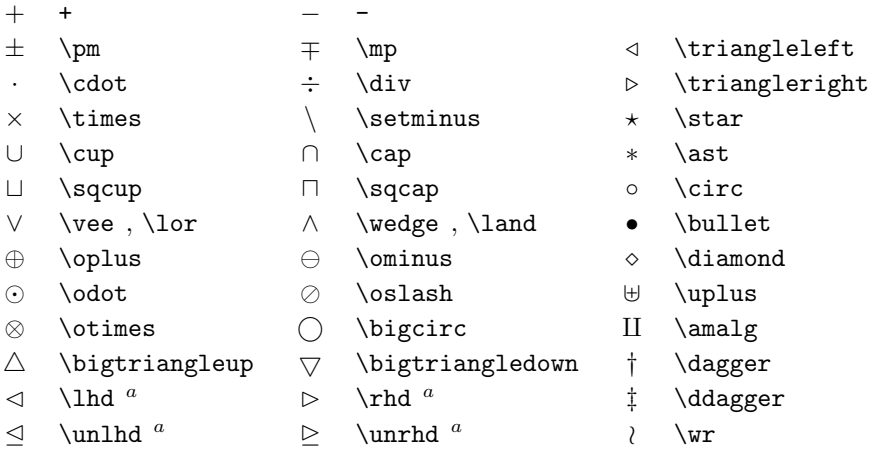

| \sum    |   | \bigcup   | \bigvee   | $\leftrightarrow$ | \bigoplus  |
|---------|---|-----------|-----------|-------------------|------------|
| \prod   |   | \bigcap   | \bigwedge | $\infty$          | \bigotimes |
| \coprod |   | \bigsqcup |           | $(\cdot)$         | \bigodot   |
| \int    | Φ | \oint     |           |                   | \biguplus  |

Bảng 3.6: Các toán tử lớn.

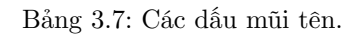

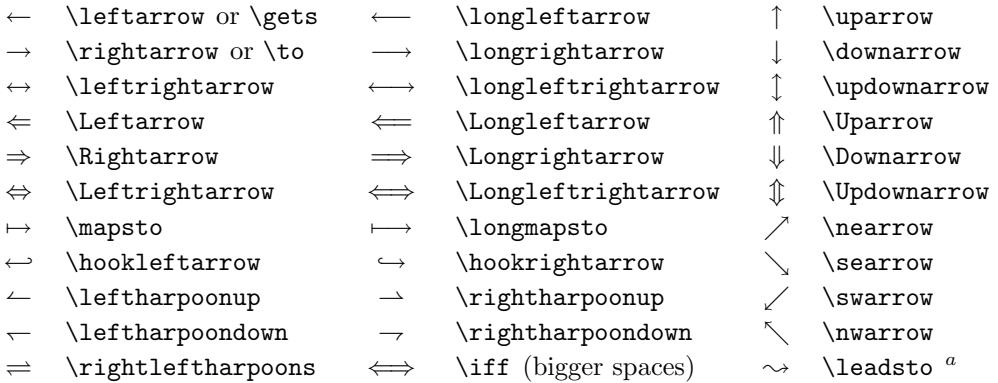

 ${}^a\mathrm{S} \vec{u}$ dụng gói latexsym để sử dụng các kí hiệu này

<span id="page-71-0"></span>Bảng 3.8: Các dấu ngoặc.

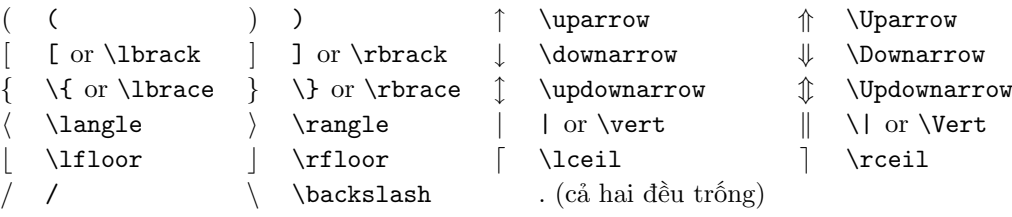

Bảng 3.9: Các dấu ngoặc lớn.

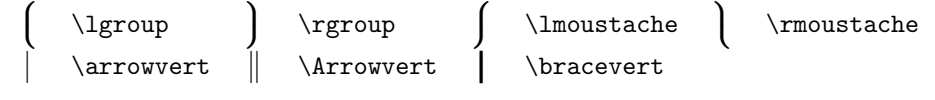
Bảng 3.10: Các kí hiệu khác.

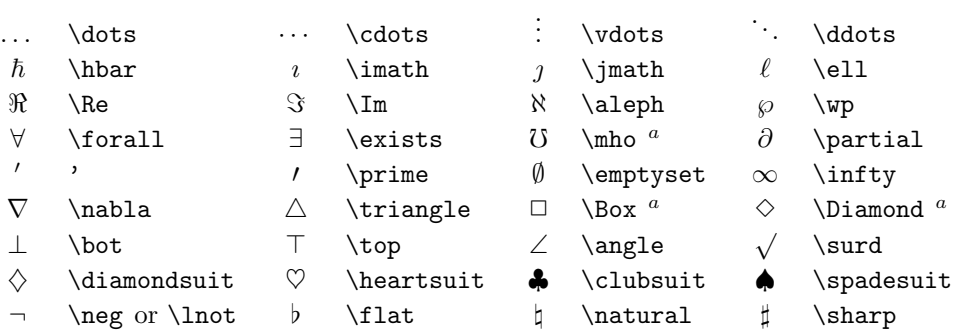

<sup>a</sup>Sử dụng gói latexsym để sử dụng các kí hiệu này.

### Bảng 3.11: Các kí hiệu thông thường.

These symbols can also be used in text mode.

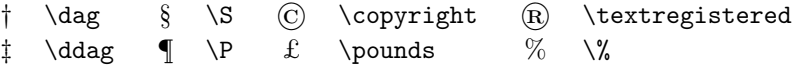

Bảng 3.12: Các dấu ngoặc theo AMS.

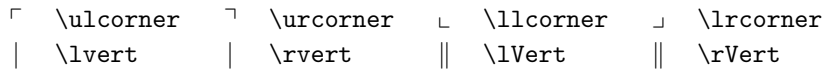

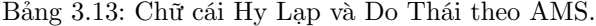

 $F \digamma \quad \times \varkappa \quad \exists \delta \quad \exists \delta \quad \exists \delta$ 

| $\lessdot$                                                      | \lessdot         | $\geqslant$                                                      | \gtrdot           | $\doteq$                 | \doteqdot or \Doteq |
|-----------------------------------------------------------------|------------------|------------------------------------------------------------------|-------------------|--------------------------|---------------------|
| $\leq$                                                          | \leqslant        | $\geqslant$                                                      | \geqslant         | $=$                      | \risingdotseq       |
| $\lessdot$                                                      | \eqslantless     | $\geqslant$                                                      | \eqslantgtr       | ≒                        | \fallingdotseq      |
| $\leq$                                                          | \leqq            | $\ge$                                                            | \geqq             | $=$                      | \eqcirc             |
| $\lll$                                                          | \111 or \111ess  | $\ggg$                                                           | \ggg or \gggtr    | $\stackrel{\circ}{=}$    | \circeq             |
| $\lesssim$                                                      | \lesssim         | $\gtrsim$                                                        | \gtrsim           | ≜                        | \triangleq          |
|                                                                 | \lessapprox      |                                                                  | \gtrapprox        | 스                        | \bumpeq             |
|                                                                 | \lessgtr         |                                                                  | \gtrless          | ≎                        | \Bumpeq             |
|                                                                 | \lesseqgtr       |                                                                  | \gtreqless        | $\sim$                   | \thicksim           |
| VIIAVIA VA RA                                                   | \lesseqqgtr      | NIIVAIV NV RV                                                    | \gtreqqless       | $\approx$                | $\theta$            |
| $\preccurlyeq$                                                  | \preccurlyeq     | $\succ$                                                          | \succcurlyeq      | $\approx$                | \approxeq           |
| ⋞                                                               | \curlyeqprec     | $\curlyeqprec$                                                   | \curlyeqsucc      | $\backsim$               | \backsim            |
| $\precsim$                                                      | \precsim         | $\stackrel{\textstyle\sim}{\sim}$                                | \succsim          | $\overline{\phantom{0}}$ | \backsimeq          |
|                                                                 | $\perp$          |                                                                  | $\verb \succ $    | ⊨                        | \vDash              |
| $\mathop{\ \cap}\nolimits\mathop{\textstyle\bigwedge}\nolimits$ | \subseteqq       | $\frac{1}{2}$                                                    | \supseteqq        | $\mathrel{\Vdash}$       | <b>\Vdash</b>       |
| $\Subset$                                                       | \Subset          | $\supseteq$                                                      | \Supset           | ⊪                        | \Vvdash             |
| С                                                               | \sqsubset        | $\Box$                                                           | \sqsupset         | Э                        | \backepsilon        |
| $\ddot{\phantom{a}}$                                            | \therefore       | ÷.                                                               | \because          | $\infty$                 | \varpropto          |
| $\mathbf{I}$                                                    | \shortmid        | $\mathsf{H}% _{T}=\mathsf{H}_{T}\left( \mathcal{M}_{T}\right) ,$ | \shortparallel    | Ŏ                        | \between            |
| $\smile$                                                        | \smallsmile      | $\frown$                                                         | $\sum_{i=1}^{n}$  | ψ                        | \pitchfork          |
| $\triangleleft$                                                 | \vartriangleleft | $\triangleright$                                                 | \vartriangleright | ◀                        | \blacktriangleleft  |
| $\triangleq$                                                    | \trianglelefteq  | $\triangleright$                                                 | \trianglerighteq  | ▶                        | \blacktriangleright |

Bảng 3.14: Quan hệ hai ngôi theo AMS.

Bảng 3.15: Các dấu mũi tên theo AMS.

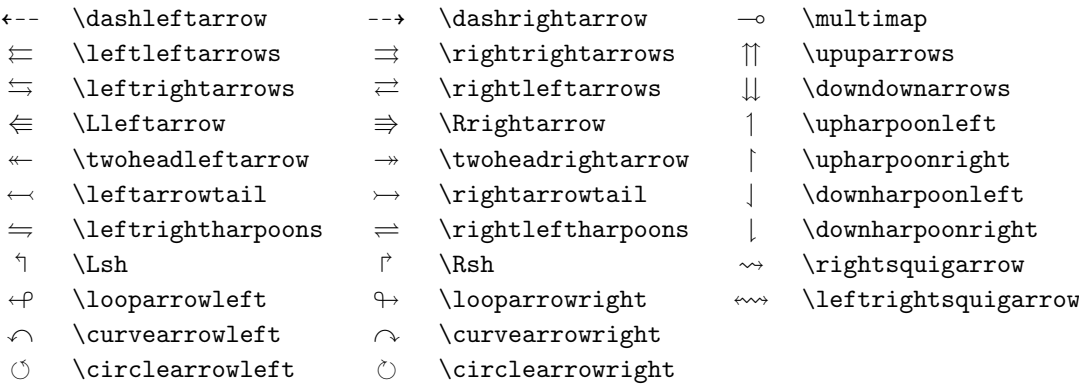

Bảng 3.16: Quan hệ phủ định hai ngôi và các dấu mũi tên theo AMS.

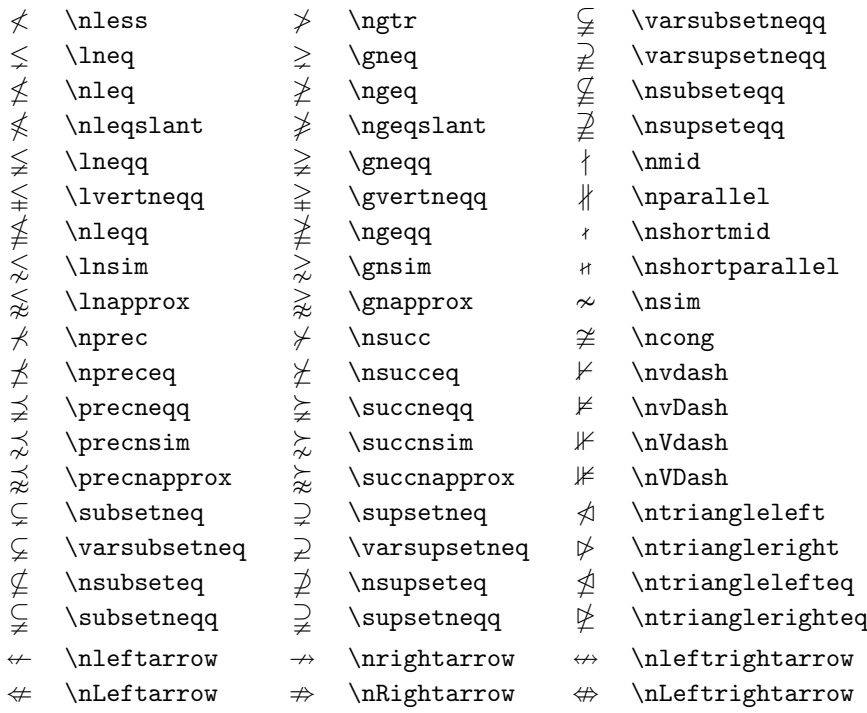

Bảng 3.17: Các toán tử nhị phận theo AMS.

- $\dotplus$  \dotplus  $\dotplus$  \centerdot  $\uparrow$  \intercal
	-
- 
- $\texttt{W} \begin{array}{c} \texttt{d} \\ \texttt{d} \end{array} \begin{array}{c} \texttt{d} \\ \texttt{d} \end{array} \begin{array}{c} \texttt{d} \\ \texttt{d} \end{array} \begin{array}{c} \texttt{d} \\ \texttt{d} \end{array}$
- $\vee$  \veebar  $\overline{\wedge}$  \barwedge  $\overline{\wedge}$  \doublebarwedge
- 
- $\boxtimes$  \boxtimes
- 
- 
- 
- 
- 
- $\boxplus$  \boxplus  $\boxplus$  \boxminus  $\odot$  \circleddash
	-
- $\lambda$  \leftthreetimes  $\lambda$  \rightthreetimes  $\circ$  \circledast
	-
- $\gamma$  \curlyvee  $\lambda$  \curlywedge
- 
- n \ltimes o \rtimes > \divideontimes
	-
	-
	-
	- $\Box$  \boxdot  $\circ$  \circledcirc
		-

Bảng 3.18: Các kí hiệu khác theo AMS.

| ħ               | \hbar         | ħ. | \hslash            | Ιk              | \Bbbk           |
|-----------------|---------------|----|--------------------|-----------------|-----------------|
|                 | \square       |    | \blacksquare       | (S)             | \circledS       |
| Δ               | \vartriangle  |    | \blacktriangle     | C               | \complement     |
| $\triangledown$ | \triangledown |    | \blacktriangledown | $\mathcal{F}$ ) | <b>\Game</b>    |
|                 | \lozenge      |    | \blacklozenge      |                 | \bigstar        |
|                 | \angle        |    | \measuredangle     | ◁               | \sphericalangle |
|                 | \diagup       |    | \diagdown          |                 | \backprime      |
| ∄               | \nexists      | ⊣  | <b>\Finv</b>       | Ø               | \varnothing     |
| ีกี             | \eth          |    | ∖mho               |                 |                 |
|                 |               |    |                    |                 |                 |

Bảng 3.19: Các kiểu chữ cái trong toán.

| Ví du                                                                | Lênh                | Gói lệnh cần dùng             |
|----------------------------------------------------------------------|---------------------|-------------------------------|
| ABCdef                                                               | \mathrm{ABCdef}     |                               |
| $\mathcal{A}\mathcal{B}\mathcal{C}\mathcal{d}\mathcal{e}\mathcal{f}$ | \mathit{ABCdef}     |                               |
| $\mathcal{A}BCdef$                                                   | \mathnormal{ABCdef} |                               |
| ABC.                                                                 | \mathcal{ABC}       | euscript với tuỳ chọn mathcal |
| A BC                                                                 | \mathscr{ABC}       | mathrsfs                      |
| ABCdef                                                               | \mathfrak{ABCdef}   | eufrak                        |
| ABC                                                                  | \mathbb{ABC}        | amsfonts hay amssymb          |

# Chương 4

# Những tính năng đặc trưng của LAT<sub>F</sub>X

Khi kết hợp các phần lại với nhau thành một tài liệu lớn LATEX sẽ giúp đỡ bạn thông qua một số tính năng mạnh như việc tạo bảng chỉ mục, quản lý mục lục tài liệu tham khảo và các công việc khác. Để biết thêm chi tiết về các tính năng đặc trưng và khả năng mở rộng của LATEX, bạn có thể tham khảo thêm ở tài liệu  $\emph{BTr}X$ Manual  $[1]$  và The IAT<sub>F</sub>X Companion  $[3]$ .

## <span id="page-76-3"></span>4.1 Đưa ảnh EPS vào tài liệu

LATEX cung cấp những phương tiện cơ bản để làm việc với các phần có nội dung mang tính linh động như hình ảnh hay hình đồ thị thông qua hai môi trường là figure và table.

Ngoài ra, ta còn có một số cách khác để tạo ra hình ảnh dựa vào các lệnh của LATEX hay từ các gói mở rộng của LATEX. Tuy nhiên, đa số người dùng nhận xét rằng việc sử dụng các tính năng này là tương đối phức tạp, khó khăn và hơi khó hiểu. Do đó, chúng tôi quyết định không giải thích chi trong phạm vi tài liệu ngắn ngọn này. Bạn có thể tham khảo thêm trong The PT<sub>EX</sub> Companion [\[3\]](#page-126-1) và  $\cancel{B}$ TEX Manual [\[1\]](#page-126-0) để biết thêm chi tiết về chủ đề này.

Một cách tiếp cận khác đơn giản hơn là tạo ra các hình ảnh với các chương trình chuyên dụng $^1$  $^1$ sau đó đưa chúng vào tài liệu. Các gói của LAT<sub>E</sub>X cung cấp rất nhiều biện pháp để thực hiện điều này. Tuy nhiên, trong khuông khổ của tài liệu này, chúng tôi chỉ trình bày về việc sử dụng các hình ành dạng Encapsulated PostScript (EPS) bởi vì việc đưa các đối tượng này vào tài liệu là tương đối đơn giản và được sử dụng rộng rãi. Để có thể sử dụng được các hình ảnh dạng EPS, bạn cần phải có máy in hỗ trợ PostScript[2](#page-76-1) để xuất kết quả.

Một tập lệnh hỗ trợ việc đưa hình ảnh vào tài liệu làm việc khá tốt được cung cấp trong gói graphicx được thiết kế bởi D. P. Carlisle. Đây là một phần của họ các gói có tên là "graphics".[3](#page-76-2)

<span id="page-76-1"></span><span id="page-76-0"></span><sup>&</sup>lt;sup>1</sup>XFig, CorelDraw!, Freehand, Gnuplot, ...

<sup>2</sup>Một cách khác để xuất dạng PostScript là sử dụng phần mềm GhostScript tại địa chỉ CTAN:/tex-archive/support/ghostscript. Người dùng Windows và OS/2 có thể cần phần mềm GSView.

<span id="page-76-2"></span> $3$ CTAN:/tex-archive/macros/latex/required/graphics

Giả sử bạn đang làm việc trên một hệ thống có sẵn máy in PostScript và gói graphicx, bạn có thể tiến hành theo các bước sau để có thể đưa hình ảnh vào tài liệu:

- 1. Xuất kết quả trong các chương trình đồ hoạ ra dưới dạng EPS.[4](#page-77-0)
- 2. Nạp gói graphicx trong phần tựa đề của tập tin dữ liệu vào như sau:

\usepackage[driver]{graphicx}

với driver là tên của chương trình dịch từ dạng dvi sang dạng postscript. Chương trình thường được sử dụng là dvips. Tên của driver là một đòi hỏi bắt buộc bởi vì không có tiểu chuẩn về cách thức một hình ảnh được đưa vào trong T<sub>EX</sub>. Thông qua việc biết được tên của driver thì gói graphicx sẽ xác định cách để chèn thông tin về hình ảnh vào tâp tin .dvi để máy in có thể hiểu được và đưa tập tin .eps vào một cách chính xác.

3. Sử dụng lệnh sau:

 $\infty$ includegraphics[ $key = value, ...$ ]{file}

để đưa tập tin file vào tài liệu. Thông số tuỳ chọn của keys là một danh sách được phân cách bởi dấu phẩy của các giá trị values. Các tham số keys có thể được sử dụng để thay đổi độ rộng, cao và sự xoay vòng của hình ảnh. Bảng [4.1](#page-77-1) sẽ liệt kê các khoá quan trọng.

<span id="page-77-1"></span>Bảng 4.1: Tên của các khoá theo gói graphicx.

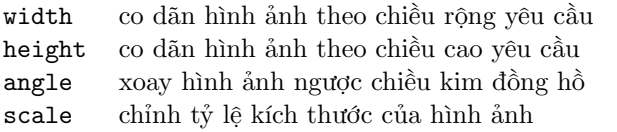

<span id="page-77-0"></span><sup>4</sup>Nếu chương trình của bạn không thể xuất dưới dạng EPS, bạn có thể thử cài đặt driver của máy in PostScript (ví dụ như máy Apple LaserWriter) và in kết quả làm việc ra tập tin với driver này. Thông thường thì tập tin này sẽ có định dạng là EPS. Lưu ý rằng một hình ảnh dạng EPS không được phép chứa nhiều hơn một trang. Một số driver của các máy in có thể được cấu hình trực tiếp để xuất ra dạng EPS.

Dưới đây là một ví dụ minh hoạ làm rõ tính năng trên

```
\begin{figure}
\begin{center}
\includegraphics[angle=90, width=0.5\textwidth]{test}
\end{center}
\end{figure}
```
Ví dụ trên sẽ đưa vào tài liệu một tập tin có tên là test.eps. Đầu tiên, hình ảnh sẽ được xoay một góc 90 độ ngược chiều kim đồng hồ. Sau đó, nó sẽ được tăng kích thước chiều rộng lên gấp 0.5 lần chiều rộng ban đầu. Tỷ lệ là 1.0 bởi vì ta không chỉ định về chiều cao của hình ảnh. Chiều rộng và chiều cao có thể được xác định theo những kích thước tuyệt đối. Xem thêm bảng [6.5](#page-116-0) ở trang [103](#page-116-0) để biết thêm chi tiết. Nếu bạn muốn đi sâu vào mục này, bạn nên đọc 2 tài liệu sau: [\[8\]](#page-126-2) và \eps.

## 4.2 Tài liệu tham khảo

Bạn có thể tạo ra mục lục các tài liệu tham khảo thông qua môi trường thebibliography. Trong môi trường này, mỗi mục sẽ được bắt đầu như sau:

#### \bibitem[label]{marker}

Tham số marker được sử dụng để trích dẫn sách, bài báo hay các bài luận được sử dụng đến trong tài liệu.

\cite{marker}

Nếu bạn không sử dụng tuỳ chọn label, các mục từ sẽ được liệt kê, đánh số một cách tự động. Tham số sau lệnh \begin{thebibliography} sẽ xác định không gian dành cho phần đánh số của các nhãn (label). Trong ví dụ dưới đây, tham số {99} sẽ cho LATEX biết rằng không có mục nào trong danh sách các tài liệu tham khảo được đánh số rộng hơn số 99.

<span id="page-78-0"></span>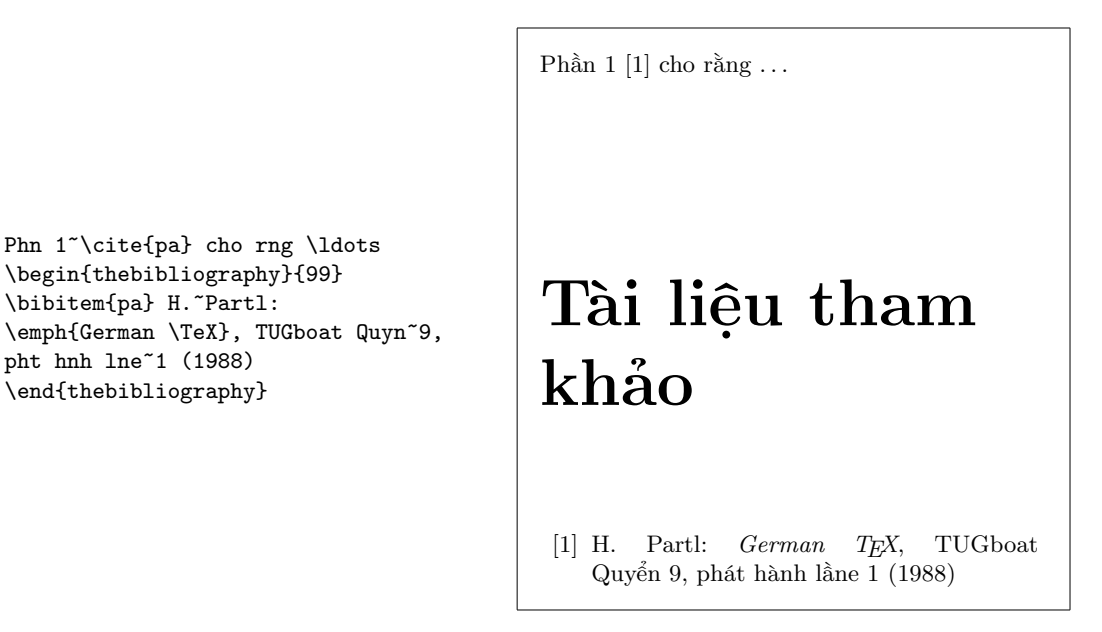

Đối với các dự án lớn, có lẽ bạn sẽ cần kiểm tra chương trình BibT<sub>E</sub>X. BibTEX được cung cấp kèm theo với hầu hết các phiên bản được phân phối của TEX. Chương trình này sẽ giúp bạn bảo quản cơ sở dữ liệu về tài liệu tham khảo và đưa các tham chiếu tương ứng vào tài liệu. Phần mềm BibTFX dựa vào khái niệm "style sheet" để tạo ra các mục lục tài liệu tham khảo trực quan. Khái niệm "style sheet" cho phép mục lục tài liệu tham khảo được xây dựng dựa vào các mẫu đã được định sẵn.

## 4.3 Tạo chỉ mục

Đối với các tài liệu hoàn chỉnh thì phần chỉ mục đóng một vai trò hết sức quan trọng. Với LATEX và chương trình hỗ trợ việc tạo chỉ mục makeindex, [5](#page-79-0) , việc tạo chỉ mục cho một tài liệu trở nên hết sức đơn giản. Phần này chỉ giới thiệu sơ qua những lệnh cơ bản hỗ trợ việc tạo các chỉ mục. Để có được một cái nhìn sâu sắc hơn, bạn có thể tham khảo thêm tài liệu The  $\cancel{B T_F X}$  Companion [\[3\]](#page-126-1).

Để kích hoạt tính năng tạo chỉ mục của L<sup>A</sup>T<sub>E</sub>X, bạn cần phải sử dụng vào gói makeidx trong phần tựa đề của tài liệu.

\usepackage{makeidx}

đổng thời, bạn phải kích hoạt các lệnh tạo chỉ mục bằng cách sử dụng lệnh:

\makeindex

trong phần tựa đề của tài liệu.

Nội dung của chỉ mục sẽ được xác định với lệnh:

#### $\hat{key}$

Trong đó, tham số key là mục từ trong từ điển các chỉ mục. Bạn sẽ nhập vào lệnh \index{...} tại vị trí mà bạn muốn mục từ trong bảng chỉ mục sẽ trỏ đến. Bảng [4.2](#page-80-0) sẽ giải thích thêm về tham số key thông qua một vài ví dụ.

Khi tập tin dữ liệu vào được xử lý bởi LATEX, mỗi lệnh \index sẽ ghi một mục từ tương ứng cùng với số trang hiện tại vào danh sách các mục từ trong một tập tin đặc biệt. Tập tin này sẽ có tên trùng với tập tin dữ liệu vào nhưng khác ở phần mở rộng (.idx). Tiếp theo, tập tin .idx này sẽ được xử lý bởi chương trình makeindex.

#### makeindex tên tập tin

Chương trình makeindex sẽ tạo ra một danh sách các chỉ mục được sắp xếp trong tập tin có tên tương tự nhưng khác phần mở rộng (.ind). Nếu chương

<span id="page-79-0"></span> $5$ Trên các hệ thống không hỗ trợ tập tin có tên dài hơn 8 kí tư, chương trình được gọi là makeidx.

#### <span id="page-80-0"></span>Bảng 4.2: Cú pháp của việc tạo chỉ mục.

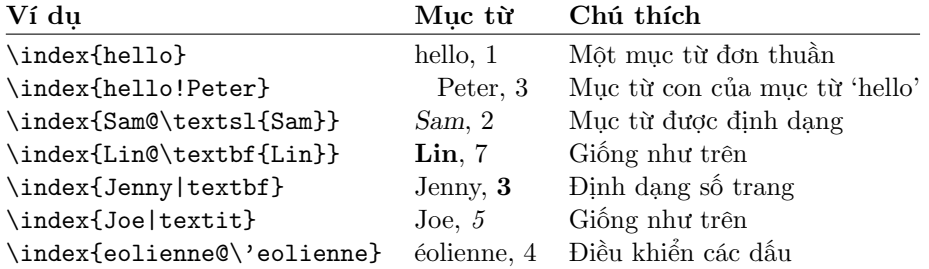

trình LATEX lại được gọi để xử lý tập tin dữ liệu vào ban đầu thì bảng chỉ mục đã được sắp xếp này sẽ được đưa vào tài liệu tại vị trí mà LATEX tìm thấy lệnh

#### \printindex

Gói showidx đi kèm với  $L^2E \times \mathcal{E}$  sẽ in ra tất cả các mục từ ở cột bên trái của phần văn bản. Điều này rất thuận lợi cho việc kiểm tra lại việc tạo các chỉ mục.

Lưu ý rằng việc sử dụng lệnh \index một cách không cẩn thận có thể ảnh hưởng đến cách trình bày tài liệu.

ti \index{ ti}. Khc vi ti\index{ ti}. Bn cn ch Øn v tr ca du chm cu.

Ý tôi . Khác với ý tôi. Bạn cần chú ý đến vị trí của dấu chấm câu.

## 4.4 Trang trí đầu đề của các trang

Gói fancyhdr<sup>[6](#page-80-1)</sup> được viết bởi Piet van Oostrum, cung cấp cho ta một số lệnh đơn giản để tuỳ biến phần tựa đề và chân của các trang trong tài liệu. Hãy nhìn vào phần tựa đề và phần chân của các trang trong tài liệu này, bạn sẽ thấy tính hữu dụng của gói này. Vấn đề tinh xảo của việc tạo tựa đề và phần chân của các trang là việc đưa vào tên của mục hay chương hiện tại. LATEX xử lý việc này theo hai bước. Trong định nghĩa của phần tựa đề, phần chân của trang, bạn sử dụng lệnh \rightmark và \leftmark để cho biết mục và chương tương ứng hiện tại. Hai lệnh này sẽ xuất ra mục hay chương mới khi lệnh tạo mục hay chương mới được xử lý.

Lệnh \chapter và các lệnh có tác dụng tương tự khác không tự định nghĩa lại lệnh \rightmark và \leftmark. Chúng gọi lệnh khác (như là \chaptermark, \sectionmark hay \subsectionmark) để định nghĩa lại lệnh \rightmark và \leftmark.

Nếu bạn muốn thay đổi phong cách thể hiện tên chương trong phần tựa đề của trang, bạn "chỉ cần" định nghĩa lại lệnh \chaptermark. .

<span id="page-80-1"></span> $6c$ ó tại địa chỉ CTAN:/tex-archive/macros/latex/contrib/supported/fancyhdr.

```
\documentclass{book}
\usepackage{fancyhdr}
\pagestyle{fancy}
% xác định rằng phần tựa đề và phần chân của trang
% sẽ được viết thường.
\renewcommand{\chaptermark}[1]{\markboth{#1}{}}
\renewcommand{\sectionmark}[1]{\markright{\thesection\ #1}}
\fancyhf{} % xoá các định dạng hiện tại đối với phần tựa đề trang
\fancyhead[LE,RO]{\bfseries\thepage}
\fancyhead[LO]{\bfseries\rightmark}
\fancyhead[RE]{\bfseries\leftmark}
\renewcommand{\headrulewidth}{0.5pt}
\renewcommand{\footrulewidth}{0pt}
\addtolength{\headheight}{0.5pt} % tạo khoảng trống cho vạch ngang
\fancypagestyle{plain}{%
  \fancyhead{} % chỉnh phần tựa đề cho trang trắng
   \renewcommand{\headrulewidth}{0pt} % và đường kẻ ngang
}
```
<span id="page-81-0"></span>Hình 4.1: Ví dụ về cách sử dụng gói fancyhdr.

Hình [4.1](#page-81-0) liệt kê các tham số có thể sử dụng trong fancyhdr để làm cho chúng trông giống như phần tựa đề, chân của cuốn sách này. Theo tôi, bạn nên sử dụng các kiểu định dạng được đề nghị trong phần chú thích.

## 4.5 Môi trường hỗ trợ trích đúng nguyên văn

Trong các phần trước của tài liệu, bạn đã có dịp tiếp xúc với môi trường verbatim. Trong mục này, bạn sẽ học cách sử dụng gói verbatim. Gói verbatim là một sự bổ sung cho môi trường verbatim. Nó giúp giải quyết một số các hạn chế của môi trường verbatim. Bản thân của môi trường này không có gì là đặc biệt nhưng sự bổ sung của nó: gói verbatim đã thêm vào một số tính năng mới rất hữu dụng. Gói verbatim cung cấp lệnh

\verbatiminput{tên tập tin}

nhằm cho phép đưa vào phần văn bản nguyên mẫu trong tập tin có tên tên tập tin vào tài liệu (bên trong môi trường verbatim).

Vì gói verbatim là một phần của bộ công cụ cho nên nó sẽ được cài đặt sẵn trên hầu hết các hệ thống LATEX. Bạn có thể tham khảo thêm thông tin chi tiết về gói này bạn nên đọc tài liệu [\[9\]](#page-126-3).

## 4.6 Tải về và cài đặt các gói của  $B\text{T}_\text{F} X$

Hầu hết các bản cài đặt của LATEX đều đi kèm với một số lượng lớn các gói phục vụ việc định dạng tài liệu. Tuy nhiên, một số gói hữu dụng khác phải được tải về từ mạng. Nơi mà bạn có thể tìm thấy hầu hết các tiện ích này là CTAN (http://www.ctan.org/).

Các gói như geometry, hyphenat, và một số gói khác thường được tạo thành từ hai tập tin: một tập tin với phần mở rộng là .ins và tập tin kia có phần mở rộng là .dtx. Thường thì đi kèm với các gói còn có tập tin hướng dẫn như readme.txt. Bạn nên đọc kĩ tập tin này.

Trong bất kỳ trường hợp nào thì sau khi tải về các gói mở rộng, bạn cần phải thực hiện hai thao tác sau:

- 1. Cho hệ thống TEX sẵn có biết về sự tồn tại của gói mới này trên hệ thống của bạn.
- 2. Biên dịch tập tin tải về để biết thêm chi tiết.

Dưới đây là cách thực hiện thao tác thứ nhất:

- 1. Dùng LATEX để dịch tập tin .ins. Quá trình này sẽ trích ra một tập tin dang .sty.
- 2. Chuyển tập tin dạng .sty đến thư mục mà phiên bản T<sub>E</sub>X trên máy bạn có thể tìm thấy chúng (thông thường thì bạn nên đặt nó trong thư mục .../localtexmf /tex/latex.
- 3. Cập nhật lại cơ sở dữ liệu lưu trữ các tập tin trong phiên bản TEX trên máy của bạn. Tuỳ theo các phiên bản của LATEX mà bạn có thể sử dụng các lệnh tương ứng như: với teTeX, fpTeX là texhash; web2c là maktexlsr; MikTeX là initexmf -update-fndb hay sử dụng giao diện đồ họa.

Bây giờ ban có thể trích tài liệu hướng dẫn của gói từ tập tin dạng .dtx:

- 1. Chạy LATEX đối với tập tin .dtx. Kết quả tạo ra là tập tin .dvi. Lưu ý rằng có thể bạn sẽ phải chạy LATEX nhiều lần để các tham chiếu chéo được chính xác.
- 2. Kiểm tra xem LATEX có tạo ra tập tin .idx hay không. Nếu bạn không tin thấy tập tin này thì bạn có thể tiến hành bước [5.](#page-82-0)
- 3. Để tạo ra tập tin chỉ mục, sử dụng lệnh sau: makeindex -s gind.ist  $t\hat{e}n$   $t\hat{a}p$   $t\hat{i}n$

(với tên tập tin là tên của tập tin chính (không có phần mở rộng)).

- <span id="page-82-1"></span>4. Chạy LATEX để dịch tập tin .dtx thêm một lần nữa. .
- <span id="page-82-0"></span>5. Tạo tập tin dạng .ps hay .pdf để việc xem được dễ dàng và đẹp mắt hơn.

Đôi khi bạn sẽ thấy rằng L<sup>A</sup>TEX cũng tạo ra tập tin .glo (tự điển thuật ngữ). Dùng lệnh sau ở giữa bước [4](#page-82-1) và [5:](#page-82-0) makeindex -s gglo.ist -o name.gls name.glo

Nhớ dùng LATEX để dịch tập tin .dtx lần cuối trước khi thực hiện bước [5.](#page-82-0)

## 4.7 Làm việc với pdf $\rm \,EFT$ <sub>EX</sub>

By Daniel Flipo [<Daniel.Flipo@univ-lille1.fr>](mailto:Daniel.Flipo@univ-lille1.fr)

PDF là một kiểu định dạng tài liệu siêu văn bản. Giống như các trang web, một số từ trong tài liệu dạng PDF sẽ được đánh dấu như các siêu liên kết. Chúng sẽ liên kết đến các vị trí khác trong tài liệu hay thậm chí là trong các tài liệu khác. Khi bạn nhấn chuột vào các siêu liên kết này, bạn sẽ được chuyển đến vị trí liên kết tương ứng. Đối với LATEX thì điều này có nghĩa là các lệnh \ref và \pageref sẽ đưa vào các siêu liên kết. Do đó bảng nội dung, chỉ mục và các cấu trúc tương tự khác trở thành một tập hợp của các siêu liên kết.

Hiện nay, hầu hết các trang web đều được viết bằng ngôn ngữ HTML (HyperText Markup Language). Kiểu định dạng theo ngôn ngữ này có hai điểm bất lợi khi soạn thảo các tài liệu khoa học:

- 1. Nói chung thì việc đưa các công thức toán học vào tài liệu HTML không được hỗ trợ. Mặc dù chúng ta đã có chuẩn để thực hiện điều này nhưng hầu hết các trình duyệt hiện nay chưa hỗ trợ hay thiếu các font chữ cần thiết.
- 2. Việc in ấn các tài liệu HTML thật đơn giản nhưng kết quả xuất ra lại phụ thuộc rất nhiều vào hệ điều hành và trình duyệt. Điều này có nghĩa là các bản in của cùng một tài liệu có thể trông rất khác nhau. Bên cạnh đó chất lượng của bản in sẽ kém xa so với LATEX.

Hiện nay, người ta đã có rất nhiều cố gắng để tạo ra các chương trình chuyển từ tập tin LATEX sang tập tin HTML. Trong số đó có một số chương trình thực hiện tương đối thành công việc tạo ra các trang web rõ ràng, dễ đọc từ một tài liệu được soạn thảo bằng LATEX. Tuy nhiên, hầu hết các phần mềm đều không làm tốt vì chúng không thể giữ nguyên định dạng ban đầu. Đối với các tài liệu sử dụng các tính năng phức tạp của LATEX và các gói mở rộng thì các chương trình chuyển từ LATEX sang HTML không thể thực hiện tốt việc chuyển đổi. Do đó, đối với các tác giả muốn đưa tài liệu của mình lên web nhưng muốn giữ nguyên cách trình bày bản in với chất lượng cao đã lựa chọn PDF (Portable Document Format) như là một giải pháp tốt. Hơn nữa, hầu hết các trình duyệt web ngày nay đều hỗ trợ việc đọc tài liệu dạng này sau khi cài thêm một phần mở rộng cần thiết.

Khác với các địng dạng DVI và PS, tài liệu dạng PDF có thể được xem và in ấn trên hầu hết các hệ điều hành (Unix, Mac, Windows) nhờ vào phần mềm Adobe Acrobat Reader hay xpdf (có thể tải về miễn phí từ trang web của Adobe). Do đó việc phân phối tài liệu theo định dạng PDF sẽ độc giả đến với tài liệu của bạn một cách dễ dàng hơn rất nhiều.

### 4.7.1 Các tài liệu PDF dành cho Web

Việc tạo ra tập tin PDF từ tập tin nguồn của L<sup>A</sup>T<sub>F</sub>X đã trở nên rất dễ dàng nhờ vào phần mềm pdfTFX được thiết kế bởi Hàn Thế Thành. pdfTFX tạo ra tập tin đầu ra dạng PDF còn TEX sẽ tạo ra tập tin dạng DVI. Ngoài ra, ta cũng có bản pdfLAT<sub>EX</sub> có tác dụng tạo ra tập tin PDF từ tập tin nguồn của LAT<sub>EX</sub>.

Cả hai bản pdfTEX và pdfLATEX đều được cài đặt sẵn đối với các phiên bản mới của T<sub>EX</sub> như là teT<sub>EX</sub>, fpT<sub>EX</sub>, MikT<sub>EX</sub>, T<sub>EXL</sub>ive và CMacT<sub>EX</sub>.

Để tạo ra tập tin PDF thay vì tập tin DVI, bạn chỉ cần thay lệnh latex file.tex bằng lệnh pdflatex file.tex. Trên các hệ thống mà LATEX không được gọi từ dòng lệnh, bạn có thể tìm thấy được nút điều khiển tương ứng với lệnh này.

Trong LATEX, bạn có thể đặt kích thước trang giấy (như a4paper hay letterpaper) thông qua tham số tùy chon của lệnh \documentclass{..}. Các lệnh trên cũng làm việc với pdfLATEX. Ngoài ra, pdfLATEX còn cần phải biết thêm kích thước của trang giấy chứ không chỉ phần diện tích được dùng để trình bày tài liệu. Khi sử dụng gói hyperref (xem thêm trang [73\)](#page-86-0), kích thước của trang có thể được thay đổi một cách tự động. Nếu không, bạn sẽ phải tự điều chỉnh kích thước trang giấy bằng cách đưa và các lệnh sau trong phần tựa đề của tài liệu:

\pdfpagewidth=\paperwidth \pdfpageheight=\paperheight

Mục này sẽ không đi sâu vào chi tiết liên quan đến sự khác nhau giữa LATEX và pdfLATEX. Những khác biệt chính liên quan đến 3 vấn đề sau: việc sử dụng font chữ, định dạng của hình ảnh đưa vào và việc tự cấu hình các siêu liên kết.

### 4.7.2 Các font chữ

pdfLATEX có thể làm việc với tất cả các kiểu font chữ (PK bitmaps, TrueType, PostScript type 1...) nhưng chủ yếu là định dạng font của của LATEX, font PK dạng bitmap cho ra kết quả rất xấu khi tài liệu được xem bằng Acrobat Reader. Để có tài liệu đẹp mắt thì chỉ nên sử dụng các font chữ dạng PostScript Type 1. Các bản cài đặt mới của TEX sẽ tự động cấu hình việc này. Nếu mọi thứ vận hành tốt thì bạn có thể bỏ qua cả mục này.

Chúng ta sẽ không bàn về font chữ trong tài liệu này vì tự LATEX đã làm tốt việc xử lý các font chữ cũng như việc sử dụng bộ font chữ riêng của nó để đáp ứng yêu cầu của việc soạn thảo và in ấn các tài liệu khoa học.

Bộ font PostScript dựa vào font chữ Computer Modern và AMSFonts được xây dựng bởi Blue Sky Research và Y&Y, Inc. Sau đó họ đã chuyển bản quyền sang cho American Mathemcatical Society. Các font chữ này đã được công bố rộng rãi từ năm 1997 và được phân phối kèm theo các phiên bản của TEX.

Tuy nhiên để soạn thảo tài liệu bằng các ngôn ngữ khác với tiếng Anh bạn cần sử dụng bộ font chữ EC, LH hay CB (xem thêm phần nói về font chữ OT1 ở trang [24\)](#page-35-0). Vladimir Volovich đã tạo ra nhóm font chữ cm-super bao gồm toàn bộ font EC/TC, EC Concrete, EC Bright và LH. Bạn có thể tải về ở địa chỉ CTAN:/fonts/ps-type1/cm-super. Ngoài ra nó cũng được thêm TFXLive7 và MikTEX. Apostolos Syropoulos cũng tạo ra bộ font type 1 CB tiếng Hy Lạp và có thể tải về ở địa chỉ CTAN:/tex-archive/fonts/greek/cb. Tuy nhiên, cả hai bộ font chữ này không có cùng chất lượng in ấn như bộ font chữ Type1 CM của Blue Sky/Y&Y.

Đối với các tài liệu sử dụng các ngôn ngữ gốc Latin bạn có một số tuỳ chọn khác.

• Ban có thể sử dụng gói aeguill, Almost European Computer Modern with Guillements. Ban chỉ cần thêm dòng **\usepackage{aeguill}** vào phần tựa đề để sử dụng bộ font chữ ảo AE thay vì bộ font EC.

• Ngoài ra, bạn có thể sử dụng gói mltex. Tuy nhiên cách này chỉ có tác dụng khi bạn biên dịch pdfTEX với tham số mltex.

Tương tự như hệ thống MITEX, bộ font chữ ảo AE làm cho TEX tin rằng nó có đầy đủ 256 kí tự bằng cách tạo ra các kí tự bị thiếu trong bộ font CM và thêm vào theo trình tự của font EC. Điều này cho phép chương trình sử dụng bộ font có chất lượng rất cao là type 1 CM. Vì các font chữ có tuân theo encoding T1 nên tính năng tự ngắt từ sẽ hoạt động rất tốt đối với các ngôn ngữ Châu Âu có gốc Latin. Hạn chế duy nhất của hướng tiếp cận này là tính năng tìm kiếm của phần mềm Acrobat Reader không hoạt động được khi bạn cần tìm kiếm nội dung có các kí tự có dấu.

Đối với tiếng Nga thì bạn có một giải pháp tương tự là sử dụng bộ font chữ ảo C1, bộ font này có thể tải về ở ftp://ftp.vsu.ru/pub/tex/font-packs/c1fonts. Các font chữ này kết hợp bộ font type 1 chuẩn CM của Bluesky và các font chữ type 1 CMCYR của Paradissa và BaKoMa.

Một giải pháp khác là không sử dụng bộ font CM mà chuyển sang sử dụng các font PostScript type 1. Hiện nay, một số font chữ dạng này được cung cấp kèm theo với Acrobat Reader. Bộ font này có kích thước các kí tự khác nhau do đó việc trình bày tài liệu sẽ có chút thay đổi. Thông thường, bộ font chữ này sử dụng nhiều khoảng không hơn các font chữ CM (các font chữ CM rất tiết kiệm khoảng không). Ngoài ra, tính mạch lạc tổng thể của tài liệu cũng bị ảnh hưởng bởi vì các font chữ như Times, Helvetica và Courier (các font chính cần thay đổi) không được thiết kế để trình bày một cách cân đối trong một tài liệu như là các font chữ CM.

Ngoài ra, còn có 2 bộ font chữ nữa đáp ứng yêu cầu này: pxfonts, dựa trên font Palatino để định dạng cho văn bản trong phần thân của tài liệu và gói txfonts, dựa trên font Times. Để sử dụng hai gói này, ta chỉ cần thêm vào các hàng sau ở phần tựa đề của tài liệu.

#### \usepackage[T1]{fontenc} \usepackage{pxfonts}

Bạn có thể thấy cảnh báo sau khi biên dịch tập tin nguồn

Warning: pdftex (file eurmo10): Font eurmo10 at ... not found

trong tập tin có phần mở rộng là .log. Điều này có nghĩa là một số font chữ được sử dụng ở đây đã không được tìm thấy. Bạn cần phải sửa các lỗi này nếu không thì trong tài liệu dạng PDF các trang có các kí tự bị thiếu sẽ không được hiển thị.

Việc thiếu các font chữ EC có chất lượng tương đương với các font chữ CM type 1 luôn được mọi người quan tâm. Do đó, các giải pháp cho vấn đề này sẽ xuất hiện theo thời gian.

## 4.7.3 Sử dụng hình ảnh

Việc đưa hình ảnh vào trong tài liệu được hỗ trợ tốt nhất với gói graphicx (xem trang [63\)](#page-76-3). Thông qua việc sử dụng các driver đặc biệt là pdftex, gói graphicx cũng sẽ làm việc tốt với pdfLATEX:

```
\usepackage[pdftex]{color,graphicx}
```
Trong ví dụ trên, ta đã đưa vào tuỳ chọn màu bởi việc sử dụng màu sắc trong tài liệu đã trở nên ngày càng phổ biến.

Một trong những vấn đề ở đây là dạng EPS (Encapsulated Postscript) không được hỗ trợ trong các tập tin dạng PDF. Nếu bạn không định nghĩa một tập tin mở rộng trong lệnh \includegraphics, gói graphicx sẽ tự động tìm tập tin thích hợp (phụ thuộc vào việc chọn driver. Đối với pdftex, định dạng của tập tin này có thể là .png, .pdf, .jpg, .mps (MetaPost) và .tif— nhưng không là .eps.

Giải pháp đơn giản cho vấn đề này là chuyển các tập tin dạng EPS sang dạng PDF thông qua việc sử dụng tiện ích epstopdf. Đối với các đối tượng hình học vectơ (các hình vẽ), đây là một giải pháp tốt. Tuy nhiên, đối với các dạng bitmap (ảnh, hình được quyét từ ngoài vào) thì giải pháp này không thật sự thuyết phục bởi vì bản thân định dạng PDF đã hỗ trợ việc đưa vào các tập tin PNG và JPEG (PNG thích hợp cho các ảnh có ít màu còn JPEG thích hợp cho các ảnh chụp vì chúng chiếm rất ít chỗ).

Đôi khi, ta không cần vẽ các hình hình học mà chỉ cần mô tả chúng với các ngôn ngữ đặc biệt (như là METAPOST). Ngôn ngữ này có thể được tìm thấy ở hầu hết các phiên bản được phân phối của TEX cùng với bản hướng dẫn chi tiết.

## <span id="page-86-0"></span>4.7.4 Các siêu liên kết

Gói hyperref sẽ đảm nhiệm việc chuyển các tham chiếu trong tài liệu thành siêu liên kết. Để hoàn tất công việc này, ta cần thực hiện một số thao tác hỗ trợ. Bạn cần phải đưa lệnh \usepackage[pdftex]{hyperref} vào vị trí cuối cùng của phần tựa đề của tài liệu.

Lệnh này có nhiều tham số để tuỳ biến cách làm việc của gói hyperref:

• một danh sách được phân cách bởi dấu phẩy ở phía sau phần tuỳ chọn của pdftex

\usepackage[pdftex]{hyperref}

• hay các hàng riêng biệt với lệnh \hypersetup{options}.

Mục chọn duy nhất được yêu cầu là pdftex; các mục chọn khác là tuỳ ý và cho phép bạn thay đổi cách làm việc bình thường của gói hyperref. [7](#page-86-1) Dưới đây là danh sách các giá trị mặc định:

- bookmarks (=true,false ) hiển thị hay không hiển thị của sổ Bookmark khi hiển thị tài liệu.
- unicode (=false, true) cho phép sử dụng các kí tự không có trong ngôn ngữ gốc Latin trong phần bookmarks của Acrobat.
- pdftoolbar (=true,false ) hiển thị hay không hiển thị thanh công cụ của Acrobat khi xem.

pdfmenubar (=true, false) hiển thị hay không hiển thị menu của Acrobat.

<span id="page-86-1"></span> $^{7}$ Bạn cần lưu ý rằng gói hyperref không chỉ làm việc với pdfT<sub>E</sub>X. Gói này cũng có thể được cấu hình để nhúng thông tin riêng dạng PDF vào tập tin DVI của LATEX (tập tin này sẽ được đưa vào tập tin PS với lệnh dvips và cuối cùng được xử lý Adobe Distiller khi nó chuyển tập tin dạng PS sang PDF.)

- pdffitwindow (=true,false ) chỉnh kích thước phóng đại ban đầu khi tập tin pdf được xem.
- pdftitle (={texte}) xác định nội dung được hiển thị trong cửa sổ Document Info của Acrobat.
- pdfauthor (={texte}) Tên của tác giả.
- pdfnewwindow (=true,false ) xác định xem một cửa sổ mới có được tạo hay không khi liên kết vượt khỏi giới hạn của tài liệu.
- colorlinks (=true,false ) hiển thị "vùng" liên kết bằng màu. Các màu sắc của các liên kết có thể được chọn như sau:
	- linkcolor (=color, red) màu sắc của các liên kết ở bên trong của tài liệu (như mục, chương, trang, . . . ).
	- citecolor (=color,green ) màu của các liên kết đến các trích dẫn (trong danh mục các tài liệu tham khảo).
	- filecolor (=color,magenta ) màu của các liên kết đến tập tin.
	- urlcolor (=color, cyan) màu của các liên kết đến các địa chỉ URL (liên kết đến hộp thư, địa chỉ web).

Nếu bạn thấy hài lòng với các định dạng mặc định thì chỉ việc sử dụng như sau:

#### \usepackage[pdftex]{hyperref}

Để danh sách các bookmark được liệt kê chi tiết và các liên kết có màu (giá trị =true là mặc định):

```
\usepackage[pdftex,bookmarks,colorlinks]{hyperref}
```
Khi tạo ra các tập tin PDF để in ấn, bạn không nên làm cho các liên kết có màu bởi vì chúng sẽ trở thành màu xám khi được in ra (chúng trở nên khó đọc và không đẹp mắt).

```
\usepackage{hyperref}
\hypersetup{colorlinks,%
            citecolor=black,%
            filecolor=black,%
            linkcolor=black,%
            urlcolor=black,%
            pdftex}
```
Để cung cấp thông tin cho phần Document Info của tập tin PDF, bạn thực hiện như sau:

```
\usepackage[pdfauthor={Pierre Desproges}%
            pdftitle={Des femmes qui tombent},%
           pdftex]{hyperref}
```
Để bổ sung cho các siêu liên kết tự động đối với các tham chiếu chéo, bạn có thể đưa vào các liên kết tường minh như sau:

#### $\{\text{url}\text{text}\}$

Đoạn mã sau

#### Trang web \href{http://www.ctan.org}{CTAN}.

sẽ cho kết quả là "[CTAN"](http://www.ctan.org); nhấn chuột vào từ "CTAN" sẽ đưa bạn đến với trang web của CTAN.

Nếu liên kết không hướng đến một địa chỉ URL mà là một tập tin trên máy thì bạn có thể sử dụng lệnh sau:

#### Bạn có thể xem tài liệu đầu đủ \href{manual.pdf}{ở đây}.

Khi này, kết quả xuất ra là: "Bạn có thể xem tài liệu đầy đủ [ở đây"](#page-0-0). Nhấn chuột vào "ở đây" sẽ mở tập tin manual.pdf. (Tập tin sẽ nằm trong thư mục của tài liệu hiện thời).

Tác giả của một bài báo có thể cung cấp địa chỉ e-mail của mình để người đọc có thể liên hệ với tác giả thông qua lệnh \href bên trong lệnh \author trong phần tựa đề của trang trong tài liệu:

```
\author{Nguyễn Tân Khoa $<$\href{mailto:tankhoasp@yahoo.com}%
      {tankhoasp@yahoo.com}$>$
```
Lưu ý rằng bạn phải nhập vào liên kết và cả phần văn bản để nó được hiển thị trên trang giấy. Bạn cũng có thể soạn thảo như sau:

\href{mailto:tankhoasp@yahoo.com}{Nguyễn Tân Khoa}.

Với Acrobat Reader thì mọi việc vẫn diễn ra tốt đẹp nhưng khi in tài liệu ra thì sẽ không ai biết được địa chỉ e-mail của bạn!!!

## 4.7.5 Vấn đề với các liên kết

Các thông điệp như:

#### ! pdfTeX warning (ext4): destination with the same identifier (name{page.1}) has been already used, duplicate ignored

xuất hiện khi bộ đếm được khởi động lại. Ví dụ như khi sử dụng lệnh \mainmatter được cung cấp bởi lớp tài liệu dạng book, bộ đếm sẽ được khỏi động lại là 1 tương ứng với chương đầu tiên của tài liệu. Tuy nhiên, phần "lời tựa" của tài liệu cũng được đánh số là trang 1. Khi này, tất cả các liên kết đến "trang 1" sẽ không cho kết quả duy nhất nữa! Do đó, thông báo là "duplicate has been ignored."

Bộ đếm sẽ thực hiện việc đưa plainpages=false vào mục chọn của các siêu liên kết. Không may là điều này chỉ hỗ trợ việc đếm trang. Một giải pháp triệt để hơn là sử dụng mục chọn hypertexnames=false tuy nhiên khi này các liên kết đến các trang trong phần chỉ mục sẽ không làm việc.

## 4.7.6 Các vấn đề với Bookmark

Phần văn bản được hiển thị bởi bookmark không phải lúc nào cũng giống như bạn muốn. Bởi vì các bookmark "chỉ đơn thuần là văn bản" cho nên nó sẽ có ít kí tự hơn là phần văn bản của LATEX. Các siêu liên kết sẽ tự động thấy các lỗi này và đưa ra cảnh báo:

```
Package hyperref Warning:
Token not allowed in a PDFDocEncoded string:
```
Bạn có thể giải quyết vấn đề này bằng cách cung cấp một chuỗi kí tự cho các bookmark để tránh các lỗi trên như sau:

```
\texorpdfstring{TEX text}{Bookmark Text}
```
Các biểu thức toán học chính là các đối tượng thường mắc phải lỗi này nhất:

```
\section{\texorpdfstring{$E=mc^2$}%
         {E\ \equiv\ \mc\texttt{twosuperior}}
```
sẽ cho kết quả là "E=mc2" trong phần bookmark. Việc thay đổi màu sẽ không thực hiện tốt trong các bookmark:

```
\section{\textcolor{red}{Red !}}
```
sẽ tạo ra chuỗi "redRed!". Lệnh \textcolor sẽ được bỏ qua nhưng tham số (red) của nó vẫn được in ra.

Nếu ban soạn thảo:

```
\section{\texorpdfstring{\textcolor{red}{Red !}}{Red\ !}}
```
thì kết quả sẽ dễ đọc hơn.

#### Sự tương thích giữa tập tin nguồn trong L<sup>A</sup>T<sub>E</sub>X và trong pdfL<sup>AT</sup>E<sub>X</sub>

Trong tình huống lý tưởng, tài liệu của bạn sẽ được dịch tốt như nhau với LATEX và pdfLATEX. Vấn đề lớn ở đây là việc đưa vào các hình ảnh. Giải pháp cơ bản cho vấn đề này là bỏ qua phần mở rộng của tập tin trong lệnh \includegraphics. Khi này, cả L<sup>A</sup>TEX và pdfL<sup>A</sup>TEX sẽ tự động tìm kiếm tập tin có định dạng phù hợp trong thư mục hiện thời. Việc bạn cần làm là tạo ra các phiên bản tương ứng của tập tin hình ảnh. LATEX sẽ tìm kiếm tập tin dạng .eps còn pdfLATEX sẽ tìm các tập tin có phần mở rộng là .png, .pdf, .jpg, .mps hay .tif (theo thứ tự vừa nêu).

Đối với các trường hợp bạn muốn sử dụng các mã khác nhau cho các phiên bản PDF khác nhau của tài liệu của bạn, bạn có thể thêm vào:

```
\newif\ifPDF
\ifx\pdfoutput\undefined\PDFfalse
\else\ifnum\pdfoutput > 0\PDFtrue
     \else\PDFfalse
     \fi
\fi
```
như là các hàng lệnh đầu tiên của tài liệu. Những hàng lệnh này sẽ xác định một lệnh đặc biệt cho phép bạn dễ dàng viết các đoạn mã diều kiện:

```
\ifPDF
 \usepackage[T1]{fontenc}
 \usepackage{aeguill}
 \usepackage[pdftex]{graphicx,color}
 \usepackage[pdftex]{hyperref}
\else
 \usepackage[T1]{fontenc}
 \usepackage[dvips]{graphicx}
 \usepackage[dvips]{hyperref}
\eta
```
Trong ví dụ trên, bạn có thể thấy rằng tôi đã đưa vào gói siêu liên kết cho cả phiên bản PDF và không phải PDF. Hiệu quả của việc đưa vào các lệnh trên là lệnh \href làm việc tốt trong tất cả các trường hợp mà không phải đưa vào chỉ thị điều khiển mỗi lần sử dụng lệnh \href.

Lưu ý rằng trong các phiên bản T<sub>E</sub>X hiện nay (ví dụ như T<sub>E</sub>XLive), lựa chọn giữa pdftex và dvips khi sử dụng gói graphicx và color sẽ tự động được xác định một cách tự động trong tập tin cấu hình graphics.cfg và color.cfg.

## 4.8 Tạo tài liệu trình diễn với gói beamer

By Daniel Flipo [<Daniel.Flipo@univ-lille1.fr>](mailto:Daniel.Flipo@univ-lille1.fr)

Thông qua cách viết lên bảng, dùng các loại máy chiếu hay thậm chí trình diễn ngay trên màn mình của máy tính xách tay, bạn có thể giới thiệu các kết quả nghiên cứu của mình đến với nhiều người.

Sự kết hợp giữa pdfL<sup>A</sup>T<sub>EX</sub> và gói beamer sẽ giúp bạn soạn các bài trình diễn ấn tượng tương tự như với phần mềm PowerPoint. Hơn thế, việc tập tin được lưu theo định dạng PDF là một thế mạnh rất lớn vì nó giúp bạn mang tài liệu đi khắp nơi do phần mềm Acrobat Reader miễn phí và vận hành trên nhiều nền tảng hệ điều hành khác nhau.

Gói beamer sử dụng gói graphicx, color và hyperref với các tham số được tinh chỉnh đề phù hợp với việc trình diễn trên màn hình.

Sau khi dùng pdfL<sup>AT</sup>EX biên dịch đoạn mã được giới thiệu trong hình [4.2,](#page-91-0) bạn sẽ có được tập tin dạng PDF gồm trang tựa đề và trang thứ hai chứa các mục, các mục này sẽ từng bước xuất hiện trên màn hình.

Gói beamer hỗ trợ xuất kết quả trực tiếp ra tập tin dạng PDF mà không phải thông qua quá trình chuyển sang dạng PostScript như gói prosper hay phải thông qua một vài bước xử lý thêm trước khi xuất ra bài trình diễn như gói ppower4. Đây chỉ là một trong những tính năng tiên tiến của gói này.

Dựa vào gói beamer, bạn có thể dùng chung tập tin nguồn để biên dịch tài liệu ra thành nhiều phiên bản (version) khác nhau. Các chỉ thị đặc biệt phục vụ cho tính năng này được đặt trong dấu ngoặc ngọn  $(\leq)$ .

beamer tạo ra tập tin trình diễn dạng PDF như đã nói ở trên.

trans tạo ra các slide.

handout tạo ra bản in.

beamer là chế độ mặc định. Bạn có thể thay đổi chế độ biên dịch dựa vào các lệnh có tác động toàn cục như \documentclass[10pt,handout]{beamer} để biên dịch thành dạng bản in.

```
\documentclass[10pt]{beamer}
\mode<beamer>{%
  \usetheme[hideothersubsections,right,width=22mm]{Goettingen}
}
\title{Bài trình diễn đơn giản}
\author[D. Flipo]{Daniel Flipo}
\institute{U.S.T.L. \& GUTenberg}
\titlegraphic{\includegraphics[width=20mm]{USTL}}
\date{2005}
\begin{document}
\begin{frame}<handout:0>
 \titlepage
\end{frame}
\section{Ví dụ}
\begin{frame}
  \frametitle{Những việc phải làm vào buổi trưa này Chủ nhật}
  \begin{block}{Một là \ldots}
   \begin{itemize}
      \item dẫn chó đi dạo\dots \pause
      \item đọc sách\pause
      \item vui đùa với mèo\pause
   \end{itemize}
  \end{block}
  và nhiều việc khác
\end{frame}
\end{document}
```
<span id="page-91-0"></span>Hình 4.2: Ví dụ minh hoạ cách sử dụng gói beamer

Giao diện của bài trình diễn sẽ phụ thuộc vào mẫu mà bạn chọn. Bạn có thể chọn các mẫu kèm theo gói beamer hay tự tạo những mẫu riêng phù hợp với mục đích sử dụng của mình. Bạn nên xem thêm trong beameruserguide.pdf để biết thêm chi tiết.

Bây giờ chúng ta sẽ đi sâu vào chi tiết mã của hình [4.2.](#page-91-0)

Đối với phiên bản dùng để trình diễn trên màn hình \mode<beamer> chúng ta đã sử dụng mẫu Goettingen để hiển thị khung di chuyển (navigation panel) ngay trong bảng nội dung. Tùy chọn này cho phép chọn kích thước của khung (cụ thể là 22mm trong ví dụ này) và vị trí của khung (ở bên phải nội dung). Tuỳ chọn hideothersubsections sẽ hiển thị tựa đề của chương nhưng không hiển thị các mục con bên trong. Đối với hai chế độ còn lại là \mode<trans> và \mode<handout> thì không có tuỳ chọn gì đặc biệt do đó chúng sẽ được biên dịch và hiển thị theo mặc định.

Các lệnh \title{}, \author{}, \institute{} và \titlegraphics{} sẽ định nội dung cho trang tựa đề của bài trình diễn. Các tham số tuỳ chọn như \title[]{} và \author[]{} sẽ giúp bạn định tựa đề cũng như phần tác giả cho các phiên bản khác nhau của bài trình diễn trong khung của mẫu Goettingen.

Các lệnh \section{} và \subsection{} bên ngoài môi trường frame sẽ giúp bạn biên soạn tựa đề cũng các tựa đề con của các mục trong khung.

Các biểu tượng di chuyển nhỏ ở cuối màn hình bên trong khung sẽ giúp bạn di chuyển giữa các trang trong bài trình diễn. Việc hiển thị các biểu tượng này không phụ thuộc vào việc lựa chọn mẫu trình diễn.

Nội dung của mỗi slide hay trang màn hình cần phải đặt trong môi trường frame. Các tham số tuỳ chọn trong cặp ngoặc nhọn (< và >) sẽ giúp bạn ẩn các slide (hay trang màn hình) theo yêu cầu đối với các phiên bản khác nhau của bài trình diễn. Trong ví dụ trên, chúng ta đã sử dụng lệnh <handout:0> nên trang đầu tiên sẽ không được in ra ở phiên bản dùng để in ấn.

Bạn nên đặt tựa đề cho mỗi slide khác với tựa đề của bài trình diễn, lệnh \frametitle{} sẽ giúp bạn thực hiện tác vụ này. Trong trường hợp bạn cần đặt tựa đề con, bạn có thể sử dụng môi trường block như trong ví dụ. Ngoài ra bạn cần chú ý rằng lệnh \section{} và \subsection{} sẽ không xuất ra nội dung tương ứng trên các slide.

Lệnh \pause trong môi trường liệt kê (itemize) sẽ giúp bạn hiển thi từng mục một. Để thêm vào các hiệu ứng bạn có thể dùng các lệnh như \only, \uncover, \alt và \temporal.

In any case make sure you read through the beamer class documentation beameruserguide.pdf to get a complete picture of what is in store for you. This package is being actively developed, check out their website [http://latex](http://latex-beamer.sourceforge.net/)[beamer.sourceforge.net/](http://latex-beamer.sourceforge.net/) to get the latest information. Để biết thêm thông tin chi tiết bạn nên tham khảo tài liệu beameruserguide.pdf. Gói này đang được phát triển rất nhanh, bạn nên xem thêm thông tin ở trang [http://latex-beamer.sourceforge.net](http://latex-beamer.sourceforge.net/) để có thông tin mới nhất.

# Chương 5

# Biên soạn hình ảnh toán học

Hiện nay rất nhiều người dùng LATEX để biên soạn tài liệu. Bên cạnh việc hỗ trợ biên soạn các tài liệu thông thường, KTEX còn hỗ trợ biên soạn hình ảnh dựa trên những mô tả thuần văn bản. Ban đầu, tính năng này có phần bị hạn chế nhưng theo thời gian, một số lượng lớn các gói mở rộng của LATEX đã khiến tác vụ này trở nên đơn giản, góp phần khắc phục những hạn chế trước đây. Trong chương này, bạn sẽ làm quen với một vài gói tiêu biểu.

## 5.1 Tổng quan

Môi trường picture cho phép chúng ta dùng LATEX để biên soạn trực tiếp các hình ảnh. Bạn có thể tham khảo trong  $\cancel{B}T_F X$  Manual [\[1\]](#page-126-0) để biết thêm chi tiết. Một mặt, môi trường này vẫn còn một số hạn chế lớn như hệ số góc của các đoạn thẳng cũng như bán kính của đường trọn bị giới hạn trong một số ít các giá trị lựa chọn. Mặt khác, môi trường picture trong L<sup>AT</sup>EX<sup>2</sup> $\varepsilon$  có lệnh **\qbezier**, "q" có nghĩa là "bậc hai' (quadratic)'. Các đường cong thường dùng như đường tròn, ellipse hay các đường cong liên tiếp nhau có thể được thay thế bằng đường cong Bézier bậc hai, tuy nhiên, điều này đòi hỏi chúng ta phải thực hiện các tính toán toán học không đơn giản. Nếu bạn sử dụng ngôn ngữ lập trình như Java để tạo ra tập tin nhập liệu của LAT<sub>EX</sub> chứa các lệnh **\qbezier** thì sức mạnh của gói picture sẽ tăng lên rất nhiều.

Mặc dù việc lập trình để xuất ra hình ảnh một cách trực tiếp với LATEX là một công việc không đơn giản, mệt nhọc và gặp phải những hạn chế nhất định nhưng chúng ta có lý do để thực hiện việc này: tài liệu của chúng ta sẽ chiếm rất ít bộ nhớ cũng như chúng ta không phải lo lắng việc chép thiếu tập tin hình ảnh minh hoạ khi mang tài liệu từ nơi này đến nơi khác.

Các gói như epic và eepic (được mô tả trong tài liệu The  $BT_FX$  Companion [\[3\]](#page-126-1)) hay pstricks sẽ giúp chúng tra vượt qua những hạn chế của gói picture và mở rộng sức mạnh soạn thảo hình ảnh của LATEX.

Trong khi hai gói epic và eepic chỉ mở rộng môi trường picture, gói pstricks có riêng môi trường vẽ của mình là pspicture. Gói pstricks có được sức mạnh này nhờ vào việc sử dụng rất nhiều ngôn ngữ PostScript. Ngoài ra, một số

lượng lớn các gói đã được thiết kế nhằm phục vụ cho các mục đích nhất định. Một trong số đó là XY-pic, được mô tả ở cuối chương này. Hầu hết các gói này đều được giới thiệu trong The L<sup>A</sup>TEX Graphics Companion [?] (bạn không nên nhầm lẫn giữa tài liệu này và The L<sup>A</sup>TEX Companion [\[3\]](#page-126-1)).

Có lẽ công cụ đồ hoạ mạnh nhất của LATEX là MetaPost, người anh em song sinh với METAFONT của Donald E. Knuth. MetaPost có ngôn ngữ lập trình rất tinh tế, linh hoạt của METAFONT. Tuy nhiên METAFONT tạo ra tập tin ảnh dạng bitmap còn MetaPost tạo ra ảnh dạng POSTSCRIPT để thêm thêm vào trong tài liệu. Để biết thêm thông tin bạn có thể tham khảo ở A User's Manual for  $MetaPost$  [?] hay [?].

Các cách sử dụng hình ảnh (font chữ) trong IATEX và TEX được thảo luận chi tiết trong  $T_F X$  Unbound [?].

## 5.2 Môi trường picture

By Urs Oswald [<osurs@bluewin.ch>](mailto:osurs@bluewin.ch)

#### 5.2.1 Các lệnh cơ bản

Môi trường picture[1](#page-95-0) được tạo ra bởi một trong hai lệnh sau

 $\begin{center}$  \begin{picture} $(x, y) \dots$  \end{picture}

hay

```
\begin{center} \begin{picture}(x, y)(x<sub>0</sub>, y<sub>0</sub>)... \end{picture}
```
Các giá trị  $x, y, x_0, y_0$  sẽ dựa vào \unitlength, bạn có thể gán lại giá trị này vào bất kỳ lúc nào (bên ngoài môi trường picture) với lệnh như sau

\setlength{\unitlength}{1.2cm}

Giá trị mặc định của **\unitlength** là 1pt. Cặp giá trị đầu tiên,  $(x, y)$  là toạ độ bắt đầu, bên trong tài liệu, của hình chữ nhật bao quanh hình. Cặp giá trị tùy chọn thứ hai,  $(x_0, y_0)$ , là toạ độ góc dưới bên trái của hình chữ nhật này. Hầu hết các lệnh vẽ có hai dạng

 $\{\psi(x, y)\}_{\text{d}\delta i\text{ t}u\text{d}n\}$ 

hay

 $\mathcal{L}(x, y)(\Delta x, \Delta y)$ {n}{*đối tượng*}

Đường cong Bézier là một ngoại lệ. Các đường cong này được vẽ với lệnh

 $\sqrt{\text{qbezier}(x_1, y_1)(x_2, y_2)(x_3, y_3)}$ 

<span id="page-95-0"></span><sup>1</sup>Môi trường picture hoạt động độc lập, không cần thêm bất kỳ một gói nào khác ngoài trừ LAT<sub>F</sub>X 2<sub>ε</sub> chuẩn

## 5.2.2 Các đoạn thẳng

```
\setlength{\unitlength}{5cm}
\begin{picture}(1,1)
  \put(0,0){\line(0,1){1}}
  \put(0,0){\line(1,0){1}}
  \put(0,0){\line(1,1){1}}
  \put(0,0){\line(1,2){.5}}
  \put(0,0){\line(1,3){.3333}}
  \put(0,0){\line(1,4){.25}}
  \put(0,0){\line(1,5){.2}}
  \put(0,0){\line(1,6){.1667}}
  \put(0,0){\line(2,1){1}}
  \put(0,0){\line(2,3){.6667}}
  \put(0,0){\line(2,5){.4}}
  \put(0,0){\line(3,1){1}}
  \put(0,0){\line(3,2){1}}
  \put(0,0){\line(3,4){.75}}
  \put(0,0){\line(3,5){.6}}
  \put(0,0){\line(4,1){1}}
  \put(0,0){\line(4,3){1}}
  \put(0,0){\line(4,5){.8}}
  \put(0,0){\line(5,1){1}}
  \put(0,0){\line(5,2){1}}
  \put(0,0){\line(5,3){1}}
  \put(0,0){\line(5,4){1}}
  \put(0,0){\line(5,6){.8333}}
  \put(0,0){\line(6,1){1}}
  \put(0,0){\line(6,5){1}}
\end{picture}
```
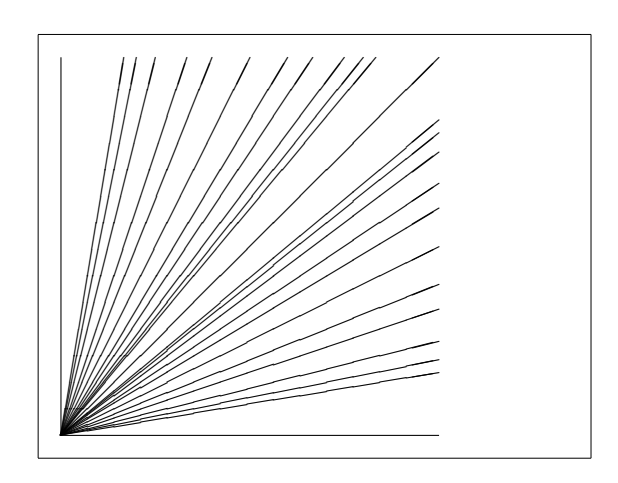

Các đoạn thẳng được vẽ thông qua lệnh

 $\{\text{y}\{\text{line}(x_1, y_1)\{\text{length}\}\}\}$ 

Lệnh \line có hai tham số:

- 1. vector chỉ phương,
- 2. độ dài.

Các thành phần của vector chỉ phương phải là các số nguyên

$$
-6, -5, \ldots, 5, 6,
$$

nguyên tố cùng nhau (không có ước chung trừ số 1). Hình vừa rồi minh họa 25 giá trị hệ số góc khác nhau trong gốc phần tư thứ nhất. Chiều dài của đoạn thẳng phụ thuộc vào giá trị của \unitlength.

5.2.3 Mũi tên

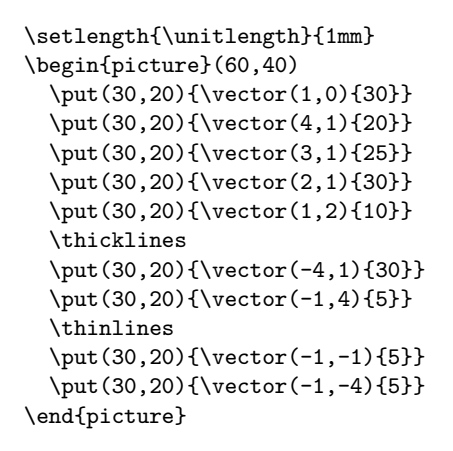

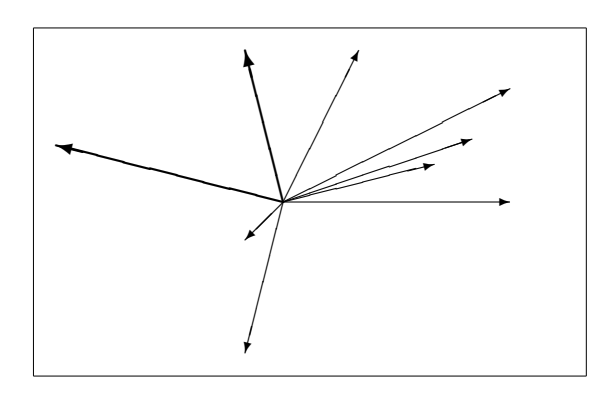

Các dấu mũi tên được vẽ thông qua lệnh

 $\text{(} x, y) {\text{vector}(x_1, y_1) {\text{length}} }$ 

Đối với mũi tên, các thành phần của vectơ chỉ phương bị giới hạn nhiều hơn so với đoạn thẳng, chúng phải là các số nguyên

 $-4, -3, \ldots, 3, 4.$ 

nguyên tố cùng nhau (không có ước chung ngoại trừ 1). Bạn cần chú ý đến tác động của lệnh \thicklines đến hai mũi tên hướng lên góc trên bên trái.

#### 5.2.4 Đường tròn

```
\setlength{\unitlength}{1mm}
\begin{picture}(60, 40)
  \put(20,30){\circle{1}}
  \put(20,30){\circle{2}}
 \put(20,30){\circle{4}}
  \put(20,30){\circle{8}}
  \put(20,30){\circle{16}}
  \put(20,30){\circle{32}}
 \put(40,30){\circle{1}}
 \put(40,30){\circle{2}}
  \put(40,30){\circle{3}}
  \put(40,30){\circle{4}}
  \put(40,30){\circle{5}}
 \put(40,30){\circle{6}}
 \put(40,30){\circle{7}}
 \put(40,30){\circle{8}}
 \put(40,30){\circle{9}}
  \put(40,30){\circle{10}}
 \put(40,30){\circle{11}}
 \put(40,30){\circle{12}}
  \put(40,30){\circle{13}}
 \put(40,30){\circle{14}}
 \put(15,10){\circle*{1}}
 \put(20,10){\circle*{2}}
 \put(25,10){\circle*{3}}
 \put(30,10){\circle*{4}}
 \put(35,10){\circle*{5}}
\end{picture}
```
Lệnh

 $\put(x, y){\circle{d}u\partial ng \kinh}$ 

vẽ đường tròn có tâm là  $(x, y)$  và đường kính (không phải bán kính) là đường kính. Môi trường picture chỉ chấp nhận giá trị đường kính tối đa là 14 mm; tuy nhiên, trong một số trường hợp dù giá trị đường kính nhỏ hơn giới hạn nhưng vẫn không được chấp nhận. Lệnh \circle\* được dùng để vẽ hình tròn.

Khi vẽ các đoạn thẳng, đôi khi ta cần phải sử dụng thêm các gói như eepic hay pstricks. Bạn có thể tham khảo thêm The L<sup>A</sup>T<sub>E</sub>X Graphics Companion [?] để biết thêm thông tin chi tiết.

Trong môi trường picture, nếu bạn không ngại tính toán (hay dùng phần mềm hỗ trợ để tính), bạn có thể thay thế việc vẽ các đường tròn và ellipse bằng các đường cong Bézier. Xem thêm ví dụ trong Graphics in  $\mathbb{P}T_F X \mathbb{Z}_{\epsilon}$  [?] để biết thêm chi tiết.

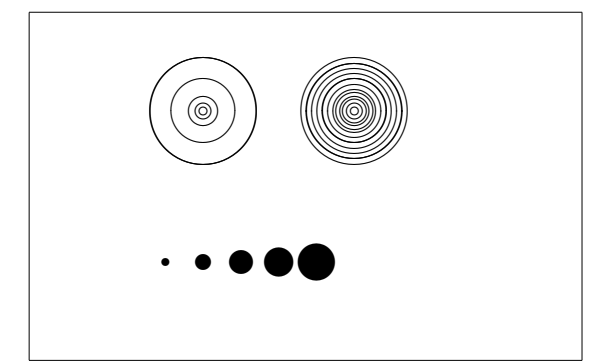

#### 5.2.5 Văn bản và công thức

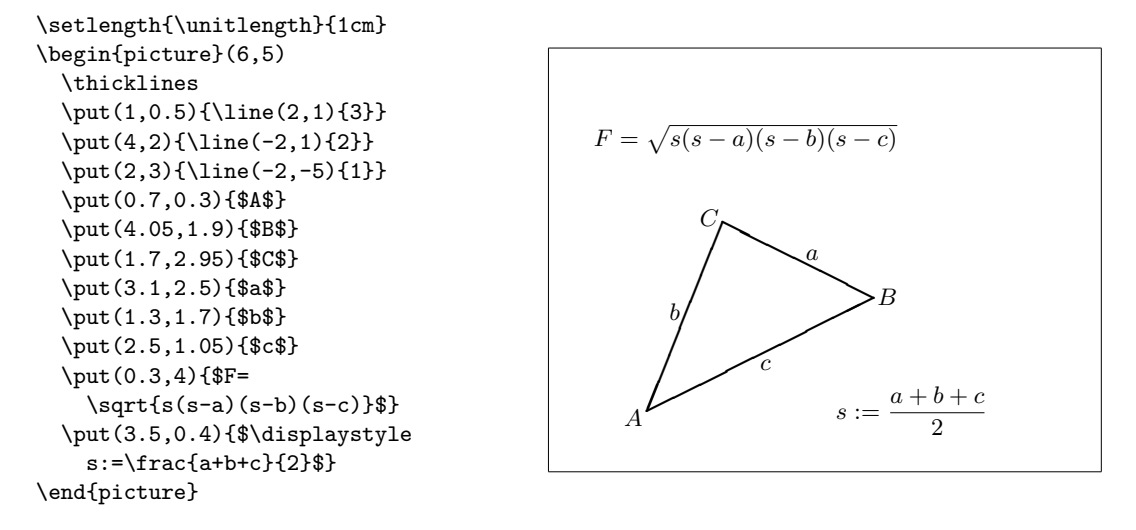

Thông qua ví dụ trên, bạn có thể thấy rằng văn bản và các công thức có thể được đặt vào môi trường picture với lệnh \put như bình thường.

#### 5.2.6 Lệnh \multiput và \linethickness

```
\setlength{\unitlength}{2mm}
\begin{picture}(30,20)
 \linethickness{0.075mm}
 \multiput(0,0)(1,0){31}%
    {\line(0,1){20}}
 \multiput(0,0)(0,1){21}%
    {\line(1,0){30}}
 \linethickness{0.15mm}
 \multiput(0,0)(5,0){7}%
    {\line(0,1){20}}
 \multiput(0,0)(0,5){5}%
    {\line(1,0){30}}
 \linethickness{0.3mm}
 \multiput(5,0)(10,0){3}%
    {\line(0,1){20}}
  \multiput(0,5)(0,10){2}%
    {\line(1,0){30}}
\end{picture}
```
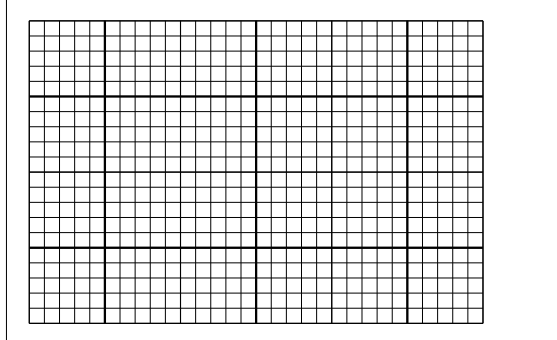

Lệnh

 $\mathcal{L}(x, y)(\Delta x, \Delta y)$ {n}{*đối tượng*}

có 4 tham số: điểm bắt đầu, vectơ tịnh tiến từ đối tượng này đến đối tượng tiếp theo, số đối tượng và đối tượng cần vẽ. Lệnh \linethickness áp dụng cho các đoạn thẳng nằm ngang hay thẳng đứng nhưng không có tác dụng đối với các đoạn xiên hay đường tròn. Tuy nhiên lệnh này có tác dụng với các đường cong Bézier!

## 5.2.7 Hình oval. Lệnh \thinlines và \thicklines

```
\setlength{\unitlength}{1cm}
\begin{picture}(6,4)
  \linethickness{0.075mm}
  \multiput(0,0)(1,0){7}%
    {\line{0,1}\{4\}}\multiput(0,0)(0,1){5}%
    {\line(1,0)\{6\}}\thicklines
  \put(2,3){\over{0val(3,1.8)}}\thinlines
  \put(3,2){\over{\d{3,1.8}}}\thicklines
  \put(2,1){\oval(3,1.8)[tl]}
  \put(4,1){\oval(3,1.8)[b]}
  \put(4,3){\oval(3,1.8)[r]}
  \put(3,1.5){\oval(1.8,0.4)}
\end{picture}
```
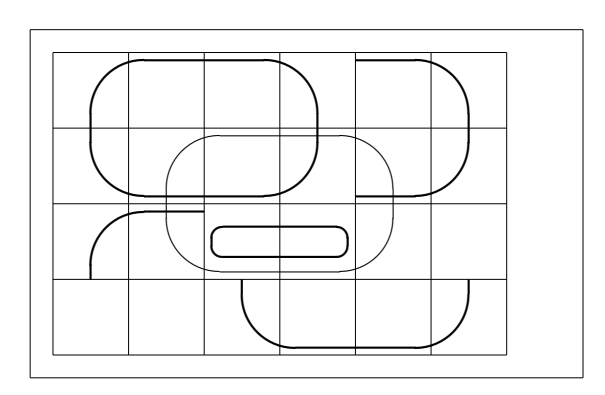

Lệnh

 $\put(x, y)$  { $\overline{(w, h)}$ }

hay

 $\put(x, y){\over {\sigma}l(w, h)[vi trí]}$ 

xuất ra một hình oval tại  $(x, y)$ , có độ rộng w và chiều cao h. Tham số vị trí là b, t, l, r tương ứng với "cuối trang", "đầu trang", "bên trái", "bên phải". Bạn có thể kết hợp các tham số vị trí này lại với nhau.

Độ dày của hàng có thể được điều khiển bởi hai lệnh: \linethickness{length}, \thinlines và \thicklines. Lệnh \linethickness{length} chỉ có tác dụng với các đường thẳng nằm ngang hay thẳng đứng (và các đường cong Bézier) còn lệnh \thinlines và \thicklines có tác dụng với các đường thẳng nằm xiên cũng như đối với đường tròn và oval.

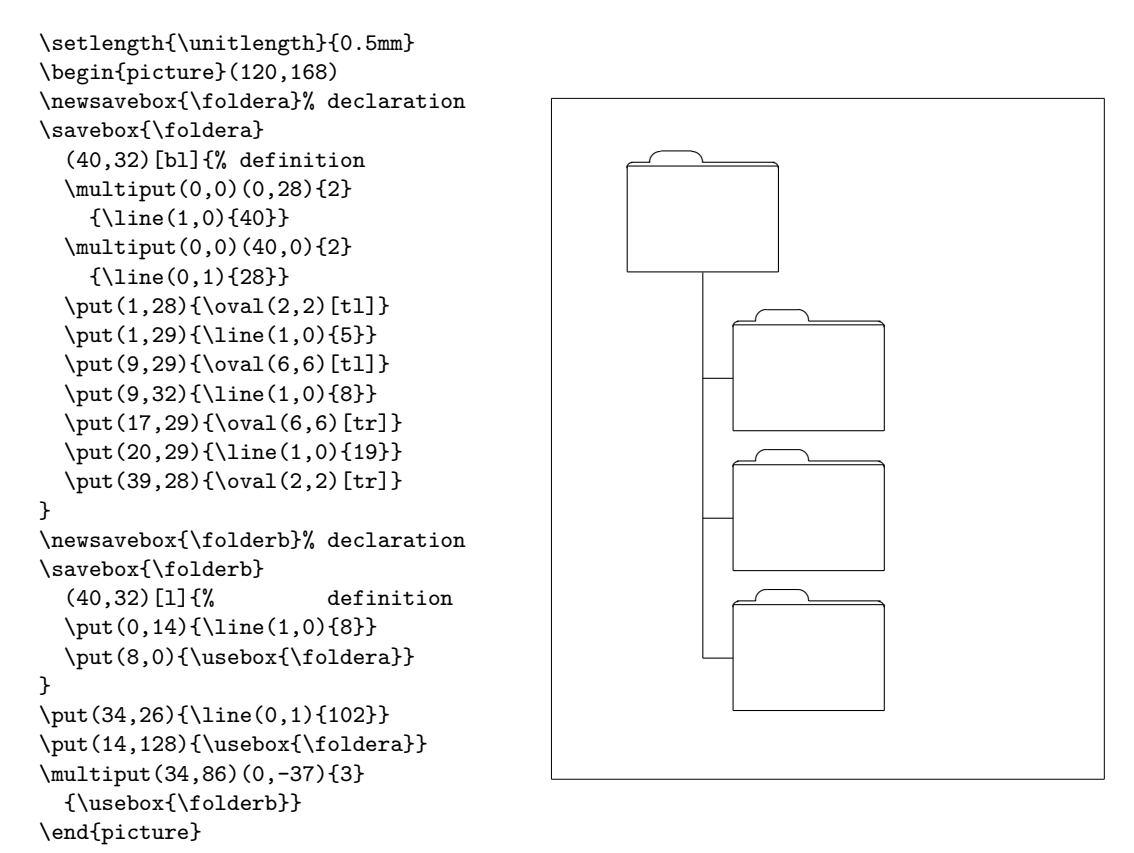

## 5.2.8 Các cách sử dụng các khung hình được định nghĩa trước

Một khung hình (picture box) có thể được khai báo thông qua lệnh

 $\text{newsavebox}\{\hat{t}\hat{e}n\}$ 

sau đó định nghĩa bởi lệnh

\savebox{tên}(chiều rộng,chiều cao)[vị trí ]{nội dung}

và cuối cùng được vẽ ra với lệnh

 $\put(x, y)\usebox{tên}$ 

Tham số vị trí có tác dụng xác định 'điểm mốc' của khung (savebox). Trong ví dụ trên, chúng ta đã sử dụng tham số là bl để đặt điểm mốc ở góc dưới bên trái của khung. Các tham số khác là  $t - \delta$  trên,  $r - b$ ên phải.

Các khung hình có thể được lồng vào nhau: trong ví dụ trên, ta thấy khung \foldera được dùng bên trong định nghĩa của khung \folderb

Lệnh \oval được sử dụng như lệnh \line sẽ không có tác dụng nếu kích thước của đoạn thẳng nhỏ hơn 3 mm.

#### 5.2.9 Các đường cong Bézier

```
\setlength{\unitlength}{1cm}
\begin{picture}(6,4)
  \linethickness{0.075mm}
  \multiput(0,0)(1,0){7}
    {\line(0,1){4}}\multiput(0,0)(0,1){5}
    {\line{1,0}{6}}\thicklines
  \put(0.5,0.5){\line(1,5){0.5}}
  \put(1,3){\line(4,1){2}}
  \qbezier(0.5,0.5)(1,3)(3,3.5)
  \thinlines
  \put(2.5,2){\line(2,-1){3}}
  \put(5.5,0.5){\line(-1,5){0.5}}
  \linethickness{1mm}
  \qbezier(2.5,2)(5.5,0.5)(5,3)
  \thinlines
  \begin{equation*} \qbezier(4,2)(4,3)(3,3)
  \qbezier(3,3)(2,3)(2,2)
  \qbezier(2,2)(2,1)(3,1)
  \qbezier(3,1)(4,1)(4,2)
\end{picture}
```
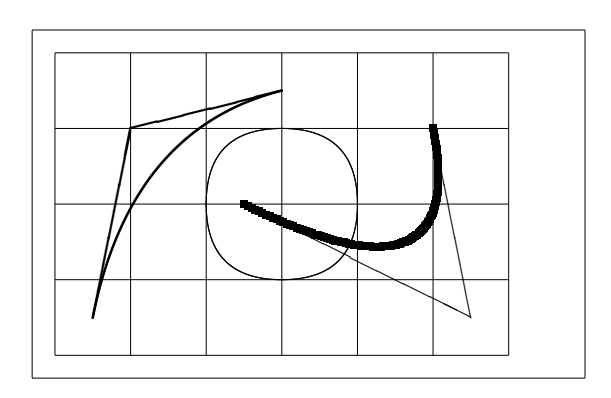

Trong ví dụ trên, việc chia đường tròn thành 4 đường cong Bézier là không thoả đáng, chúng ta cần ít nhất là 8 đường cong. Hình minh hoạ cũng cho thấy tác dụng của lệnh \linethickness đối với các đường thẳng nằm ngang và nằm thẳng đứng, lệnh \thicklines đối với các đướng thẳng nằm xiên. Ngoài ra chúng ta cũng thấy được tác dụng của các lệnh này đối với các đường cong Bézier. Bạn cần lưu ý rằng lệnh nằm sau sẽ có tác dụng.

Đặt  $P_1 = (x_1, y_1), P_2 = (x_2, y_2)$  là các điểm cuối và  $m_1, m_2$  là các hệ số góc tương ứng của đường cong Bézier. Điểm giữa điều khiển  $S = (x, y)$  sẽ được xác định bởi

<span id="page-102-0"></span>
$$
\begin{cases}\n x = \frac{m_2 x_2 - m_1 x_1 - (y_2 - y_1)}{m_2 - m_1}, \\
 y = y_i + m_i (x - x_i) \quad (i = 1, 2).\n\end{cases}
$$
\n(5.1)

Xem Graphics in  $\cancel{B}T_F X2_{\epsilon}$  [?] để biết thêm thông tin về chương trình Java hỗ trợ việc tạo các đường cong Bézier từ lệnh.

#### 5.2.10 Catenary

```
\setlength{\unitlength}{1.3cm}
\begin{picture}(4.3,3.6)(-2.5,-0.25)
  \put(-2,0){\vector(1,0){4.4}}
 \put(2.45,-.05){$x$}
 \put(0,0){\vector(0,1){3.2}}
 \put(0,3.35){\makebox(0,0){$y$}}
 \qbezier(0.0,0.0)(1.2384,0.0)
    (2.0,2.7622)
 \qbezier(0.0,0.0)(-1.2384,0.0)
    (-2.0,2.7622)
 \linethickness{.075mm}
 \multiput(-2,0)(1,0){5}
    {\line{0,1}{3}}\multiput(-2,0)(0,1){4}
    {\line(1,0){4}}\linethickness{.2mm}
 \put( .3,.12763){\line(1,0){.4}}
 \put(.5,-.07237){\line(0,1){.4}}
 \put(-.7,.12763){\line(1,0){.4}}
 \put(-.5,-.07237){\line(0,1){.4}}
 \put(.8,.54308){\line(1,0){.4}}
 \put(1,.34308){\line(0,1){.4}}
 \put(-1.2,.54308){\line(1,0){.4}}
  \put(-1,.34308){\line(0,1){.4}}
 \put(1.3,1.35241){\line(1,0){.4}}
 \put(1.5,1.15241){\line(0,1){.4}}
 \put(-1.7,1.35241){\line(1,0){.4}}
 \put(-1.5,1.15241){\line(0,1){.4}}
 \put(-2.5,-0.25){\circle*{0.2}}
\end{picture}
```
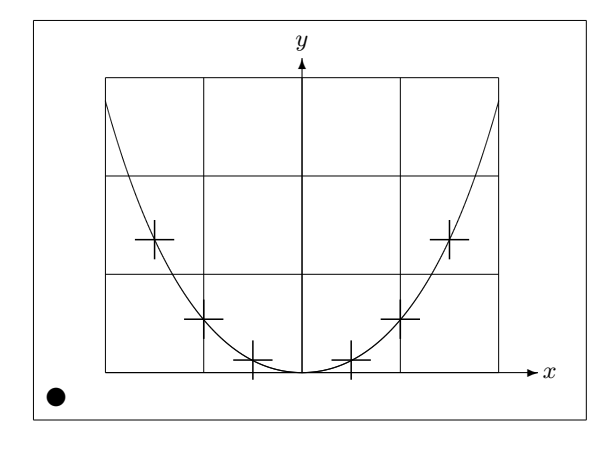

Trong hình trên, các nữa đối xứng nhau của đồ thị hàm số  $y = \cosh x - 1$ được sắp xỉ bởi đường cong Bézier. Phần nữa bên phải của đường cong kết thúc bởi điểm  $(2, 2.7622)$ , hệ số góc là  $m = 3.6269$ . Sử dụng phương trình  $(5.1)$ , ta có thể tính được điểm điều khiển giữa là (1.2384, 0) và (−1.2384, 0). Độ sai lệch là rất thấp và thường nhỏ hơn một phần trăm.

Ví dụ này cũng cho ta thấy được cách sử dụng tham số tuỳ chọn của lệnh \begin{picture}. Hình ảnh sẽ được định nghĩa một dựa vào các hệ trục "toán học" dựa vào lệnh

\begin{picture}(4.3,3.6)(-2.5,-0.25)

góc dưới bên trái (đánh dấu bởi hình tròn màu đen) được xác định toạ độ là  $(-2.5, -0.25)$ .

## 5.2.11 Tốc độ trong thuyết tương đối đặc biệt

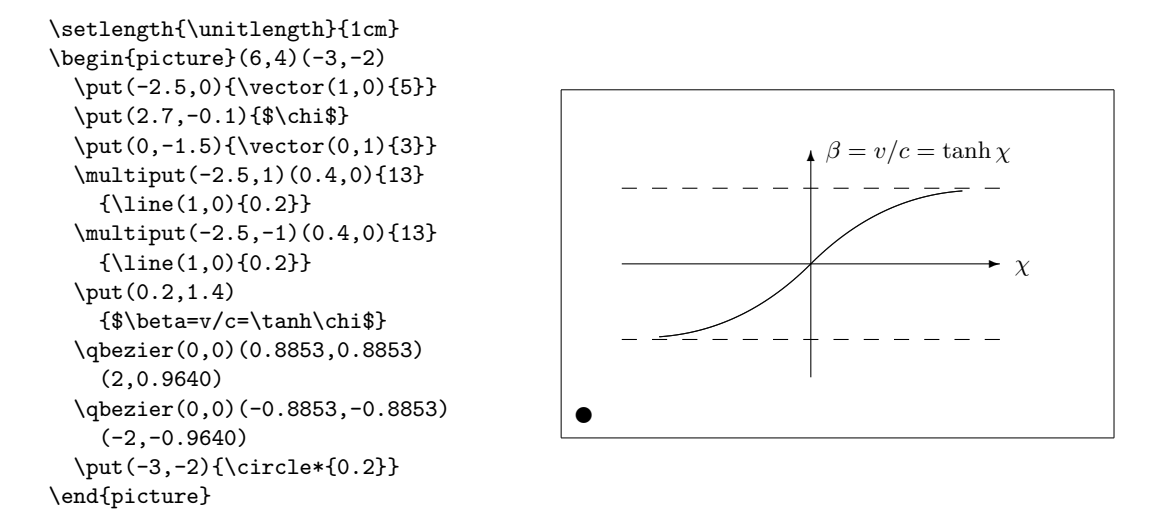

Điểm điều khiển của hai đường cong Bézier được tính bởi công thức [\(5.1\)](#page-102-0). Nhánh dương được xác định bởi  $P_1 = (0, 0), m_1 = 1$  và  $P_2 = (2, \tanh 2), m_2 =$  $1/\cosh^2 2$ . Khi này toạ độ của góc dưới bên trái được xác định là  $(-3, -2)$  (hình tròn màu đen).

## 5.3 XY-pic

By Alberto Manuel Brandão Simões [<albie@alfarrabio.di.uminho.pt>](mailto:albie@alfarrabio.di.uminho.pt)

Gói xy là một gói đặc biệt để vẽ các biểu đồ. Để sử dụng gói này, bạn chỉ việc thêm vào các hàng lệnh sau trong phần tựa đề của tài liệu:

```
\usepackage[tùy chọn]{xy}
```
Với tùy chon là một danh sách các hàm của Xy-pic mà bạn muốn nạp vào. Tôi đề nghị bạn đưa vào mục chọn al<br/>1 để L<sup>AT</sup>EX nạp tất cả các lệnh của XY.

Các biểu đồ của XY-pic được vẽ dựa trên mô hình của các ma trận trong đó mỗi phần tử của biểu đồ được đặt trong một ô của ma trận:

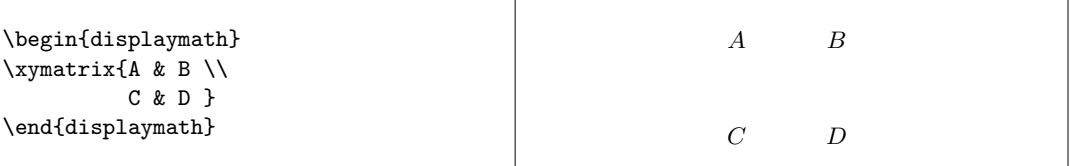

Lệnh \xymatrix phải được sử dụng trong chế độ toán học. Trong ví dụ trên, chúng ta có hai hàng và hai cột. Để tạo biểu đồ này, chúng ta chỉ cần thêm vào các muỗi tên tương ứng với lệnh \ar.

```
\begin{displaymath}
\xymatrix{ A \ar[r] & B \ar[d] \ \}D \ar[u] & C \ar[1]\end{displaymath}
```
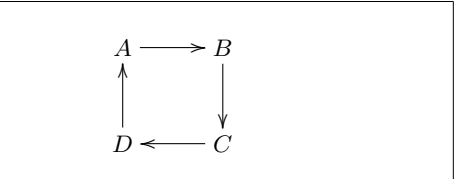

Lệnh vẽ mũi tên được đặt ở ô gốc. Các tham số ở đây là hướng trỏ đến của các mũi tên. (u: mũi tên hướng lên, d: mũi tên hướng xuống, r: mũi tên hướng sang phải và l: mũi tên hướng sang trái).

```
\begin{displaymath}
\xymatrix{
  A \ar[d] \ar[dr] \ar[r] & B \\<br>D \begin{bmatrix} k & k \end{bmatrix}& C }
\end{displaymath}
```
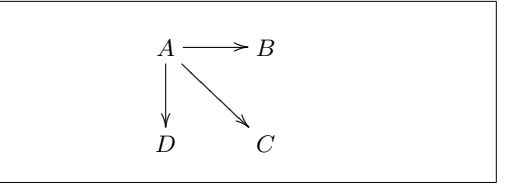

Để tạo ra các mũi tên theo đường chéo, bạn chỉ cần sử dụng tham số là tổ hợp của các hướng. Để có mũi tên đậm hơn, bạn có thể lặp lại các tham số về hướng.

```
\begin{displaymath}
\xymatrix{
 A \ar[d] \ar[dr] \ar[drr] & & \\
 B & C & D }
\end{displaymath}
```
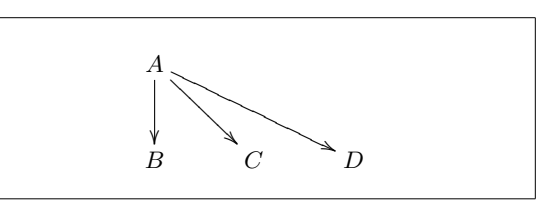

Bạn có thể vẽ các biểu đồ "hấp dẫn" bằng cách thêm vào phía trên dấu mũi tên các nhãn. Để làm điều này, bạn có thể sử dụng các toán tử viết lên trên hay viết xuống dưới.

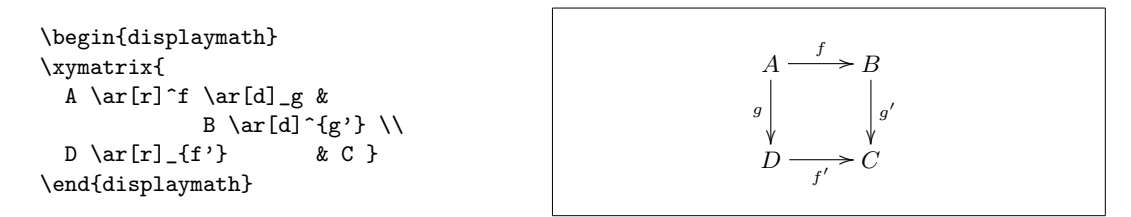

Như đã thấy, bạn sử dụng các toán tử này trong chế độ toán học. Sự khác biệt duy nhất là việc viết văn bản lên trên được hiểu là "viết lên phía trên của mũi tên" còn viết văn bản ở dưới nghĩa là "ở dưới dấu mũi tên". Ngoài ra chúng ta còn có toán tử thứ ba là: |. Lệnh đặt nội dung lên trên mũi tên.

```
\begin{displaymath}
\xymatrix{
  A \ar[r] | f \ar[d] | g \&B \ar[d]|{g'} \\
  D \ar[r] |{f'} \ & C }
\end{displaymath}
                                                                       A \longrightarrowg
                                                                        ľ
                                                                                 B
                                                                                 g
                                                                                  0
                                                                                  ľ
                                                                       D - f' \rightarrow C
```
Để vẽ các mũi tên có khoảng trống ở giữa, bạn có thể sử dụng lệnh \ar[...]|\hole.

Trong một số tình huống, việc phân biệt các kiểu mũi tên khác nhau là quan trọng, khi này, bạn có thể đặt các nhãn lên các dẫu mũi tên hay thay đổi kiểu hiển thị của nó:

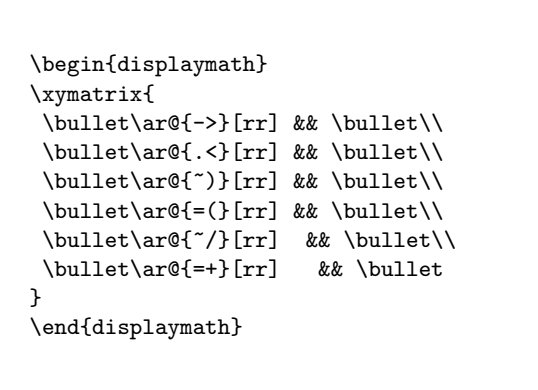

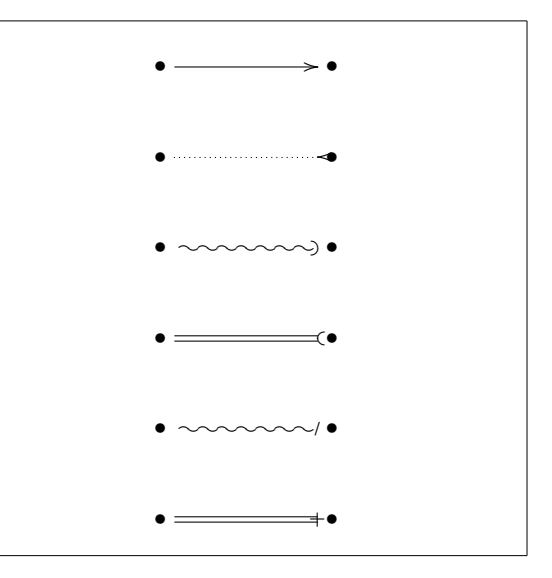

Bạn hãy chú ý sự khác biệt giữa hai biểu đồ dưới đây:

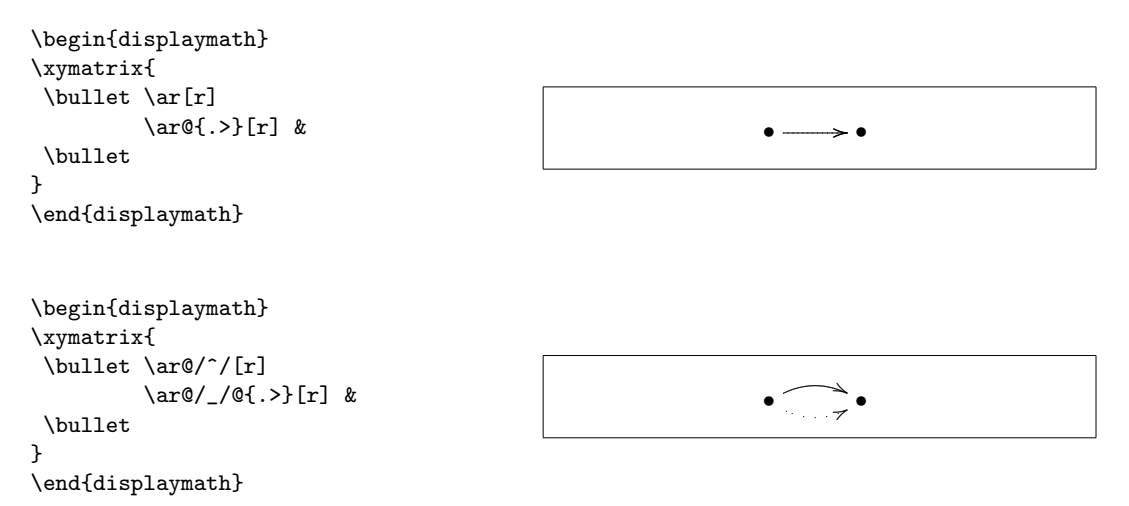

Từ bổ sung thêm vào giữa hai dấu gách chéo / / xác định cách các đường cong được vẽ. Ngoài ra, XY-pic cung cấp nhiều cách khác nhau để tác động đến việc vẽ các đường cong. Để biết thêm chi tiết, bạn có thể tham khảo thêm tài liệu của XY-pic.
# <span id="page-108-0"></span>Chương 6

# Tuỳ biến các thành phần của LAT<sub>F</sub>X

Với các lệnh đã học từ chương 1 đến nay, bạn đã có thể soạn thảo được các tài liệu đẹp mắt, có tình chuyên nghiệp khá cao. Dù chúng chưa đạt đến được sự tinh xảo cao nhưng tài liệu của bạn đã tuân theo những qui tắc định dạng chung do đó chúng rất dễ đọc và có tính chất chuyên nghiệp.

Tuy nhiên, trên thực tế của việc soạn thảo với LATEX, bạn vẫn còn gặp phải một số tình huống mà LATEX không cung cấp các lệnh hay môi trường phù hợp với yêu cầu của bạn hay kết quả có được từ các lệnh sẵn có không làm cho bạn hài lòng.

Trong chương này, chúng ta sẽ cùng tìm hiểu một vài thủ thuật để "dạy" cho LATEX những kỹ năng mới nhằm tạo ra các tài liệu có kiểu mẫu khác với các kiểu mẫu mặc định.

## 6.1 Tạo lệnh, gói lệnh và môi trường mới

Nếu chú ý thì bạn sẽ thấy rằng tất cả các lệnh trong tài liệu này đều được đóng khung và bạn có thể dễ dàng tìm thấy chúng trong phần chỉ mục của tài liệu. Thay vì trực tiếp sử dụng các lệnh của LAT<sub>EX</sub>, tôi đã tạo ra một gói mới định nghĩa cách các lệnh và môi trường mới này. Khi này, tôi chỉ cần nhập vào như sau:

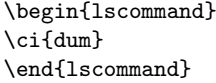

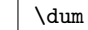

Trong ví dụ này, tôi đã sử dụng một môi trường mới gọi là lscommand và một lệnh mới là \ci. Môi trường mới này sẽ vẽ đóng khung các lệnh. Còn lệnh \ci được dùng để soạn thảo tên lệnh và đưa nó vào bảng chỉ mục. Bạn có thể kiểm tra điều này bằng cách nhìn qua mục \dum trong phần chỉ mục của tài liệu này.

Khi tôi muốn thay đổi định dạng cho các lệnh sang một kiểu khác (chẳng hạn như không đóng khung nữa), tôi chỉ cần thay đổi định nghĩa của môi trường <span id="page-109-0"></span>lscommand. Điều này giúp cho việc thay đổi được thực hiện khá dễ dàng mà không cần phải tìm kiếm trong suốt tài liệu và tiến hành sửa đổi.

#### 6.1.1 Tạo lệnh mới

Để thêm vào một lệnh mới của riêng bạn, sử dụng lệnh sau:

```
\newcommand{name}[num]{definition}
```
Thông thường, một lệnh sẽ đòi hỏi hai tham số: name là tên của lệnh mà bạn muốn tạo và definition là định nghĩa của lệnh. Tham số num trong dấu ngoặc vuông là tuỳ chọn và xác định số các tham số mà lệnh mới cần đến (một lệnh có khả năng có tối đa là 9 tham số). Nếu ta bỏ qua tham số này thì lệnh này sẽ được gọi mà không có tham số nào cả.

Dưới đây là một ví dụ nhằm giúp bạn hiểu rõ hơn. Trong ví dụ này, trước tiên, ta sẽ tạo ra một lệnh mới gọi là \tnss. Lệnh này sẽ xuất ra chuỗi "The Not So Short Introduction to  $L^2E^X 2\varepsilon$ ."

```
\newcommand{\tnss}{The not
    so Short Introduction to
    \LaTeXe}
Œy l ta Ø gc ca ti
liu ny: ''\tnss'' \ldots{}
''\tnss''
```
Đây là tựa đề gốc của tài liệu này: "The not so Short Introduction to  $\mathbb{A}T_F X 2\varepsilon$ " ... "The not so Short Introduction to  $\angle$ FIFX 2 $\varepsilon$ "

Ví dụ tiếp theo sẽ minh hoạ cho việc tạo lệnh mới và lệnh này sẽ có 1 tham số. Thẻ lệnh #1 sẽ được thay thế bởi nội dung do bạn cung cấp. Nếu bạn muốn có nhiều hơn 1 tham số, bạn có thể sử dụng thẻ lệnh #2, . . . .

```
\newcommand{\txsit}[1]
 {Xin cho
 \emph{#1}. Chc mt ngy tt lnh!}
% trong phn thn ca ti liu:
\begin{itemize}
\item \txsit{Nguyn Tn Khoa}
\item \txsit{Babymilky}
\end{itemize}
```
- Xin chào Nguyễn Tân Khoa. Chúc một ngày tốt lành!
- Xin chào Babymilky. Chúc một ngày tốt lành!

LATEX không cho phép việc tạo ra các lệnh mới trùng tên với các lệnh sẵn có. Tuy nhiên, trong trường hợp này, bạn có thể dùng lệnh sau: \renewcommand một cách tường minh. Lệnh renewcommand cũng có cú pháp tương tự như lệnh \newcommand.

Trong một số trường hợp cụ thể, bạn có thể sử dụng lệnh \providecommand. Lệnh này giống như lệnh \newcommand nhưng khi mà lệnh đã được định nghĩa thì  $\mathbb{E} \mathbb{E} \mathbb{E}$ 

Xem thêm trang ?? để biết thêm chi tiết về các vấn đề liên quan đến khoảng trắng ở sau một lệnh.

#### <span id="page-110-1"></span>6.1.2 Tạo môi trường mới

Cũng như lệnh \newcommand, có một lệnh hỗ trợ cho việc tạo ra các môi trường mới. Đó là lệnh \newenvironment với cú pháp như sau:

```
\newenvironment{name}[num]{before}{after}
```
Tương tự như lệnh \newcommand, lệnh \newenvironment cũng có các tham số tuỳ chọn riêng. Dữ liệu trong phần before sẽ được xử lý trước khi phần văn bản được xử lý và dữ liệu trong phần after sẽ được xử lý khi lệnh \end{name} được xử lý.

Dưới đây là một ví dụ minh hoạ cho việc sử dụng lệnh \newenvironment.

 $\blacksquare$ 

```
\newenvironment{king}
 {\rule{1ex}{1ex}%
      \hspace{\stretch{1}}}
 {\hspace{\stretch{1}}%
      \rule{1ex}{1ex}}
\begin{king}
Œ ti b nh ca ti \ldots
```
\end{king}

 ${\rm D} \hat{\textbf{e}}$ tài bé nhỏ của tôi $\ldots$ 

Tham số num sẽ cho biết số đối số của lệnh. LAT<sub>EX</sub> sẽ kiểm tra xem ban có định nghĩa lại một môi trường đã tồn tại hay không. Khi này, nếu bạn muốn thay đổi một môi trường đã tồn tại, bạn có thể sử dụng lệnh \renewenvironment. Cú pháp của lệnh này cũng tương tự như cú pháp của lệnh \renewcommand.

Các lệnh được sử dụng trong ví dụ trên sẽ được giải thích sau. Đối với các lệnh \rule và \stretch, bạn có thể tham khảo thêm ở trang ?? và [108.](#page-121-0) Còn với lệnh \hspace thì xem thêm ở trang [102](#page-115-0)

#### 6.1.3 Tạo một gói lệnh mới

Khi mà bạn đã định nghĩa nhiều môi trường và nhiều lệnh mới, phần tựa đề của tài liệu của bạn sẽ trở nên khá dài. Do đó, bạn nên tạo một gói mới chứa định nghĩa của tất cả các lệnh và môi trường mới này. Sau đó, bạn có thể sử dụng lệnh \usepackage để đưa gói mới này vào sử dụng trong tài liệu của ban.

```
% Demo Package by Tobias Oetiker
\ProvidesPackage{demopack}
\newcommand{\tnss}{The not so Short Introduction to \LaTeXe}
\newcommand{\txsit}[1]{The \emph{#1} Short
                       Introduction to \LaTeXe}
\newenvironment{king}{\begin{quote}}{\end{quote}}
```
<span id="page-110-0"></span>Hình 6.1: Ví dụ về một gói lệnh tự tạo.

Việc viết một gói lệnh mới bao gồm việc sao chép nội dung của phần tựa đề của tài liệu vào một tập tin riêng lẻ với phần mở rộng là .sty. Có một lệnh đặc <span id="page-111-1"></span>biệt:

\ProvidesPackage{package name}

để sử dụng ở đầu của tập tin lưu gói lệnh. Lệnh \ProvidePackage cho L<sup>A</sup>TEX biết tên của gói lệnh; đồng thời, nó cũng cho phép LATEX thông báo các lỗi cơ bản như việc đưa gói lệnh vào hai lần. Hình [6.1](#page-110-0) cho thấy một ví dụ nhỏ về gói lệnh tự tạo chứa các lệnh đã được định nghĩa trong các ví dụ trên.

## 6.2 Font chữ và kích thước font chữ

#### 6.2.1 Các lệnh thay đổi font chữ

LATEX sẽ tự động lựa chọn font chữ và kích thước font chữ dựa trên cấu trúc logic của tài liệu (mục, chú thích chân, . . . ). Trong một số tình huống, bạn sẽ muốn tự thay đổi font chữ. Để thực hiện điều này, bạn có thể sử dụng các lệnh trong bảng [6.1](#page-111-0) và [6.2.](#page-112-0) Kích thước phù hợp của font chữ là một kĩ thuật thiết kế dựa trên kiểu tài liệu và các mục chọn của nó. Bảng [6.3](#page-112-1) liệt kê các kích thước tương ứng cho các lệnh thay đổi kích thước font chữ trong các lớp tài liệu chuẩn.

{\small Ch nh \textbf{bold} dng Romans} {\Large Ch ln \textit{Italy}.}

Chữ nhỏ bold dạng Romans Chữ lớn Italy.

Một tính năng quan trọng của  $\text{BTr} X 2_{\epsilon}$  là các thuộc tính của font chữ là độc lập. Điều này có nghĩa là bạn có thể thay đổi font chữ hay kích thước của font chữ mà vẫn giữa được các định dạng in đậm, in nghiêng đã được đặt từ trước.

Trong chế độ toán học, bạn có thể dùng các lệnh thay đổi font chữ để tạm thời thoát ra khỏi chế độ toán học và nhập vào các đoạn văn bản thông thường. Để thay đổi font chữ trong chế độ toán học, bạn cần sử dụng một tập lệnh đặc biệt. Xem thêm bảng [6.4.](#page-112-2)

Liên quan đến các lệnh thay đổi kích thước font chữ, dấu ngoặc vuông đóng một vai trò rất quan trọng. Chúng được dùng để tạo ra các nhóm. Các nhóm sẽ giới hạn phạm vi tác dụng của các lệnh trong LAT<sub>EX</sub>..

<span id="page-111-0"></span>Bảng 6.1: Font chữ.

| $\text{term}\{\ldots\}$ roman<br>\texttt{} đánh máy | \textsf{} sans serif                         |                                                       |
|-----------------------------------------------------|----------------------------------------------|-------------------------------------------------------|
| $\text{textmd}\{ \ldots \}$ trung binh              | \textbf{} in dậm                             |                                                       |
| \textup{} thắng đứng<br>\textsl{} nghiêng           | $\texttt{t}$ in nghiêng<br>\textsc{} CHỮ NHỎ |                                                       |
| $\text{depth}\{ \ldots \}$ nhấn manh                |                                              | $\text{textnormal} \{ \ldots \}$ font chữ bình thường |

<span id="page-112-3"></span>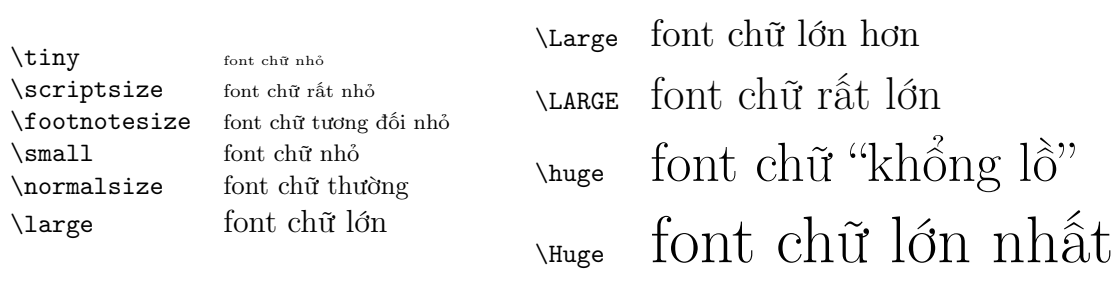

<span id="page-112-0"></span>Bảng 6.2: Kích thước của font chữ.

<span id="page-112-1"></span>Bảng 6.3: Kích thước tính theo điểm (pt) của các tài liệu chuẩn.

| Сõ<br>$\tau$  | 10pt (mặc định)<br>5pt | $11pt$ tuỳ chọn<br>6pt | $12pt$ tuỳ chon<br>6pt |
|---------------|------------------------|------------------------|------------------------|
| \scriptsize   | 7pt                    | 8pt                    | 8pt                    |
| \footnotesize | 8pt                    | 9pt                    | 10pt                   |
| \small        | 9pt                    | 10pt                   | 11pt                   |
| \normalsize   | 10pt                   | 11pt                   | 12pt                   |
| \large        | 12pt                   | 12pt                   | 14pt                   |
| \Large        | 14pt                   | 14pt                   | 17pt                   |
| \LARGE        | 17pt                   | 17pt                   | 20pt                   |
| \huge         | 20pt                   | 20pt                   | 25pt                   |
| \Huge         | 25pt                   | 25pt                   | 25pt                   |

<span id="page-112-2"></span>Bảng 6.4: Các font chữ để soạn thảo trong chế độ toán học.

| Lênh                   | Ví du                        | Kết quả                          |
|------------------------|------------------------------|----------------------------------|
| $\mathcal{C}$          | $\mathcal{B}=\c$             | $\mathcal{B} = c$                |
| $\mathfrak{}$          | $\mathcal{K}_{2\$            | $K_2$                            |
| $\mathbf{}$            | $\sum x=\mathbb{t}\{v\}$     | $\sum x = \mathbf{v}$            |
| $\mathsf{}$            | $\mathbf{G\times R}$         | $G \times R$                     |
| $\mathcal{L}$          | $\mathcal{L}(b,c)$           | L(b, c)                          |
| $\mathrm{1}\{\ldots\}$ | $\mathrm{R_{19}}\neq R_{19}$ | $R_{19} \neq R_{19}$             |
| $\mathcal{L}$          | \$\mathit{ffi}\neq ffi\$     | $\operatorname{ff}$ $\neq$ f f i |
|                        |                              |                                  |

<span id="page-113-1"></span>Ti thch {\LARGE Ton-Tin hc v {\small Vn hc}}.

Tôi thích Toán-Tin học và Văn học

Các lệnh liên quan đến kích thước của font chữ cũng sẽ thay đổi khoảng cách giữa các hàng khi mà một đoạn văn kết thúc bên trong phạm vi tác dụng của lệnh này. Do đó, dấu đóng ngoặc } không nên xuất hiện trước khi kết thúc đoạn văn. Hãy chú ý đến vị trí của lệnh \par trong hai ví dụ sau đây.[1](#page-113-0)

{\Large Œng tin c gi y. Ti ni ''thit'' Øy!!!\par} Đừng tin cô gái ấy. Tôi nói "thiệt" đấy!!!

{\Large Œng tin chng trai y. Ti khng ''quan tm'' Øn anh ta.}\par

Đừng tin chàng trai ấy. Tôi không "quan tâm" đến anh ta.

Khi bạn muốn kích hoạt việc thay đổi kích thước font chữ cho cả doạn văn bản hay nhiều hơn, bạn có thể sử dụng môi trường lệnh để thay đổi.

\begin{Large} Œng tin nhng g con gi ni. Nhng nh vy th cn bit tin vo g na Øy???!!! \ldots \end{Large}

Đừng tin những gì con gái nói. Nhưng như vậy thì còn biết tin vào gì nữa đây???!!! ...

Giải pháp này sẽ giúp bạn tránh được việc nhập thiếu dấu đóng ngoặc }.

#### 6.2.2 Lưu ý khi sử dụng các lệnh thay đổi định dạng

Như đã nói đến ở đầu chương, việc thay đổi định dạng của font chữ, kích thước thông qua các lệnh tác động trực tiếp sẽ làm cho tài liệu của chúng ta trở nên không còn trong sáng như ý tưởng ban đầu. Do đó, khi cần thay đổi định dạng của văn bản tại nhiều nơi trong văn bản, bạn nên tạo ra một lệnh mới với lệnh \newcommand.

\newcommand{\oops}[1]{\textbf{#1}} Œng \oops{bc vo} cn phng ny!! Bn trong cn phng ny Øang c mt \oops{con vt l} t hnh tinh khc!.

Đừng bước vào căn phòng này!! Bên trong căn phòng này đang có một con vật lạ từ hành tinh khác!.

Hướng tiếp cận này có những lợi điểm riêng bởi vì bạn có thể thay đổi cách định dạng về sau với rất ít công sức. Ngược lại, nếu bạn sử dụng lệnh thay đổi

<span id="page-113-0"></span><sup>&</sup>lt;sup>1</sup> \par tương đương với một hàng trắng.

<span id="page-114-0"></span>trực tiếp như \textbf thì khi muốn thay đổi định dạng, bạn cần phải tìm kiếm tất cả các lệnh \textbf trong tài liệu và thay thế nó bởi lệnh định dạng khác. Hãy nghĩ đến sự phức tạp khi mà bạn muốn thay đổi một loạt các định dạng phức tạp!!!

#### 6.2.3 Vài lời khuyên

Để kết thúc phần giới thiệu về font chữ và kích thước của font chữ, dưới đây là một số lời khuyên:

```
Hãy nhớ là \mathbf sử dụng nhiều\mathsf{FONT} chữ khác nhau \mathrm{Ban} sẽ
tạo ra mt ti liu Øp, v\hat{a} dễ ĐỌC.
```
# 6.3 Các khoảng trắng

#### 6.3.1 Khoảng cách giữa cách hàng

Bạn có thể thay đổi khoảng cách giữa các hàng bên trong một tài liệu với lệnh sau:

\linespread{factor}

ở phần tựa đề của tài liệu. Lệnh \linespread{1.3} xác định khoảng cách giữa các hàng là "một rưỡi"; lệnh \linespread{1.6} xác định khoảng cách giữa các hàng là "gấp đôi". Bình thường thì khoảng cách giữa các hàng không được căng ra cho nên khoảng cách mặc định là 1..

#### 6.3.2 Định dạng đoạn văn

Trong LATEX, có hai tham số ảnh hưởng đến việc trình bày các đoạn văn. Thông qua các lệnh sau

```
\setlength{\parindent}{0pt}
\setlength{\parskip}{1ex plus 0.5ex minus 0.2ex}
```
trong phần tựa đề của tập tin dữ liệu vào, bạn có thể thay đổi cách trình bày các đoạn văn. Hai lệnh này sẽ tăng khoảng cách giữa các đoạn văn trong khi thiết lập việc canh lề các đoạn văn là 0.

Phần tham số plus và minus của lệnh trên sẽ cho TEX biết rằng nó có thể co hẹp lại hay dãn rộng ra việc cách đoạn theo một lượng được xác định khi mà đoạn văn tương ứng cần phải nằm vừa vặn trong một trang.

Theo định dạng văn bản thông thường ở châu Âu, các đoạn văn thường cách nhau bởi một khoảng trắng và không được canh lề. Nhưng bạn nên lưu ý rằng, cách định dạng này cũng có những ảnh hưởng riêng đến bảng mục lục: khoảng cách giữa các hàng sẽ tương đối lớn làm cho bảng mục lục trở nên "lỏng lẽo". Để tránh điều này, bạn có thể đặt hai lệnh định dạng khoảng cách ở trong phần tựa đề vào phần nội dung của tài liệu, ở sau lệnh \tableofcontent hoặc bạn có thể không sử dụng hai lệnh định dạng trên. Hầu hết các tài liệu chuyên nghiệp đều

<span id="page-115-2"></span>sử dụng định dạng đoạn văn bằng cách canh lề chứ không dùng khoảng trắng để cách đoạn.

Để canh lề một đoạn văn chưa được canh lề, hãy sử dụng lệnh sau:

\indent

ở phần đầu của đoạn văn.[2](#page-115-1) . Hiển là lệnh này sẽ không có tác động khi lệnh \parindent được chỉnh là 0.

Để chỉnh cho đoạn văn không được canh lề, bạn có thể sử dụng lệnh sau:

\noindent

ở vị trí đầu tiên của đoạn văn. Lệnh này rất có ích khi bạn bắt đầu một tài liệu bằng phần văn bản chứ không phải lệnh tạo đề mục.

## <span id="page-115-0"></span>6.3.3 Khoảng trắng ngang

LATEX tác động xác định khoảng trắng giữa các từ và các câu một cách tự động. Để thêm vào khoảng trắng ngang, bạn có thể dùng lệnh:

\hspace{length}

Trong tình huống bạn muốn giữ nguyên các khoảng trắng này tại vị trí cuối hàng hoặc đầu hàng, bạn có thể sử dụng lệnh \hspace\* thay cho lệnh \hspace. Tham số length chỉ đơn thuần là một con số và đơn vị đo tương ứng (trong tình huống đơn giản nhất). Các đơn vị thường dùng được liệt kê trong bảng [6.5.](#page-116-0).

Œy l mt khong trng di \hspace{1.5cm} 1.5 cm.

Đây là một khoảng trắng dài 1.5 cm.

Lệnh

#### $\text{stretch}\{n\}$

sẽ tạo ra các khoảng trắng đặc biệt. Nó sẽ dãn ra cho đến khi nó sử dụng hết tất cả các khoảng trắng trên hàng. Nếu hai lệnh \hspace{\stretch{n}} xuất hiện trên cùng một hàng thì việc dãn rộng các khoảng trắng sẽ được quyết định dựa trên tham số n.

x\hspace{\stretch{1}}

x\hspace{\stretch{3}}x x x x

When using horizontal space together with text, it may make sense to make the space adjust its size relative to the size of the current font. This can be done by using the text-relative units em and en:

<span id="page-115-1"></span> $^{2}$ Để canh lề cho đoạn văn đầu tiên nằm ở sau tựa đề mục, bạn có thể sử dụng gói indentfirst trong bộ các công cụ

<span id="page-116-0"></span>Bảng 6.5: Các đơn vị trong T<sub>E</sub>X.

<span id="page-116-1"></span>mm millimetre  $\approx 1/25$  inch  $\overline{\phantom{0}}$ cm centimetre  $= 10$  mm in  $inch = 25.4$  mm  $\Box$ pt diểm  $\approx 1/72$  inch  $\approx \frac{1}{3}$  mm em xấp xỉ chiều rộng của chữ 'M' trong font chữ hiện thời  $\Box$ ex xấp xỉ chiều cao của chữ 'x' trong font chữ hiện thời  $\Box$ 

 ${\langle\big\rangle\h$ space{1em}y} {\tiny{}tin\hspace{1em}y}

big y tin y

#### 6.3.4 Khoảng trắng dọc

Khoảng cách giữa các đoạn văn, mục, mục con, . . . được xác định một cách tự động bởi LATEX. Khi cần thiết, các khoảng trắng dọc giữa hai đoạn văn có thể được thêm vào với lệnh sau:

\vspace{length}

Lệnh này nên được sử dụng giữa hai hàng trắng. Khi cần giữ khoảng trắng ở đầu hay cuối trang, bạn có thể sử dụng lệnh \vspace\* thay cho lệnh \vspace..

Lệnh \stretch cùng với lệnh \pagebreak có thể được sử dụng để soạn thảo phần văn bản ở hàng cuối cùng của một trang hay canh giữa văn bản theo chiều dọc của trang giấy.

Một vài lưu ý \ldots \vspace{\stretch{1}} Đây sẽ là hàng cuối của trang.\pagebreak

Lệnh sau sẽ cho phép bạn thay đổi khoảng cách giữa các hàng trong cùng một đoạn văn hay trong cùng một biểu bảng:

 $\setminus$ [length]

Với lệnh \bigskip và \smallskip, bạn có thể cách quãng một khoảng cách định trước theo chiều dọc.

## 6.4 Trình bày trang

LATEX2ε cho phép bạn xác định kích thước trang giấy trong lệnh \documentclass. Sau khi được cung cấp kích thước giấy, LATEX sẽ tự động xác định kích thước các biên. Tuy nhiên, đôi khi thao tác tự động này không đáp

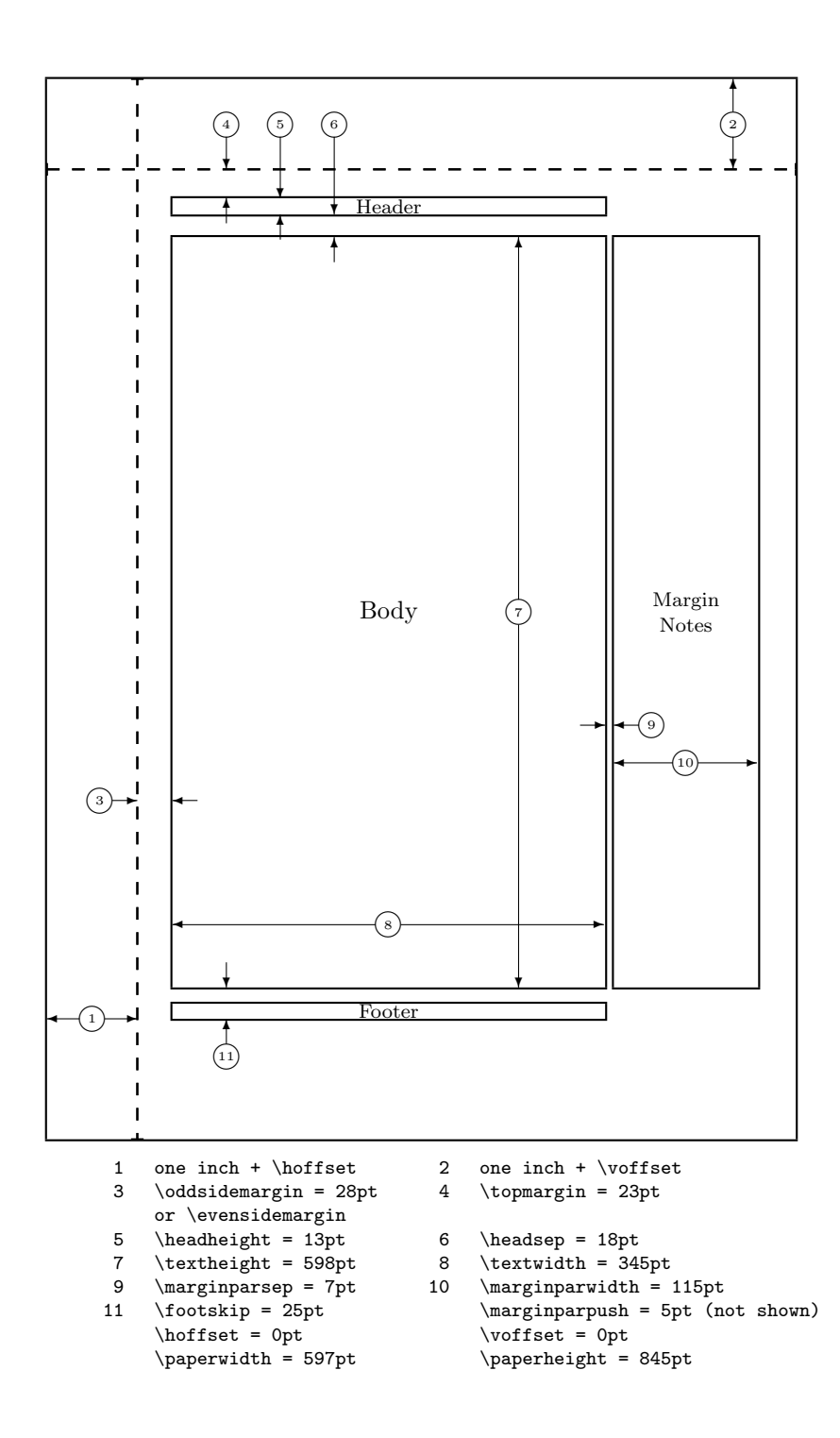

<span id="page-117-0"></span>Hình 6.2: Các tham số trong việc trình bày trang.

<span id="page-118-2"></span>ứng được yêu cầu định dạng của bạn. Và với LATEX, bạn hoàn toàn có khả năng tuỳ biến điều này cho phù hợp với yêu cầu công việc.. Hình [6.2](#page-117-0) sẽ cung cấp cho bạn một cái nhìn tổng quát về các tham số có thể thay đổi nhằm thực hiện việc định dạng theo yêu cầu.[3](#page-118-0)

Tuy nhiên, ban cần phải **cẩn thân** trước khi quyết định việc thay đổi định dạng. Bản thân LATEX đã cố gắng lựa chọn cho bạn những mẫu định dạng mang tính chất chuyên nghiệp và tương đối chuẩn trong soạn thảo tài liệu. Do đó, đôi khi việc tuỳ biến các định dạng này sẽ cho các bạn một kết quả ngoài dự kiến (thông thường thì kết quả sẽ tệ hơn!!!).

Để bạn hiểu rõ hơn, ta bắt đầu đi vào phân tích vấn đề. Khi bạn tự so sánh một trang tài liệu của mình với một trang tài liệu được soạn thảo bằng MS Word, bạn sẽ thấy rằng trang tài liệu được soạn bằng LATEX nhỏ hơn. Tuy nhiên, nếu bạn nhìn kĩ vào các quyển sách đã được xuất bản<sup>[4](#page-118-1)</sup> và đếm số kí tư trên một hàng, bạn sẽ thấy rằng mỗi hàng thường không chứ quá 66 kí tự. Bây giờ, bạn hãy tiến hành kiểm tra tài liệu được soạn thảo bằng LATEX, bạn cũng sẽ có kết quả tương tự. Kinh nghiệm trong ngành in ấn đã cho thấy rằng các hàng quá dài sẽ gây khó khăn cho người đọc, dễ làm cho người đọc bị mỏi mắt (đây cũng là lý do vì sao mà các tờ báo lại chọn cách in dạng nhiều cột).

Như vậy, nếu bạn tư ý tăng độ rộng của phần văn bản, bạn đã vô tình gây khó khăn cho người đọc. Tuy nhiên, chúng ta vẫn giới thiệu cho các bạn biết về các lệnh để thực hiện việc này (nhưng bạn nên để LATEX tự động lựa chọn cách trình bày chuẩn nhất).

LATEX cung cấp 2 lệnh để thay đổi các tham số này. Thông thường, các lệnh này thường được đặt trong phần tựa đề của tài liệu.

Lệnh đầu tiên này sẽ gán một giá trị cố định cho một tham số bất kỳ:

#### \setlength{parameter}{length}

Lệnh thứ hai này sẽ công thêm vào giá trị hiện tại của tham số:

#### \addtolength{parameter}{length}

Lệnh thứ hai này hữu ích hơn lệnh thứ nhất (\setlength) bởi vì bạn có thể thao tác dựa trên các định dạng sẵn có. Để thêm vào vào chiều rộng của phần nội dung 1cm, bạn thêm lệnh sau vào phần tựa đề của tài liệu:

\addtolength{\hoffset}{-0.5cm} \addtolength{\textwidth}{1cm}

Trong tình huống này, bạn có thể xem thêm gói calc. Gói này sẽ cho phép bạn sử dụng các toán tử số học trong tham số của lệnh \setlength và các vị trí khác khi bạn nhập giá trị vào tham số của một hàm.

# 6.5 Các vấn đề khác với việc định dạng chiều dài

Khi có thể, tôi thường tránh việc sử dụng các chiều dài thuần tuý trong các tài liệu được soạn thảo bởi LATEX. Thông thường, ta nên dựa vào các tham số

<span id="page-118-0"></span><sup>3</sup>CTAN:/tex-archive/macros/latex/required/tools

<span id="page-118-1"></span><sup>4</sup>các quyển sách được in bởi các nhà xuất bản danh tiếng.

<span id="page-119-0"></span>cơ bản như chiều dài, rộng của các phần tử khác của một trang. Đối với chiều rộng của một hình minh họa, bạn nên sử dụng lệnh \textwidth để chỉnh cho hình minh họa nằm trọn trong một trang.

3 lệnh dưới đây sẽ giúp bạn xác định chiều rộng, cao và sâu của chuỗi văn bản.

\settoheight{variable}{text} \settodepth{variable}{text} \settowidth{variable}{text}

Ví dụ dưới đây cho thấy tác dụng của 3 lệnh trên.

```
\flushleft
\newenvironment{vardesc}[1]{%
 \settowidth{\parindent}{#1:\ }
 \makebox[0pt][r]{#1:\ }}{}
```

```
\begin{displaymath}
a^2+b^2=c^2
\end{displaymath}
```
\begin{vardesc}{Vi}\$a\$, \$b\$ -- l hai cnh k ca gc vung ca tam gic vung.

```
$c$ -- l cnh huyn ca
tam gic vung.
```
\$d\$ -- cha Øc Ø cp Øy!!!! \end{vardesc}

 $a^2 + b^2 = c^2$ 

Với:  $a, b$  – là hai canh kề của góc vuông của tam giác vuông.

 $c$  – là cạnh huyền của tam giác vuông.  $d$  – chưa được đề cập ở đây!!!!

## 6.6 Các hộp

LATEX xây dựng các trang bằng cách kết hợp các hộp. Đầu tiên, mỗi kí tự là một hộp nhỏ. Chúng sẽ được gắn lại với nhau để tạo nên các từ. Sau đó, các từ này lại được gắn lại với nhau để tạo ra các từ khác. Tuy nhiên, với loại "keo" kết dính đặc biệt thì chúng có thể co dãn được để có thể nằm trọn trên một hàng.

Đây chỉ là một cách nói nôm na cơ chế làm việc của LATEX. Không chỉ các kí tự mới có thể được đóng hộp. Chúng ta có thể đặt hầu hết mọi thứ vào trong một cái hộp (ngay cả một cái hộp khác). Khi này, mỗi một hộp sẽ được LAT<sub>EX</sub> xem như một kí tự đơn.

Trong các chương trước, chúng ta đã bắt gặp các hộp (bao quanh các lệnh, . . . ). Môi trường tabular và lệnh \includegraphics sẽ hỗ trợ bạn tạo nên các hộp trong tài liệu. Điều này có nghĩa là bạn có thể sắp xếp hai biểu bảng hay hình ảnh kế bên nhau. Điều duy nhất bạn cần quan tâm ở đây là tổng chiều rộng của hai đối tượng này không được vượt quá chiều rộng của văn bản.

<span id="page-120-1"></span>Ngoài ra, bạn cũng có thể đóng khung một đoạn văn với lệnh

#### \parbox[pos]{width}{text}

hay môi trường

#### \begin{minipage}[pos]{width} text \end{minipage}

Tham số pos có thể có các giá trị như c,t hay b để canh lề hộp theo chiều dọc trong mối quan hệ với vạch giới hạn xung quanh phần văn bản. Tham số width sẽ xác định chiều rộng của hộp. Điểm khác biệt chính giữa môi trường minipage và lệnh \parbox là bạn không thể sử dụng tất cả các lệnh và môi trường bên trong một hộp được tạo bởi lệnh \parbox. Ngược lại, bạn có thể làm mọi việc bên trong môi trường minipage.

Trong khi lệnh \parbox đóng khung cả đoạn văn bản gồm cả việc xuống hàng, . . . ta có một lớp các lệnh đóng khung khác chỉ làm việc với các văn bản được canh lề theo chiều ngang. Đó là lệnh \mbox. Lệnh này chỉ đơn thuần xếp chặt một loạt các hộp vào trong một hộp khác. Bạn có thể ngăn chặn việc LATEX tách rời 2 từ bằng cách sử dụng lệnh này. Lệnh này có tính linh hoạt rất cao.

\makebox[width][pos]{text}

Tham số width xác định độ rộng của hộp.[5](#page-120-0) Bên cạnh các tham số về độ dài, ban có thể sử dụng các lệnh \width, \height, \depth và \totalheight bên trong biểu thức về độ dài. Các tham số này có thể được chỉnh dựa trên các giá trị có được bằng cách đo độ rộng của phần văn bản text. Tham số pos lấy các giá trị sau: c: văn bản sẽ được canh giữa, l: văn bản sẽ được dồn về trái, r: văn bản sẽ được dồn về bên phải hay s: văn bản sẽ được dàn trải ra trong hộp.

Lệnh \framebox hoạt động tương tự như lệnh \makebox nhưng nó chỉ đơn thuần vẽ một hộp bên ngoài phần văn bản.

Ví dụ dưới đây cho thấy một số ứng dụng của lệnh \makebox và lệnh \framebox

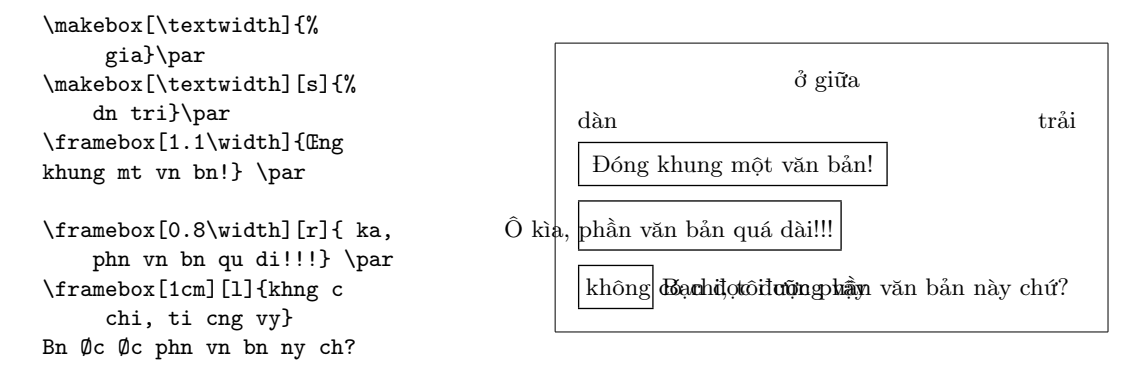

<span id="page-120-0"></span><sup>5</sup>Điều này có nghĩa là hộp có thể nhỏ hơn phần nội dung bên trong. Bạn có thể chỉnh độ rộng của hộp là 0pt để phần văn bản bên trong hộp được soạn thảo mà không bị ảnh hưởng bởi hộp bao quanh.

<span id="page-121-2"></span>Bây giờ, bạn đã có thể điều khiển việc định dạng theo chiều ngang, bước tiếp theo là việc thực hiện những định dạng theo chiều dọc.<sup>[6](#page-121-1)</sup>.

 $\{\text{left}\}[depth]\{height\}$ 

lệnh này cho phếp bạn định nghĩa thuộc tính theo chiều dọc của hộp. Bạn cũng có thể sử dụng các lệnh \width, \height, \depth và \totalheight ở 3 tham số đầu để xác định kích thước của hộp bên trong tham số text.

```
\raisebox{0pt}[0pt][0pt]{\Large%
\textbf{Aaaa\raisebox{-0.3ex}{a}%
\raisebox{-0.7ex}{aa}%
\raisebox{-1.2ex}{r}%
\raisebox{-2.2ex}{g}%
\raisebox{-4.5ex}{h}}}
Hy ch kh nng Ønh
dng ht sc tinh
t v th v ca \LaTeX{}.
```
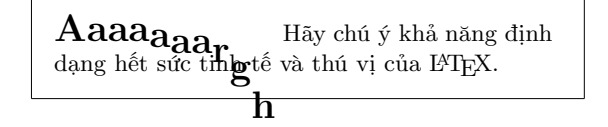

# <span id="page-121-0"></span>6.7 Đường kẻ và thanh ngang

Trong một số trang ở các phần trước, bạn đã thấy lệnh:

 $\vert$  \rule[lift]{*width*}{*height*}

Thông thường, lệnh này được sử dụng để vẽ các hộp đen.

<span id="page-121-1"></span><sup>6</sup>Việc điều khiển định dạng hoàn toàn phải là sự tổng hợp hài hoà của việc điều khiển theo chiều ngang và theo chiều dọc

<span id="page-122-0"></span>\rule{3mm}{.1pt}% \rule[-1mm]{5mm}{1cm}% \rule{3mm}{.1pt}% \rule[1mm]{1cm}{5mm}% \rule{3mm}{.1pt}

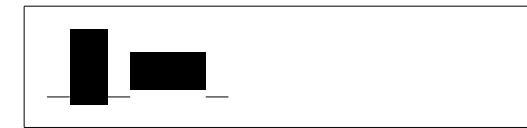

Lệnh này rất hữu dụng để vẽ các hàng ngang và hàng dọc. Ví dụ như đường kẻ ngang trong phần tựa đề của trang được tạo với lệnh \rule.

Một đường kẻ ngang không có chiều rộng và chỉ có một chiều cao xác định là một trường hợp đặc biệt. Trong ngành soạn thảo chuyên nghiệp, nó được gọi là "strut". Nó được sử dụng để đảm bảo rằng một thành phần trên trang giấy có một chiều cao nhỏ nhất xác định. Bạn có thể sử dụng nó trong môi trường bảng để chắc chắn rằng mỗi hàng có một chiều cao xác định nhỏ nhất.

```
\begin{tabular}{|c|}
\hline
\rule{1pt}{4ex}Pitprop \ldots\\
\hline
\rule{0pt}{4ex}Strut\\
\hline
\end{tabular}
```
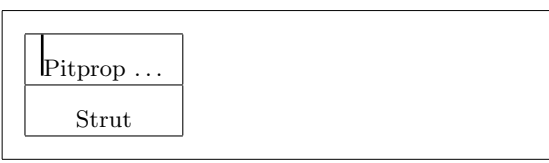

```
Hết.
```
# Chương 7 Soạn thảo tài liệu tiếng Việt

Để soạn thảo được tiếng Việt trong LATEX bạn cần sử dụng gói vnTEX. Tiến sĩ Hàn Thế Thành, tác giả của pdfTEX và pdfLATEX, đã tạo ra gói này. Bạn hãy vào trang<http://vntex.org> để có được thông tin mới nhất về gói vnTEX cũng như những hỗ trợ soạn thảo tiếng Việt khác.

# Tài liệu tham khảo

- [1] Leslie Lamport.  $\cancel{B}T\cancel{p}X$ : A Document Preparation System. Addison-Wesley, Reading, Massachusetts, second edition, 1994, ISBN 0-201-52983-1.
- [2] Donald E. Knuth. The T<sub>E</sub>Xbook, Volume A of Computers and Typesetting, Addison-Wesley, Reading, Massachusetts, second edition, 1984, ISBN 0- 201-13448-9.
- [3] Michel Goossens, Frank Mittelbach and Alexander Samarin. The IATEX Companion. Addison-Wesley, Reading, Massachusetts, 1994, ISBN 0-201- 54199-8.
- [4] Each LAT<sub>E</sub>X installation should provide a so-called LAT<sub>E</sub>X Local Guide, which explains the things that are special to the local system. It should be contained in a file called local.tex. Unfortunately, some lazy sysops do not provide such a document. In this case, go and ask your local LATEX guru for help.
- [5] LAT<sub>E</sub>X3 Project Team. LAT<sub>E</sub>X  $2\varepsilon$  for authors. Comes with the LAT<sub>E</sub>X  $2\varepsilon$ distribution as usrguide.tex.
- [6] LAT<sub>E</sub>X3 Project Team. LAT<sub>E</sub>X  $2\varepsilon$  for Class and Package writers. Comes with the LAT<sub>E</sub>X<sub>2 $\varepsilon$ </sub> distribution as clsguide.tex.
- [7] LAT<sub>E</sub>X3 Project Team.  $\cancel{B}T_{E}X \mathcal{Z}_{\varepsilon}$  Font selection. Comes with the LAT<sub>E</sub>X  $2_{\varepsilon}$ distribution as fntguide.tex.
- [8] D. P. Carlisle. Packages in the 'graphics' bundle. Comes with the 'graphics' bundle as grfguide.tex, available from the same source your LATEX distribution came from.
- [9] Rainer Schöpf, Bernd Raichle, Chris Rowley. A New Implementation of LATEX's verbatim Environments. Comes with the 'tools' bundle as verbatim.dtx, available from the same source your LAT<sub>EX</sub> distribution came from.
- [10] Graham Williams. The TeX Catalogue is a very complete listing of many TEX and LATEX related packages. Available online from CTAN:/tex-archive/help/Catalogue/catalogue.html
- [11] Keith Reckdahl. Using EPS Graphics in  $\mathbb{B}T_F X \mathbb{Z}_{\epsilon}$  Documents, which explains everything and much more than you ever wanted to know about EPS files and their use in LATEX documents. Available online from CTAN:/tex-archive/info/epslatex.ps

[12] Kristoffer H. Rose Xy-pic User's Guide. Downloadable from CTAN with XY-pic distribution

# Chỉ số

", [19](#page-32-0)  $\setminus$  (, [43](#page-56-0)) \), [43](#page-56-0)  $\backslash$ , [44,](#page-57-0) [49](#page-62-0) -, [19](#page-32-0) −, [19](#page-32-0)  $\setminus$ -, [18](#page-31-0) –, [19](#page-32-0) —, [19](#page-32-0) ., sau khoảng trắng, [29](#page-42-0)  $\ldots$ , [21](#page-34-0)  $\backslash$ :, [49](#page-62-0)  $\backslash$ ;, [49](#page-62-0) \@, [29](#page-42-0) \[, [44](#page-57-0) ý tôi, [67](#page-80-0) đơn vị, [102](#page-115-2) đoạn văn, [15](#page-28-0) \\, [17,](#page-30-0) [33,](#page-46-0) [34,](#page-47-0) [36,](#page-49-0) [103](#page-116-1) \\\*, [17](#page-30-0) \], [44](#page-57-0)  $\tilde{}$ , [29](#page-42-0) một mặt, [10](#page-23-0) tựa đề của tài liệu, [10](#page-23-0) A4 paper, [10](#page-23-0) A5 paper, [10](#page-23-0) å. [22](#page-35-0) abstract, [35](#page-48-0) acute, [22](#page-35-0) \addtolength, [105](#page-118-2) æ, [22](#page-35-0) aeguill, [71](#page-84-0) amsbsy, [55](#page-68-0) amsfonts, [45,](#page-58-0) [62](#page-75-0) amslatex, [44](#page-57-0) amsmath, [47–](#page-60-0)[50,](#page-63-0) [52,](#page-65-0) [55](#page-68-0) amssymb, [45,](#page-58-0) [56](#page-69-0)  $\lambda$ 30 \appendix, [30,](#page-43-0) [31](#page-44-0)

\ar, [91](#page-104-0) \arccos, [47](#page-60-0) \arcsin, [47](#page-60-0) \arctan, [47](#page-60-0)  $\arg, 47$  $\arg, 47$ array, [50](#page-63-0) article class, [9](#page-22-0) \author, [30,](#page-43-0) [75](#page-88-0) B5 paper, [10](#page-23-0) bảng, [36](#page-49-0) ba chấm chéo, [49](#page-62-0) babel, [18,](#page-31-0) [22](#page-35-0) \backmatter, [31](#page-44-0) \backslash, [5](#page-18-0) beamer, [77,](#page-90-0) [78](#page-91-0) \begin, [32,](#page-45-0) [82,](#page-95-0) [90](#page-103-0) \bibitem, [65](#page-78-0) \Big, [49](#page-62-0)  $\big\{$  /big, [49](#page-62-0) \Bigg, [49](#page-62-0) \bigg, [49](#page-62-0) \bigskip, [103](#page-116-1) \binom, [47](#page-60-0) block, [79](#page-92-0) bm, [55](#page-68-0)  $\bmod$ , [47](#page-60-0) \boldmath, [54](#page-67-0) \boldsymbol, [55](#page-68-0) book class, [9](#page-22-0) brazilian, [24](#page-37-0) cấu trúc, [6](#page-19-0) Các chữ cái Hy lạp, [45](#page-58-0) các lệnh 'dễ vỡ', [41](#page-54-0) các phương trình dài, [51](#page-64-0) căn bậc hai, [46](#page-59-0) công thức toán học, [43](#page-56-0) calc, [105](#page-118-2) canh trái, [33](#page-46-0)  $\cap$ , [40,](#page-53-0) [41](#page-54-0)

\cdot, [46](#page-59-0) \cdots, [49](#page-62-0) center, [33](#page-46-0) chỉ mục, [66](#page-79-0) chữ nhỏ, [98](#page-111-1) \chapter, [29](#page-42-0) \chaptermark, [67](#page-80-0)  $\chi$ ci, [95](#page-108-0) \circle, [85](#page-98-0) \circle\*, [85](#page-98-0) \cite, [65](#page-78-0) CJK package, [27](#page-40-0) \cleardoublepage, [40](#page-53-0) \clearpage, [40](#page-53-0) \cline, [36](#page-49-0) color, [77](#page-90-0) commands \(, [43](#page-56-0)  $\setminus$ , [43](#page-56-0)  $\backslash$ , [44,](#page-57-0) [49](#page-62-0) \-, [18](#page-31-0)  $\backslash$ :, [49](#page-62-0) \;, [49](#page-62-0) \@, [29](#page-42-0)  $\setminus$  [, [44](#page-57-0) \\, [17,](#page-30-0) [33,](#page-46-0) [34,](#page-47-0) [36,](#page-49-0) [103](#page-116-1) \\\*, [17](#page-30-0) \], [44](#page-57-0) \addtolength, [105](#page-118-2)  $\lambda$ , [30](#page-43-0) \appendix, [30,](#page-43-0) [31](#page-44-0) \ar, [91](#page-104-0) \arccos, [47](#page-60-0) \arcsin, [47](#page-60-0) \arctan, [47](#page-60-0)  $\arg, 47$  $\arg, 47$ \author, [30,](#page-43-0) [75](#page-88-0) \backmatter, [31](#page-44-0) \backslash, [5](#page-18-0) \begin, [32,](#page-45-0) [82,](#page-95-0) [90](#page-103-0) \bibitem, [65](#page-78-0)  $\big\angle$ Big, [49](#page-62-0)  $\big\}$   $\big\}$ \Bigg, [49](#page-62-0) \bigg, [49](#page-62-0) \bigskip, [103](#page-116-1) \binom, [47](#page-60-0)  $\bmod$ , [47](#page-60-0) \boldmath, [54](#page-67-0) \boldsymbol, [55](#page-68-0)

\caption, [40,](#page-53-0) [41](#page-54-0) \cdot, [46](#page-59-0) \cdots, [49](#page-62-0) \chapter, [29](#page-42-0) \chaptermark, [67](#page-80-0) \ci, [95](#page-108-0) \circle, [85](#page-98-0) \circle\*, [85](#page-98-0) \cite, [65](#page-78-0) \cleardoublepage, [40](#page-53-0) \clearpage, [40](#page-53-0) \cline, [36](#page-49-0)  $\cos, 47$  $\cos, 47$  $\cosh, 47$  $\cosh, 47$ \cot, [47](#page-60-0) \coth, [47](#page-60-0)  $\csc, 47$  $\csc, 47$ \date, [30](#page-43-0) \ddots, [49](#page-62-0) \deg, [47](#page-60-0) \depth, [107,](#page-120-1) [108](#page-121-2) \det, [47](#page-60-0)  $\dim, 47$  $\dim, 47$ \displaystyle, [53](#page-66-0) \documentclass, [9,](#page-22-0) [12,](#page-25-0) [17](#page-30-0) \dq, [26](#page-39-0) \dum, [95](#page-108-0) \emph, [32,](#page-45-0) [98](#page-111-1) \end, [32,](#page-45-0) [82](#page-95-0)  $\epsilon$ , [65](#page-78-0) \eqref, [44](#page-57-0) \EUR, [20](#page-33-0)  $\exp$ , [47](#page-60-0) \fbox, [18](#page-31-0) \flq, [26](#page-39-0) \flqq, [26](#page-39-0) \foldera, [88](#page-101-0) \folderb, [88](#page-101-0) \footnote, [31,](#page-44-0) [41](#page-54-0) \frac, [47](#page-60-0) \framebox, [107](#page-120-1) \frenchspacing, [29](#page-42-0) \frontmatter, [30](#page-43-0)  $\frac{26}{}$  $\frac{1}{1}$ \fussy, [17](#page-30-0) \gcd,  $47$ \height, [107,](#page-120-1) [108](#page-121-2) \hline, [36](#page-49-0) \hom,  $47$ 

\href, 75, 77 \hspace, 97, 102 \hyphenation, 18  $\idot\$ i, 50 \iiint,  $50$  $\iint, 50$  $\infty$ . 13 \includegraphics, 64, 73, 76, 106 \includeonly, 13 \indent, 102  $\infty$ , 66, 67 \inf,  $47$  $\infty$ . 14 \int,  $48$ \item,  $33$ \ker,  $47$ \label, 31, 44 \LaTeX, 19 LaTeXe, 19 \ldots, 21, 49  $\left\{48\right\}$ \leftmark, 67  $\lg$ , 47  $\lim, 47$ \liminf, 47 \limsup, 47 \line, 83, 88 \linebreak, 17 \linespread, 101 \linethickness, 86, 87, 89 \listoffigures, 40 \listoftables, 40  $\ln 47$  $\log, 47$ \mainmatter, 31, 75 \makebox, 107  $\n\backslash$ makeindex, 66  $\mathcal{L}$  30 \mathbb, 45 \mathrm, 52 \max,  $47$ \mbox, 18, 21, 107  $\min, 47$ \multicolumn, 37 \multiput, 82, 86 \newcommand, 96, 97 \newenvironment, 97 \newline, 17 \newpage, 17 \newsavebox. 88

\newtheorem, 53 \noindent, 102 \nolinebreak, 17 \nonumber, 51 \nopagebreak, 17 \not,  $57$ \oval, 87, 88 \overbrace, 46 \overleftarrow, 46 \overline, 46 \overrightarrow, 46 \pagebreak, 17 \pageref, 31, 70 \pagestyle, 11 \par,  $100$ \paragraph, 29 \parbox, 107 \parindent, 101  $\sqrt{parskip}$ , 101 \part, 29, 30 \phantom,  $41, 52$ \pmod,  $47$  $\Pr$ , 47 \printindex, 67 \prod, 48 \protect, 41 \providecommand, 96 \ProvidesPackage, 98 \put, 82-88  $\degree$ dbezier, 81, 82  $\qquad$  44, 49 \quad, 44, 49 \raisebox, 108 \ref, 31, 44, 70 \renewcommand, 96, 97 \renewenvironment, 97 \right, 48 \right., 48 \rightmark, 67 \rule, 97, 108, 109 \savebox, 88 \scriptscriptstyle, 53 \scriptstyle, 53  $\sec, 47$  $\setminus$ section, 29, 41 \sectionmark, 67 \selectlanguage, 23 \setlength, 82, 101, 105 \settodepth. 106 \settoheight, 106

\settowidth, [106](#page-119-0)  $\sin, 47$  $\sin, 47$  $\sinh, 47$  $\sinh, 47$ \sloppy, [17](#page-30-0) \smallskip, [103](#page-116-1) \sqrt, [46](#page-59-0) \stackrel, [47](#page-60-0) \stretch, [97,](#page-110-1) [102](#page-115-2) \subparagraph, [29](#page-42-0) \subsection, [29](#page-42-0) \subsectionmark, [67](#page-80-0) \substack, [48](#page-61-0) \subsubsection, [29](#page-42-0)  $\sum$ , [48](#page-61-0)  $\sum_{1}$ \tableofcontents, [30](#page-43-0) \tan, [47](#page-60-0) \tanh, [47](#page-60-0) \TeX, [19](#page-32-0) \texorpdfstring, [76](#page-89-0) \texteuro, [20](#page-33-0) \textrm, [52](#page-65-0) \textstyle, [53](#page-66-0) \thicklines, [84,](#page-97-0) [87,](#page-100-0) [89](#page-102-0) \thinlines, [87](#page-100-0) \thispagestyle, [12](#page-25-0) \title, [30](#page-43-0) \tnss, [96](#page-109-0) \today, [19](#page-32-0) \totalheight, [107,](#page-120-1) [108](#page-121-2) \underbrace, [46](#page-59-0) \underline, [32,](#page-45-0) [46](#page-59-0) \unitlength, [82,](#page-95-0) [83](#page-96-0) \usebox, [88](#page-101-0) \usepackage, [9,](#page-22-0) [12,](#page-25-0) [20,](#page-33-0) [22,](#page-35-0) [23,](#page-36-0) [97](#page-110-1) \emph, [32,](#page-45-0) [98](#page-111-1) \vdots, [49](#page-62-0) \vec, [46](#page-59-0) \vector, [84](#page-97-0) \verb, [35,](#page-48-0) [36](#page-49-0) \verbatiminput, [68](#page-81-0) \vspace, [103](#page-116-1) \widehat, [46](#page-59-0) \widetilde, [46](#page-59-0) \width, [107,](#page-120-1) [108](#page-121-2) \xymatrix, [91](#page-104-0) comment, [6](#page-19-0) comments, [6](#page-19-0)  $\cos, 47$  $\cos, 47$ \cosh, [47](#page-60-0) \cot, [47](#page-60-0) \coth, [47](#page-60-0)  $\csc$ , [47](#page-60-0)  $\deg$ , [47](#page-60-0) \det, [47](#page-60-0)  $\dim$ , [47](#page-60-0) doc, [11](#page-24-0) \dq, [26](#page-39-0) \dum, [95](#page-108-0)

dấu ba chấm, [20,](#page-33-0) [49](#page-62-0) dấu chấm, [20](#page-33-0) dấu gạch, [19](#page-32-0) dấu mũi tên, [46](#page-59-0) dấu ngã, [46](#page-59-0) dấu ngoặc, [48](#page-61-0) dấu ngoặc vuông, [98](#page-111-1) dấu phẩy, [20](#page-33-0) dấu trích dẫn, [19](#page-32-0) dấu trừ, [19](#page-32-0) dấu trọng âm, [21](#page-34-0) dành riêng, [5](#page-18-0) \date, [30](#page-43-0) dcolumn, [37](#page-50-0) \ddots, [49](#page-62-0) decimal alignment, [37](#page-50-0) \depth, [107,](#page-120-1) [108](#page-121-2) description, [33](#page-46-0) displaymath, [44](#page-57-0) \displaystyle, [53](#page-66-0) \documentclass, [9,](#page-22-0) [12,](#page-25-0) [17](#page-30-0) dotless  $\frac{1}{2}$  và  $\frac{1}{2}$ ,  $\frac{22}{2}$ eepic, [81,](#page-94-0) [85](#page-98-0) em-dash, [19](#page-32-0) en-dash, [19](#page-32-0) Encapsulated PostScript, [63](#page-76-0) \end, [32,](#page-45-0) [82](#page-95-0) enumerate, [33](#page-46-0) environments abstract, [35](#page-48-0) array, [50](#page-63-0) block, [79](#page-92-0) center, [33](#page-46-0) comment, [6](#page-19-0) description, [33](#page-46-0) displaymath, [44](#page-57-0) enumerate, [33](#page-46-0) eqarray\*, [51](#page-64-0) eqarray, [51](#page-64-0)

equarray\*,  $51$ eqnarray, 51 equation, 44, 51 figure, 38 flushleft, 33 flushright, 33 frame, 79 itemize, 33 1scommand, 95  $math, 43$ minipage, 107 picture, 81, 82, 85, 86 pspicture, 81 quotation, 34 quote, 34 subarray, 48  $table, 38$ tabular,  $36, 106$ thebibliography, 65 verbatim,  $35, 68$  $verse, 34$ epic, 81  $\epsilon$ , 65 eqarray, 51 eqarray\*, 51 eqnarray, 51 eqnarray\*, 51 \eqref, 44 equation,  $44, 51$ eufrak, 62 **EUR, 20** eurosym, 20 euscript, 62 executive paper, 10  $\exp, 47$ exscale, 11, 49 extension .aux. 13 .cls. 12  $.$ dtx,  $12$  $.$ dvi, 13, 64 .  $eps, 64$  $.4d, 12$  $.idx, 13, 66$  $\lceil \cdot \text{ilg}, 13 \rceil$  $.$ ind, 13, 66 . ins,  $12$ .1 $of, 13$  $.1$ og.  $13$ .10t. 13

 $.$ sty, 12, 69 .tex,  $12$ .toc,  $13$ fancyhdr, 67, 68  $\text{18}$ figure, 38 \f1q, 26  $\frac{1}{q}$ , 26 flushleft, 33 flushright, 33 foiltex, 9 \foldera, 88 \folderb, 88 font, 98 \footnotesize, 99 \Huge, 99 \huge, 99 LARGE, 99 \Large, 99 \large, 99 \mathbf, 99 \mathcal, 99 \mathit, 99 \mathnormal, 99 \mathrm, 99 \mathsf, 99 \mathtt, 99 \normalsize, 99 \scriptsize, 99  $\mathrm{small}, 99$ \textbf, 98 \textit, 98 \textmd, 98 \textnormal, 98 \textrm, 98 \textsc, 98 \textsf, 98 \texts1, 98 \texttt, 98 \textup, 98 \tiny,  $99$ font encodings, 23 font size, 99 fontenc, 11, 23 \footnote, 31, 41 \footnotesize, 99 formulae, 43 \frac.  $47$ frame. 79

\framebox, [107](#page-120-1) \frenchspacing, [29](#page-42-0) \frontmatter, [30](#page-43-0) \frq, [26](#page-39-0)  $\frac{1}{1}$ \fussy, [17](#page-30-0) gói, [6,](#page-19-0) [95](#page-108-0) gói makeidx, [66](#page-79-0) \gcd, [47](#page-60-0) geometry, [69](#page-82-0) GhostScript, [63](#page-76-0) graphicx, [63,](#page-76-0) [72,](#page-85-0) [73,](#page-86-0) [77](#page-90-0) grave, [22](#page-35-0) hàm đồng dư, [47](#page-60-0) hàng ngang ba chấm, [49](#page-62-0) hệ phương trình, [51](#page-64-0) HL<sup>AT</sup>FX, [27](#page-40-0) hL<sup>A</sup>T<sub>F</sub>X<sub>p</sub>, [27](#page-40-0) hai mặt, [10](#page-23-0) \height, [107,](#page-120-1) [108](#page-121-2) \hline, [36](#page-49-0)  $\hom$ , [47](#page-60-0) \href, [75,](#page-88-0) [77](#page-90-0) \hspace, [97,](#page-110-1) [102](#page-115-2) \Huge, [99](#page-112-3) \huge, [99](#page-112-3) hyperref, [71,](#page-84-0) [73,](#page-86-0) [77](#page-90-0) hyphen, [19](#page-32-0) hyphenat, [69](#page-82-0) \hyphenation, [18](#page-31-0) \idotsint, [50](#page-63-0) ifthen, [11](#page-24-0) \iiint, [50](#page-63-0) \iint, [50](#page-63-0) in đậm, [45,](#page-58-0) [98](#page-111-1) in nghiêng, [98](#page-111-1) \include, [13](#page-26-0) \includegraphics, [64,](#page-77-0) [73,](#page-86-0) [76,](#page-89-0) [106](#page-119-0) \includeonly, [13](#page-26-0) \indent, [102](#page-115-2) indentfirst, [102](#page-115-2) \index, [66,](#page-79-0) [67](#page-80-0)  $\inf$ , [47](#page-60-0) \input, [14](#page-27-0) inputenc, [11,](#page-24-0) [23,](#page-36-0) [26](#page-39-0) \int, [48](#page-61-0)

international, [21](#page-34-0) \item, [33](#page-46-0) itemize, [33](#page-46-0) kí hiệu giới hạn, [48](#page-61-0) kí hiệu in đậm, [54](#page-67-0) kí hiệu về độ, [20](#page-33-0) kí tự đặc biệt, [21](#page-34-0) kí tự xuống hàng, [16](#page-29-0) kích thước, [102](#page-115-2) kích thước font cơ bản, [10](#page-23-0) kích thước font chữ, [52,](#page-65-0) [98](#page-111-1) kích thước font chữ của tài liệu, [10](#page-23-0) \ker, [47](#page-60-0) khoảng cách hàng kép, [101](#page-114-0) khoảng trắng, [4](#page-17-0) ở đầu hàng, [4](#page-17-0) dọc, [103](#page-116-1) ngang, [102](#page-115-2) khoảng trắng giữa các hàng, [101](#page-114-0) kiểu tập tin, [12](#page-25-0) Knuth, Donald E., [1](#page-14-0) Korean font UHC font, [28](#page-41-0) lời tựa, [7](#page-20-0) \label, [31,](#page-44-0) [44](#page-57-0) Lamport, Leslie, [2](#page-15-0) \LARGE, [99](#page-112-3) \Large, [99](#page-112-3) \large, [99](#page-112-3) \LaTeX, [19](#page-32-0) \LaTeXe, [19](#page-32-0) latexsym, [11](#page-24-0) \ldots, [21,](#page-34-0) [49](#page-62-0) \left, [48](#page-61-0) \leftmark, [67](#page-80-0) legal paper, [10](#page-23-0) letter paper, [10](#page-23-0) \lg, [47](#page-60-0) \lim, [47](#page-60-0) \liminf, [47](#page-60-0) \limsup, [47](#page-60-0) \line, [83,](#page-96-0) [88](#page-101-0) \linebreak, [17](#page-30-0) \linespread, [101](#page-114-0) \linethickness, [86,](#page-99-0) [87,](#page-100-0) [89](#page-102-0) \listoffigures, [40](#page-53-0) \listoftables, [40](#page-53-0) \ln, [47](#page-60-0)

 $\log, 47$ longtabular, 38 1scommand, 95  $m\hat{o}t$ , 4 môi trường, 32 mã hoá font chữ. 11 \mainmatter. 31.75 \makebox, 107 makeidx, 11, 66 \makeindex, 66 \maketitle, 30 marvosym,  $20$  $math, 43$ \mathbb, 45 \mathbf, 99 \mathcal, 99 \mathit, 99 \mathnormal, 99 \mathrm, 52, 99 mathrsfs, 62 \mathsf, 99 \mathtt, 99  $\max, 47$ \mbox, 18, 21, 107 METAPOST, 73  $\min, 47$ minipage, 107 Mittlebach, Frank, 2 mltex, 72 mltex, 72 \multicolumn, 37 \multiput, 82, 86 nằm ngang ngoặc, 46 \newcommand, 96, 97 \newenvironment, 97 \newline, 17 \newpage, 17 \newsavebox, 88 \newtheorem. 53 nghiêng, 98 nhóm, 98 \noindent, 102 \nolinebreak. 17 \nonumber, 51 \nopagebreak, 17 \normalsize. 99 \not.  $57$ 

œ, 22 \oval, 87, 88 \overbrace, 46 overfull box, 17 \overleftarrow, 46 \overline, 46 \overrightarrow, 46 package, 9 packages aeguill, 71 amsbsv. 55 amsfonts, 45, 62 amslatex, 44 amsmath, 47-50, 52, 55 amssymb,  $45, 56$ babel, 18, 22 beamer, 77, 78 bm, 55 calc, 105 color, 77 dcolumn, 37 doc, 11 eepic, 81, 85 epic,  $81$ eufrak, 62 eurosym, 20 euscript, 62 exscale, 11, 49 fancyhdr, 67, 68 fontenc,  $11, 23$ geometry, 69 graphicx, 63, 72, 73, 77 hyperref, 71, 73, 77 hyphenat, 69 ifthen, 11 indentfirst, 102 inputenc, 11, 23, 26 latexsym, 11 longtabular, 38 makeidx, 11, 66 marvosvm, 20 mathrsfs. 62 mltex, 72 picture, 85 ppower4, 77 prosper, 77 pstricks, 81, 85 pxfonts. 72 showidx, 67

supertabular, [38](#page-51-0) syntonly, [11,](#page-24-0) [14](#page-27-0) tabular, [51](#page-64-0) textcomp, [20](#page-33-0) txfonts, [72](#page-85-0) ucs, [23](#page-36-0) verbatim, [6,](#page-19-0) [68](#page-81-0) VnTeX, [vi](#page-5-0) xy, [91](#page-104-0) \pagebreak, [17](#page-30-0) \pageref, [31,](#page-44-0) [70](#page-83-0) \pagestyle, [11](#page-24-0) paper size, [10,](#page-23-0) [71](#page-84-0) \par, [100](#page-113-1) \paragraph, [29](#page-42-0) \parbox, [107](#page-120-1) \parindent, [101](#page-114-0) \parskip, [101](#page-114-0) \part, [29,](#page-42-0) [30](#page-43-0) PDF, [70](#page-83-0) pdf LATEX, [71,](#page-84-0) [77](#page-90-0) pdf LATEX, [77](#page-90-0) pdf LATEX, [70](#page-83-0) pdf TEX, [70](#page-83-0) phần chân, [11](#page-24-0) phân số, [47](#page-60-0) \phantom, [41,](#page-54-0) [52](#page-65-0) picture, [85](#page-98-0) picture, [81,](#page-94-0) [82,](#page-95-0) [85,](#page-98-0) [86](#page-99-0) \pmod, [47](#page-60-0) Português, [24](#page-37-0) PostScript, [63](#page-76-0) POSTSCRIPT, [71,](#page-84-0) [72,](#page-85-0) [81,](#page-94-0) [82](#page-95-0) ppower4, [77](#page-90-0) \Pr, [47](#page-60-0) \printindex, [67](#page-80-0) \prod, [48](#page-61-0) prosper, [77](#page-90-0) \protect, [41](#page-54-0) \providecommand, [96](#page-109-0) \ProvidesPackage, [98](#page-111-1) pspicture, [81](#page-94-0) pstricks, [81,](#page-94-0) [85](#page-98-0) \put, [82–](#page-95-0)[88](#page-101-0) pxfonts, [72](#page-85-0) \qbezier, [81,](#page-94-0) [82](#page-95-0) \qquad, [44,](#page-57-0) [49](#page-62-0) \quad, [44,](#page-57-0) [49](#page-62-0) quotation, [34](#page-47-0)

quote, [34](#page-47-0) \raisebox, [108](#page-121-2) \ref, [31,](#page-44-0) [44,](#page-57-0) [70](#page-83-0) \renewcommand, [96,](#page-109-0) [97](#page-110-1) \renewenvironment, [97](#page-110-1) report class, [9](#page-22-0) \right, [48](#page-61-0) \right., [48](#page-61-0) \rightmark, [67](#page-80-0) roman, [98](#page-111-1) \rule, [97,](#page-110-1) [108,](#page-121-2) [109](#page-122-0) sans serif, [98](#page-111-1) \savebox, [88](#page-101-0) Scandinavian letters, [22](#page-35-0) \scriptscriptstyle, [53](#page-66-0) \scriptsize, [99](#page-112-3) \scriptstyle, [53](#page-66-0)  $\text{sec}$ , [47](#page-60-0) \section, [29,](#page-42-0) [41](#page-54-0) \sectionmark, [67](#page-80-0) \selectlanguage, [23](#page-36-0) \setlength, [82,](#page-95-0) [101,](#page-114-0) [105](#page-118-2) \settodepth, [106](#page-119-0) \settoheight, [106](#page-119-0) \settowidth, [106](#page-119-0) showidx, [67](#page-80-0) siêu văn bản, [70](#page-83-0)  $\sin 47$  $\sin 47$  $\sinh, 47$  $\sinh, 47$ slides class, [9](#page-22-0) \sloppy, [17](#page-30-0) \small, [99](#page-112-3) \smallskip, [103](#page-116-1) \sqrt, [46](#page-59-0) \stackrel, [47](#page-60-0) \stretch, [97,](#page-110-1) [102](#page-115-2) strut, [109](#page-122-0) subarray, [48](#page-61-0) \subparagraph, [29](#page-42-0) \subsection, [29](#page-42-0) \subsectionmark, [67](#page-80-0) \substack, [48](#page-61-0) \subsubsection, [29](#page-42-0) \sum,  $48$  $\sup$ , [47](#page-60-0) superscript, [48](#page-61-0) supertabular, [38](#page-51-0) syntonly, [11,](#page-24-0) [14](#page-27-0)

tập tin nhập liệu, [7](#page-20-0) tạo chỉ mục, [66](#page-79-0) table, [38](#page-51-0) \tableofcontents, [30](#page-43-0) tabular, [51](#page-64-0) tabular, [36,](#page-49-0) [106](#page-119-0) \tan, [47](#page-60-0) \tanh,  $47$ \TeX, [19](#page-32-0) \texorpdfstring, [76](#page-89-0) \textbf, [98](#page-111-1) textcomp, [20](#page-33-0) \texteuro, [20](#page-33-0) \textit, [98](#page-111-1) \textmd, [98](#page-111-1) \textnormal, [98](#page-111-1) \textrm, [52,](#page-65-0) [98](#page-111-1) \textsc, [98](#page-111-1) \textsf, [98](#page-111-1) \textsl, [98](#page-111-1) \textstyle, [53](#page-66-0) \texttt, [98](#page-111-1) \textup, [98](#page-111-1) thắng đứng, [98](#page-111-1) tham chiếu chéo, [31](#page-44-0) tham số, [5](#page-18-0) thebibliography, [65](#page-78-0) \thicklines, [84,](#page-97-0) [87,](#page-100-0) [89](#page-102-0) \thinlines, [87](#page-100-0) \thispagestyle, [12](#page-25-0) tiếng Bồ Đào Nha, [24](#page-37-0) tiêu đề, [11](#page-24-0) tilde, [19](#page-32-0) dấu ngã ( ~), [29](#page-42-0) \tiny, [99](#page-112-3) title, [10](#page-23-0) \title, [30](#page-43-0) \tnss, [96](#page-109-0) toán học dấu mũ, [46](#page-59-0) dấu ngoặc, [49](#page-62-0) hàm, [47](#page-60-0) khoảng trắng, [49](#page-62-0) trừ, [19](#page-32-0) toán tử tính tích, [48](#page-61-0) toán tử tính tổng, [48](#page-61-0) \today, [19](#page-32-0) \totalheight, [107,](#page-120-1) [108](#page-121-2) trình bày trang, [103](#page-116-1) tuỳ chọn,  $5, 9$  $5, 9$ 

txfonts, [72](#page-85-0) ucs, [23](#page-36-0) umlaut, [22](#page-35-0) \underbrace, [46](#page-59-0) underfull hbox, [17](#page-30-0) \underline, [32,](#page-45-0) [46](#page-59-0) \unitlength, [82,](#page-95-0) [83](#page-96-0) units, [103](#page-116-1) URL, [19](#page-32-0) \usebox, [88](#page-101-0) \usepackage, [9,](#page-22-0) [12,](#page-25-0) [20,](#page-33-0) [22,](#page-35-0) [23,](#page-36-0) [97](#page-110-1) vị trí, [39](#page-52-0) \vdots, [49](#page-62-0) \vec, [46](#page-59-0) \vector, [84](#page-97-0) vectors, [46](#page-59-0) \verb, [35,](#page-48-0) [36](#page-49-0) verbatim, [6,](#page-19-0) [68](#page-81-0) verbatim, [35,](#page-48-0) [68](#page-81-0) \verbatiminput, [68](#page-81-0) verse, [34](#page-47-0) VnTeX, [vi](#page-5-0) \vspace, [103](#page-116-1) \widehat, [46](#page-59-0) \widetilde, [46](#page-59-0) \width, [107,](#page-120-1) [108](#page-121-2) www, [19](#page-32-0) WYSIWYG, [2](#page-15-0) xy, [91](#page-104-0) \xymatrix, [91](#page-104-0)